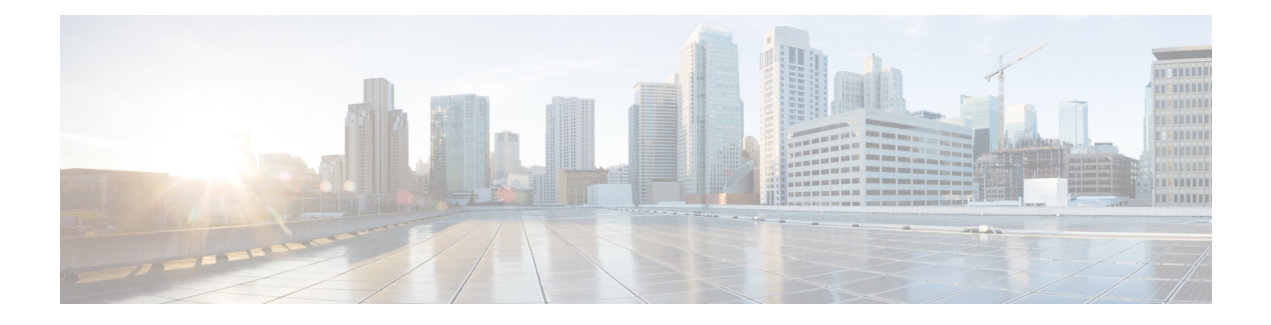

# **Quality of Service Commands**

This module lists quality of service (QoS) commands in alphabetical order.

To use commands of this module, you must be in a user group associated with a task group that includes appropriate task IDs. If the user group assignment is preventing you from using any command, contact your AAA administrator for assistance.

For detailed information about QoS concepts, configuration tasks, and examples, see the *Modular QoS Configuration Guide for Cisco CRS Routers*.

- [bandwidth](#page-2-0) (QoS), on page 3
- bandwidth [remaining,](#page-6-0) on page 7
- class [\(policy-map\),](#page-8-0) on page 9
- [class-map,](#page-10-0) on page 11
- clear qos counters [interface,](#page-13-0) on page 14
- [conform-action,](#page-15-0) on page 16
- [end-class-map,](#page-17-0) on page 18
- [end-policy-map,](#page-18-0) on page 19
- [exceed-action,](#page-19-0) on page 20
- [hw-module](#page-21-0) qos input police granularity location, on page 22
- [hw-module](#page-23-0) qos output police granularity location, on page 24
- [hw-module](#page-25-0) qos output shape granularity location, on page 26
- match [access-group,](#page-27-0) on page 28
- [match](#page-29-0) atm, on page 30
- [match](#page-31-0) cos, on page 32
- match [destination-address,](#page-34-0) on page 35
- match [discard-class,](#page-36-0) on page 37
- [match](#page-38-0) dscp, on page 39
- match mpls [experimental](#page-41-0) topmost, on page 42
- match [precedence,](#page-43-0) on page 44
- match [protocol,](#page-46-0) on page 47
- match [qos-group,](#page-48-0) on page 49
- match [source-address,](#page-50-0) on page 51
- [match](#page-52-0) vlan, on page 53
- [match](#page-54-0) vpls, on page 55
- [police](#page-55-0) rate, on page 56
- [policy-map,](#page-59-0) on page 60
- [priority](#page-61-0) (QoS), on page 62
- [queue-limit,](#page-63-0) on page 64
- [random-detect,](#page-66-0) on page 67
- [random-detect](#page-69-0) cos, on page 70
- [random-detect](#page-71-0) discard-class, on page 72
- [random-detect](#page-73-0) dscp, on page 74
- [random-detect](#page-75-0) exp, on page 76
- [random-detect](#page-77-0) precedence, on page 78
- [service-policy](#page-79-0) (interface BNG), on page 80
- [service-policy](#page-80-0) (policy map class), on page 81
- set cos, on [page](#page-82-0) 83
- set [discard-class,](#page-84-0) on page 85
- set [dscp,](#page-86-0) on page 87
- set mpls [experimental,](#page-88-0) on page 89
- set [precedence,](#page-90-0) on page 91
- [ntp\(ipv4/ipv6\),](#page-92-0) on page 93
- [dscp\(ntp\),](#page-93-0) on page 94
- dscp [precedence\(ntp\),](#page-96-0) on page 97
- set [qos-group,](#page-98-0) on page 99
- set [srp-priority,](#page-100-0) on page 101
- shape [average](#page-102-0) (BNG), on page 103
- show fmgr [fabqos](#page-104-0) , on page 105
- show fmgr [interface,](#page-105-0) on page 106
- show [hw-module](#page-108-0) qos input police granularity location, on page 109
- show [hw-module](#page-109-0) qos output police granularity location, on page 110
- show [hw-module](#page-110-0) qos output shape granularity location, on page 111
- show [policy-map](#page-112-0) interface, on page 113
- show [policy-map](#page-118-0) targets, on page 119
- show qos ea [trace,](#page-120-0) on page 121
- show qos [interface](#page-122-0) (BNG), on page 123
- [show](#page-133-0) qos redq, on page 134
- show qos [wred-curve,](#page-135-0) on page 136
- [violate-action,](#page-136-0) on page 137

# <span id="page-2-0"></span>**bandwidth (QoS)**

To specify the minimum bandwidth allocated to a class belonging to a policy map, use the **bandwidth** command in policy map class configuration mode. To remove the bandwidth specified for a class, use the **no** form of this command.

**bandwidth** {*rate* [*units*] | **percent** *percentage-value*} **no bandwidth** {*rate* [*units*] | **percent** *percentage-value*}

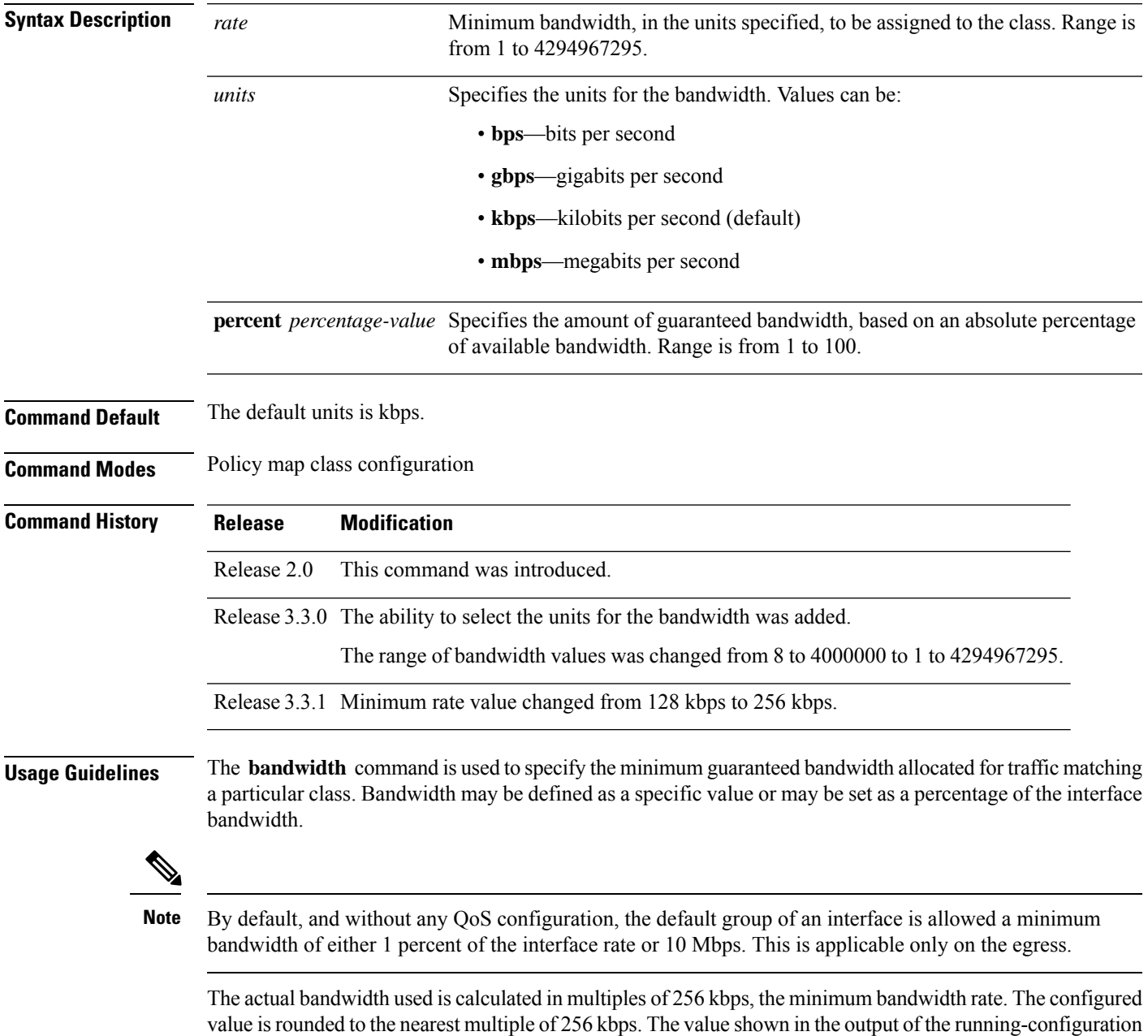

shows the configured value as entered by the user.

If a percentage value is set, the accuracy that can be expected is 1 percent.

The **bandwidth** command can be used only within egress service policies. Use within an ingress policy is not supported.

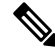

**Note**

The bandwidth value takes into account the Layer 2 encapsulation that is applied to traffic leaving the interface. For POS/SDH transmission, the encapsulation is considered to be 4 bytes. For Ethernet, the encapsulation is 14 bytes; whereas for IEEE 802.1Q, the encapsulation is 18 bytes. The actual bandwidth assigned to a class can be seen in the output of the **show qos interface** command.

Be careful when specifying bandwidth guarantees close to 100 percent, because the Layer 2 encapsulation considered does not include the entire Layer 2 header. This can lead to oversubscription, particularly in the case of small packet sizes.

For bundled interfaces, **bandwidth** can be configured only as a percentage.

A policy map can have a single bandwidth statement per class. Both percentage and actual value bandwidth configurations can be used within a policy map.

The **bandwidth** command does not specify how the bandwidth is to be shared. Instead it specifies how much bandwidth is guaranteed per class, by setting the number of tokens that are assigned to the token bucket of a particular class. For configured behavior to work correctly, you must ensure that the sum of the bandwidths plus any priority traffic is not greater than the bandwidth of the interface itself. If the interface is oversubscribed, unpredictable behavior results.

The bandwidth of the interface is set to be that of the physical interface, unless a hierarchical policy is defined that reduces the bandwidth available to the traffic. The following example shows a hierarchical policy being used to shape traffic to the specified value. The child policy then determines how the shaped bandwidth should be apportioned between the specified classes:

```
policy-map parent
  class match_all
  shape average 1000000
  bandwidth 1000000
    service-policy child
policy-map child
  class gold
    bandwidth percent 20
  class silver
    bandwidth percent 40
  class default
    bandwidth percent 40
```
The **bandwidth** command is part of the parent policy. In this instance, the **bandwidth** command not only sets the minimum bandwidth for the class but also resets the reference point for the **bandwidth percent** statements in the child policy. **Note**

For main interface service policies:

• If bandwidth is configured in the parent class, parent minimum bandwidth is used as a reference for the child bandwidth percentages.

• If bandwidth is not configured in the parent class, the implicit minimum bandwidth, which is a portion of the total unallocated bandwidth allocated to the class based on the explicit or implicit bandwidth remaining, is used as a reference.

Implicit bandwidth remaining is an equal share of unallocated bandwidth among all queuing classes without either bandwidth or bandwidth remaining actions.

For subinterface policies:

- If bandwidth is configured in the parent class, parent minimum bandwidth is used as a reference for child bandwidth percentages.
- If bandwidth remaining is configured in the parent class, *bandwidth-remaining-percent* \* *interface-rate* is used as a reference.
- If bandwidth is not configured in the parent class, *shape rate* is used as a reference.

In this example, the hierarchical policy is attached to the main interface, and the parent classes are a mix of bandwidth and shape only classes:

```
policy-map hqos
 class c1
  bandwidth percent 40
   service-policy child
 class c2
  shape average 500000000
    service-policy child
```
The reference for the child policy in class c2 is the implicit bandwidth of class c2 bounded by the shape rate of class c2. Therefore, the reference  $= (60 \text{ percent} * \text{interface bandwidth}) / 3$  bounded by 500000000 kbps.

In this example, the hierarchical policy is a class-default only parent shape configured on subinterfaces:

```
policy-map sub_int_hqos
class c1ass-default
   shape average 40
   service-policy child
```
The class-default parent shape rate is used as reference.

When the **percent** keyword is used with the **bandwidth** command, the bandwidth of the interface is defined as being the Layer 2 capacity excluding the Gigabit Ethernet or POS encapsulation but including the High-Level Data Link Control (HDLC) flags, frame check sequence (FCS), and so on. These have to be included because they are applied per packet, and the system cannot predict how many packets of a particular packet size are being sent out.

For example, the following policy is applied to an OC-192 interface:

```
policy-map oc-192
  class c1
  bandwidth percent 50
```
The resulting bandwidth reservation for class c1 is 4,792,320 kbps. This equates to 50 percent of the OC-192 bandwidth excluding the GE or POS overhead.

For Clear Channel ATM subinterfaces, the **bandwidth percent** command uses the VC shaping rate as the reference rate. On ATM subinterfaces, only one bandwidth action can be configured in a class.

 $\mathbf I$ 

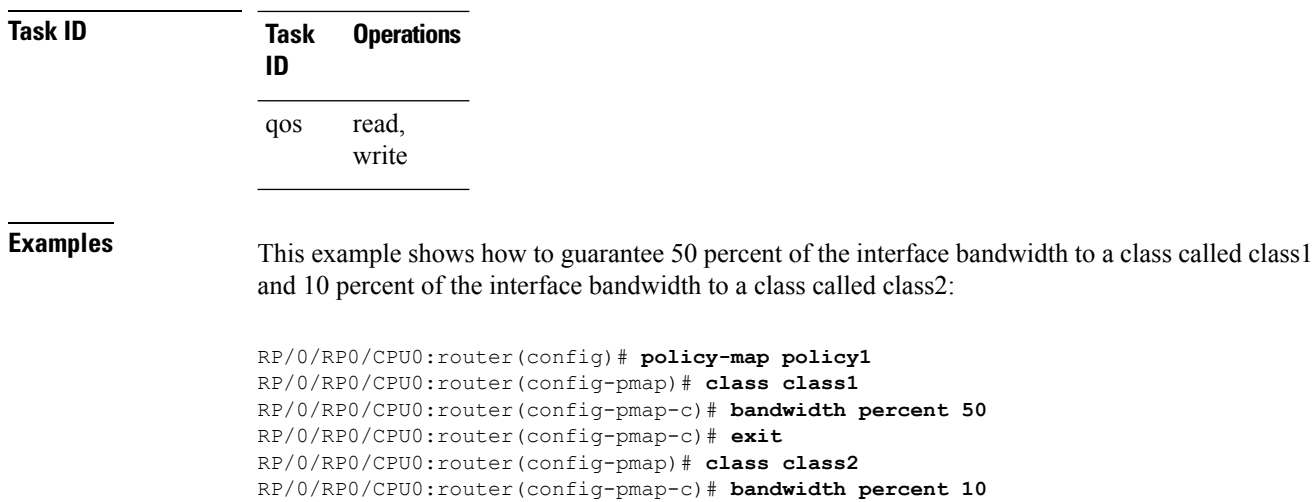

#### <span id="page-6-0"></span>**bandwidth remaining**

To specify how to allocate leftover bandwidth to various classes, use the **bandwidth remaining** command in policy map class configuration mode. To return to the system defaults, use the **no** form of this command.

**bandwidth remaining percent** *percentage-value* **no bandwidth remaining percent** *percentage-value*

**Syntax Description** percent *percentage-value* Specifies the amount of guaranteed bandwidth, based on an absolute percentage of the available bandwidth. Range is from 1 to 100. **percent** *percentage-value*

**Command Default** No bandwidth is specified.

**Command History Release Modification**

**Command Modes** Policy map class configuration

Release 2.0 This command was introduced.

**Usage Guidelines** The **bandwidth remaining** command is used to set the Modified Deficit Round Robin (MDRR) weight for the particular class.

> When applied within an egress service policy, the command is used to define how any unallocated bandwidth should be apportioned. It typically is used in conjunction with the **bandwidth** command. In such a combination, if the minimum bandwidth guarantees are met, the remaining bandwidth is shared in the ratio defined by the **bandwidth remaining** command in the class configuration in the policy map.

> The available bandwidth is equally distributed among those queueing classes that do not have the remaining bandwidth explicitly configured.

**Note**

On egress, the actual bandwidth of the interface is determined to be the Layer 2 capacity excluding the Layer 2 encapsulation, but including the HDLC flags, FCS, and so on. These have to be included because they are applied per packet, and the system cannot predict how many packets of a particular packet size are being sent out.

On ingress, you cannot use the **bandwidth** command to set the minimum bandwidth guarantee. Therefore, the **bandwidth remaining** command is used to proportionally allocate bandwidth to the particular classes, but there is no reserved bandwidth capacity.

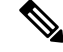

**Note** On ingress, the interface reference value is the Layer 3 capacity of the interface.

On both ingress and egress, if the **bandwidth remaining** command is not present, then the bandwidth is shared equally among the configured queueing classes present in the policy-map. When attempting precise calculations of expected MDRR behavior, you must bear in mind that because you are dealing with the bandwidth remaining on the link, you must convert the values to the bandwidth remaining percentages on the link, based upon the packet sizes of the traffic within the class. If the packet sizes are the same in all the classes, then the defined ratio is enforced precisely and predictably on the link.

On ATM subinterfaces, only one bandwidth action can be configured in a class.

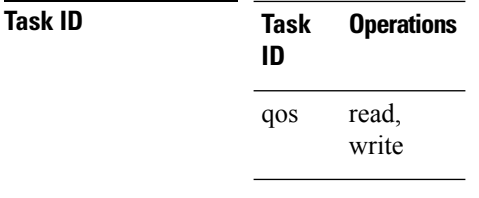

**Examples** This example shows how the remaining bandwidth is shared by classes class1 and class2 in a 20:80 ratio.

> RP/0/RP0/CPU0:router(config)# **policy-map policy1** RP/0/RP0/CPU0:router(config-pmap)# **class class1** RP/0/RP0/CPU0:router(config-pmap-c)# **bandwidth remaining percent 20** RP/0/RP0/CPU0:router(config-pmap-c)# **exit** RP/0/RP0/CPU0:router(config-pmap)# **class class2** RP/0/RP0/CPU0:router(config-pmap-c)# **bandwidth remaining percent 80**

# <span id="page-8-0"></span>**class (policy-map)**

To specify the name of the class whose policy you want to create or change, use the **class** command in policy map configuration mode. To remove a class from the policy map, use the **no** form of this command.

**class** [**type qos**] {*class-name* | **class-default**} **no class** [**type qos**] {*class-name* | **class-default**}

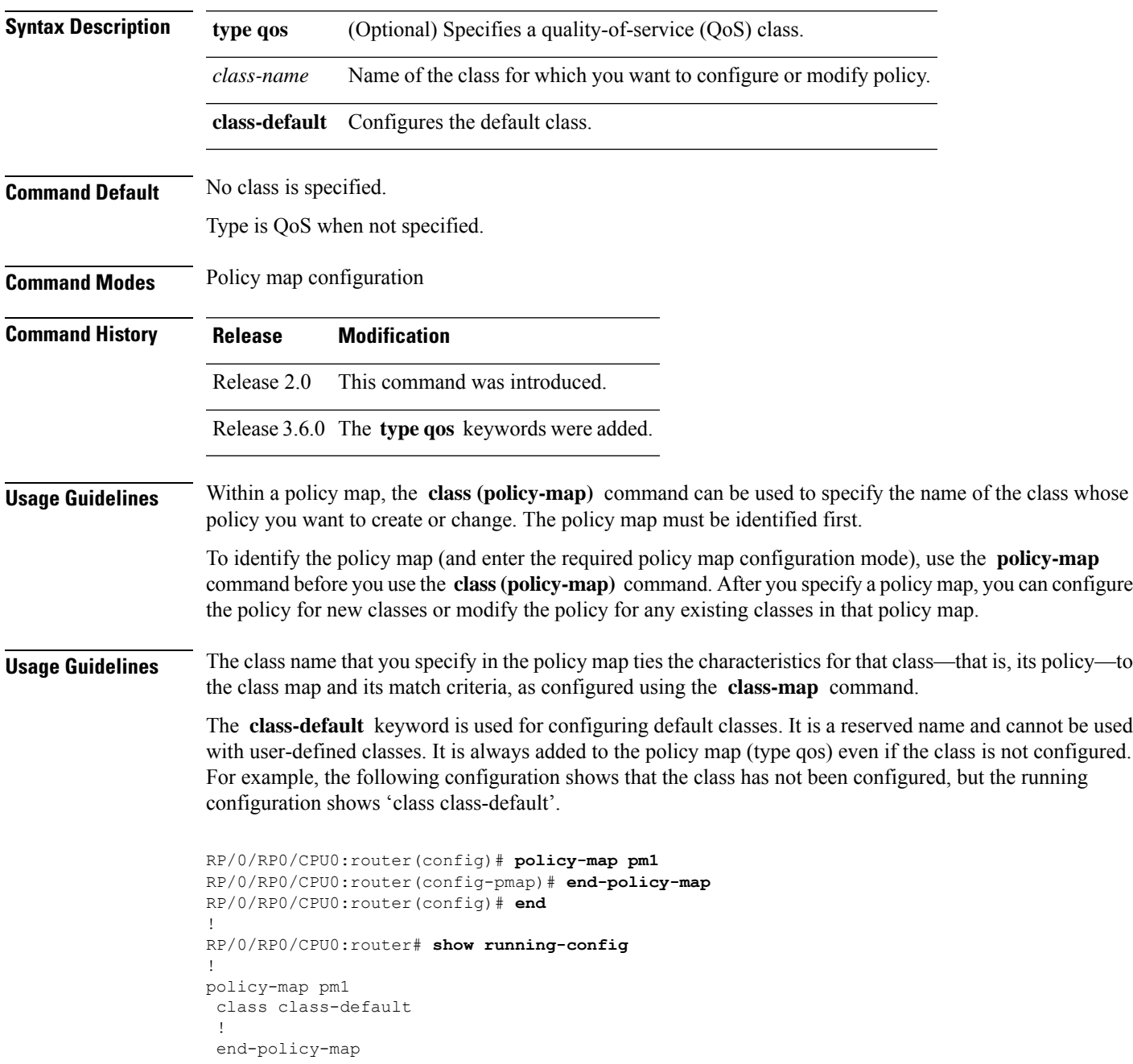

! **Task ID Task Operations ID** read, write qos **Examples** This example shows how to create a policy map called policy1, which is defined to shape class1 traffic at 30 percent and default class traffic at 20 percent. RP/0/RP0/CPU0:router(config)# **class-map class1** RP/0/RP0/CPU0:router(config-cmap)# **match precedence ipv4 3** RP/0/RP0/CPU0:router(config)# **policy-map policy1** RP/0/RP0/CPU0:router(config-pmap)# **class class1** RP/0/RP0/CPU0:routerconfig-pmap-c)# **shape average percent 30** RP/0/RP0/CPU0:router(config-pmap-c)# **exit** RP/0/RP0/CPU0:router(config-pmap)# **class class-default** RP/0/RP0/CPU0:router(config-pmap-c)# **shape average percent 20** The default class is used for packets that do not satisfy configured match criteria for class1. Class1 must be defined before it can be used in policy1, but the default class can be directly used in a policy map, as the system defines it implicitly. **Related Commands Command Description**

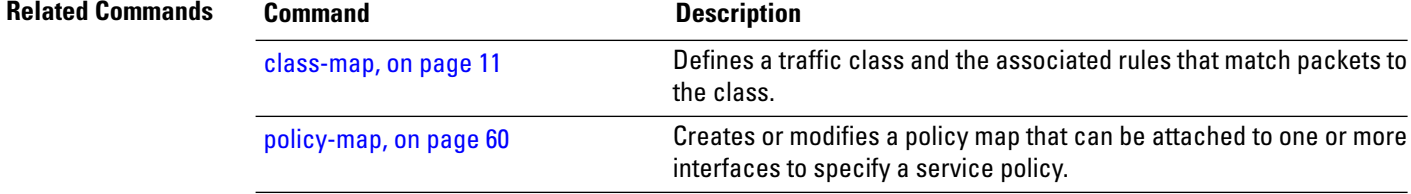

# <span id="page-10-0"></span>**class-map**

To define a traffic class and the associated rules that match packets to the class, use the **class-map** command in Global Configuration mode mode. To remove an existing class map from the router, use the **no** form of this command.

**class-map** [**type [traffic | qos]**] [**match-all**] [**match-any**] *class-map-name* **no class-map** [**type [traffic | qos**]] [**match-all**] [**match-any**] *class-map-name*

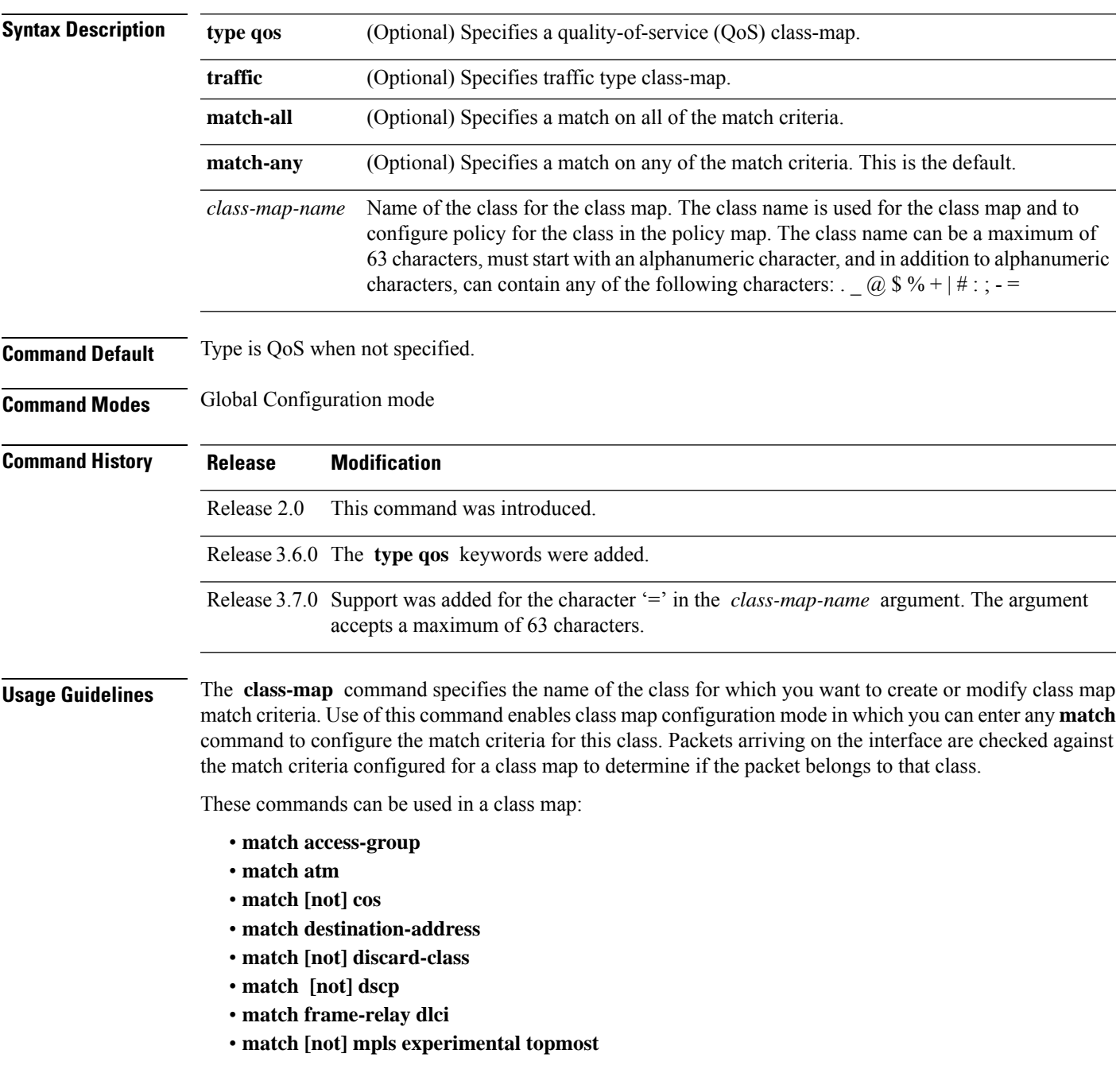

- **match [not] precedence**
- **match precedence**
- **match [not] protocol**
- **match [not] qos-group**
- **match source-address**
- **match vlan** *vlan-id*
- **match vpls**

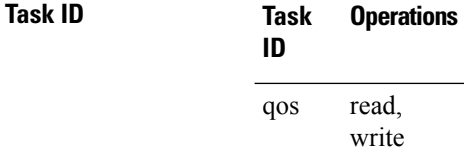

**Examples** This example shows how to specify class101 as the name of a class and defines a class map for this class. The packets that match the access list 101 are matched to class class101.

> RP/0/RP0/CPU0:router(config)# **class-map class101** RP/0/RP0/CPU0:router(config-cmap)# **match access-group ipv4 101**

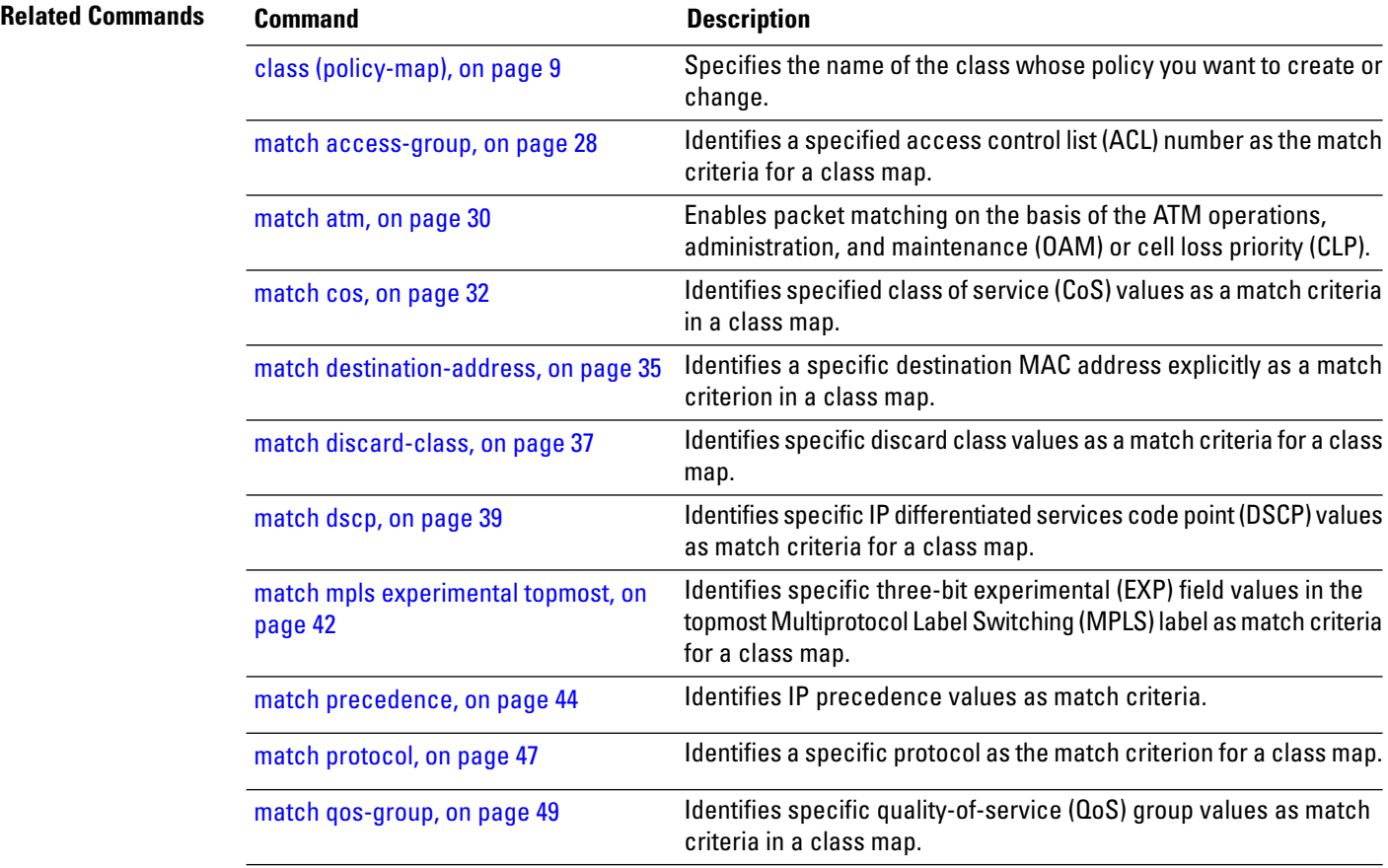

 $\mathbf l$ 

l,

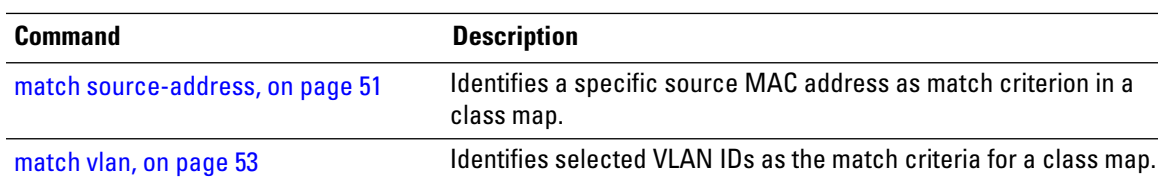

# <span id="page-13-0"></span>**clear qos counters interface**

To clear QoS counters for a specified interface, use the **clear qos counters interface** command in EXEC mode.

**clear qos counters interface** *type interface-path-id* [{**input** | **output**}]

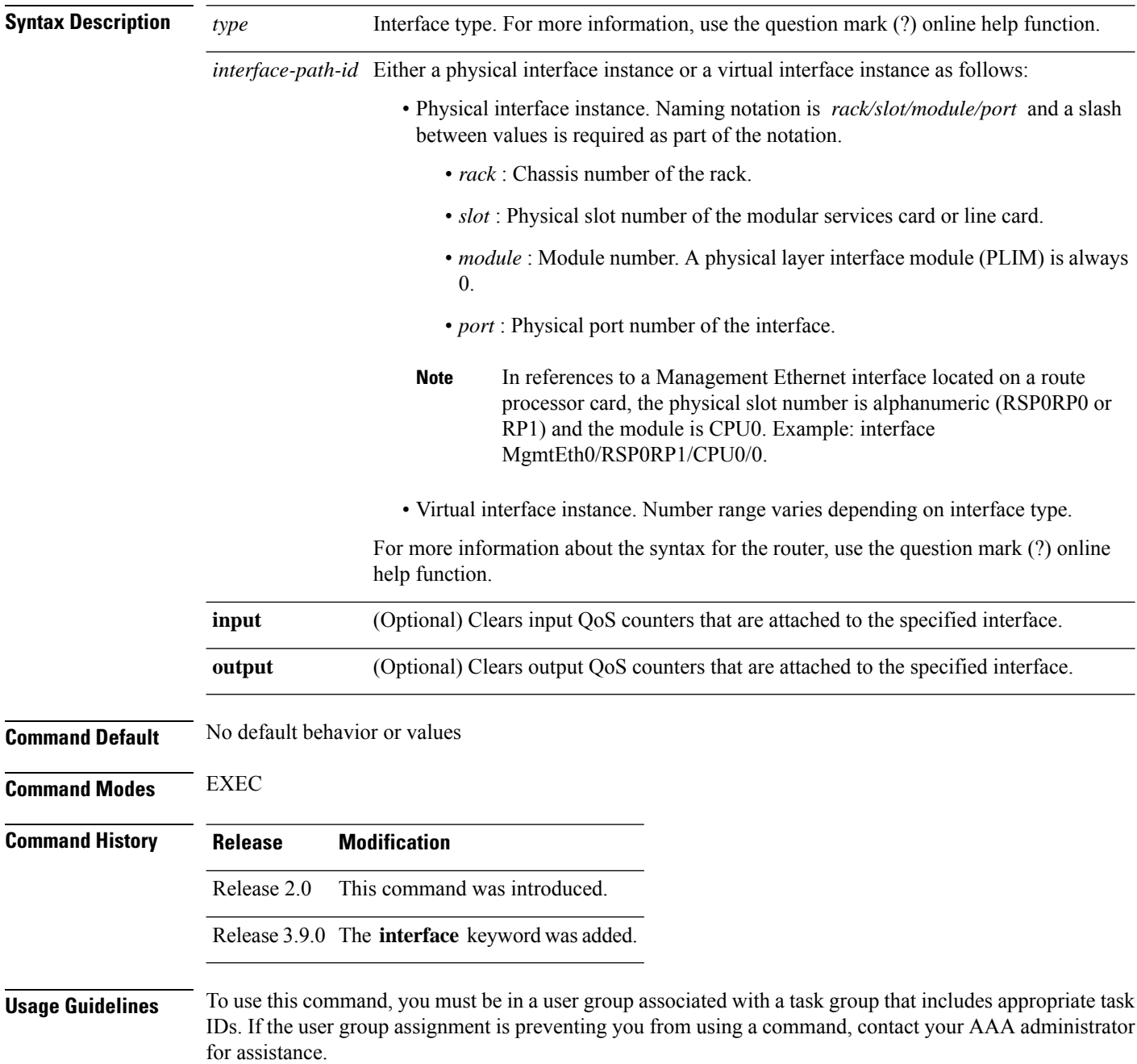

The **clear qos counters interface** command clears all input and output QoS counters that are attached to a specified interface, unless the **input** or **output** keyword is specified. If the **input** or **output** keyword is specified, only counters attached to the interface in a specified direction are cleared.

The MIB counters are not reset with this command.

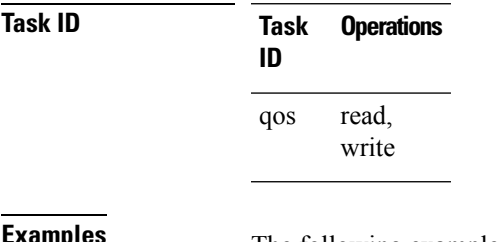

**Examples** The following example shows how to clear QoS counters attached to Gigabit Ethernet interface 0/1/0/9:

RP/0/RP0/CPU0:router# **clear qos counters interface gigabitethernet 0/1/0/9**

The following example shows how to clear output QoS counters attached to POS interface 0/7/0/3:

RP/0/RP0/CPU0:router# **clear qos counters interface pos 0/7/0/3 output**

# <span id="page-15-0"></span>**conform-action**

To configure the action to take on packets that conform to the rate limit, use the **conform-action** command in policy map police configuration mode. To remove a conform action from the policy-map, use the **no** form of this command.

**conform-action** [{**drop** | **set** *options* | **transmit**}] **no conform-action** [{**drop** | **set** *options* | **transmit**}]

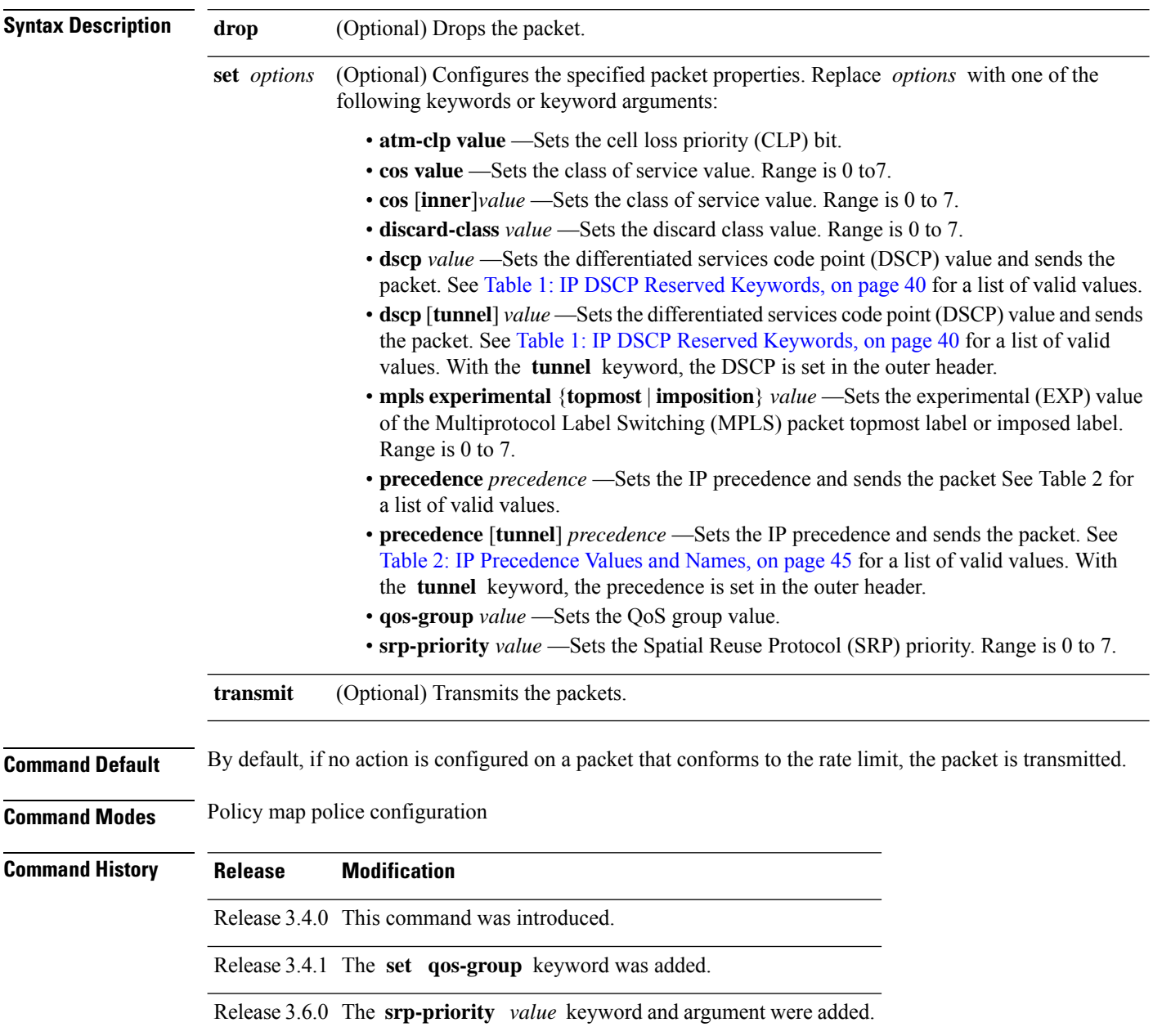

#### **Usage Guidelines** For more information regarding the traffic policing feature, see the [police](#page-55-0) rate, on page 56 command. The **conform-action** command is used to set the DSCP, the precedence, or the discard class for IP packets, and experimental or discard class values for MPLS packets. **Task ID Task Operations ID** read, write qos **Examples** In this example for MPLS, traffic policing is configured to set the MPLS experimental bit for packets that conform to the rate limit: RP/0/RP0/CPU0:router(config)# **class-map class** RP/0/RP0/CPU0:router(config-cmap)# **match mpls experimental topmost 0** RP/0/RP0/CPU0:router(config-cmap)# **exit** RP/0/RP0/CPU0:router(config)# **policy-map child** RP/0/RP0/CPU0:router(config-pmap)# **class prec1** RP/0/RP0/CPU0:router(config-pmap-c)# **police rate 100000000 peak-rate 3125000 peak-burst 3125000** RP/0/RP0/CPU0:router(config-pmap-c-police)# **conform-action set mpls experimental imp 1** RP/0/RP0/CPU0:router(config-pmap-c-police)# **conform-action set qos-group 1** RP/0/RP0/CPU0:router(config-pmap-c-police)# **exit** RP/0/RP0/CPU0:router(config-pmap-c)# **exit** RP/0/RP0/CPU0:router(config-pmap)# **exit** RP/0/RP0/CPU0:router(config)# **interface gigabitethernet 0/1/0/9** RP/0/RP0/CPU0:router(config-if) **service-policy input policy1 Related Commands Command Description** [exceed-action,](#page-19-0) on page 20 Configures the action to take on packets that exceed the rate limit. Configures traffic policing and enters policy map police configuration mode. [police](#page-55-0) rate, on page 56 Creates or modifies a policy map that can be attached to one or more interfaces to specify a service policy. [policy-map,](#page-59-0) on page 60 Displays policy configuration information for all classes configured for all service policies on the specified interface. show [policy-map](#page-112-0) interface, on page 113

[violate-action,](#page-136-0) on page 137 Configures the action to take on packets that violate the rate limit.

# <span id="page-17-0"></span>**end-class-map**

To end the configuration of match criteria for the class and to exit class map configuration mode, use the **end-class-map** command in class map configuration mode.

#### **end-class-map**

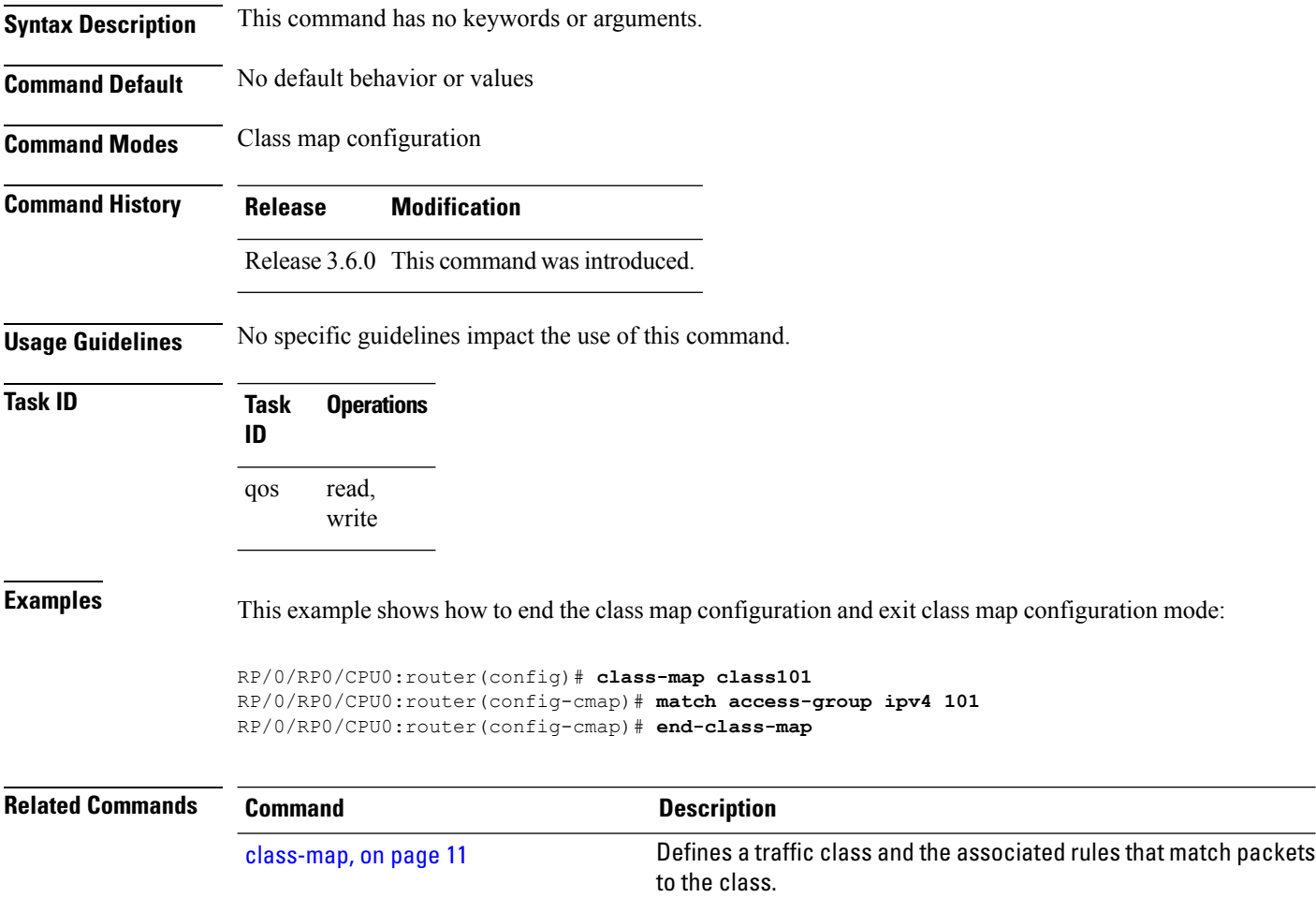

# <span id="page-18-0"></span>**end-policy-map**

 $\overline{\phantom{a}}$ 

To end the configuration of a policy map and to exit policy map configuration mode, use the **end-policy-map** command in policy map configuration mode.

#### **end-policy-map**

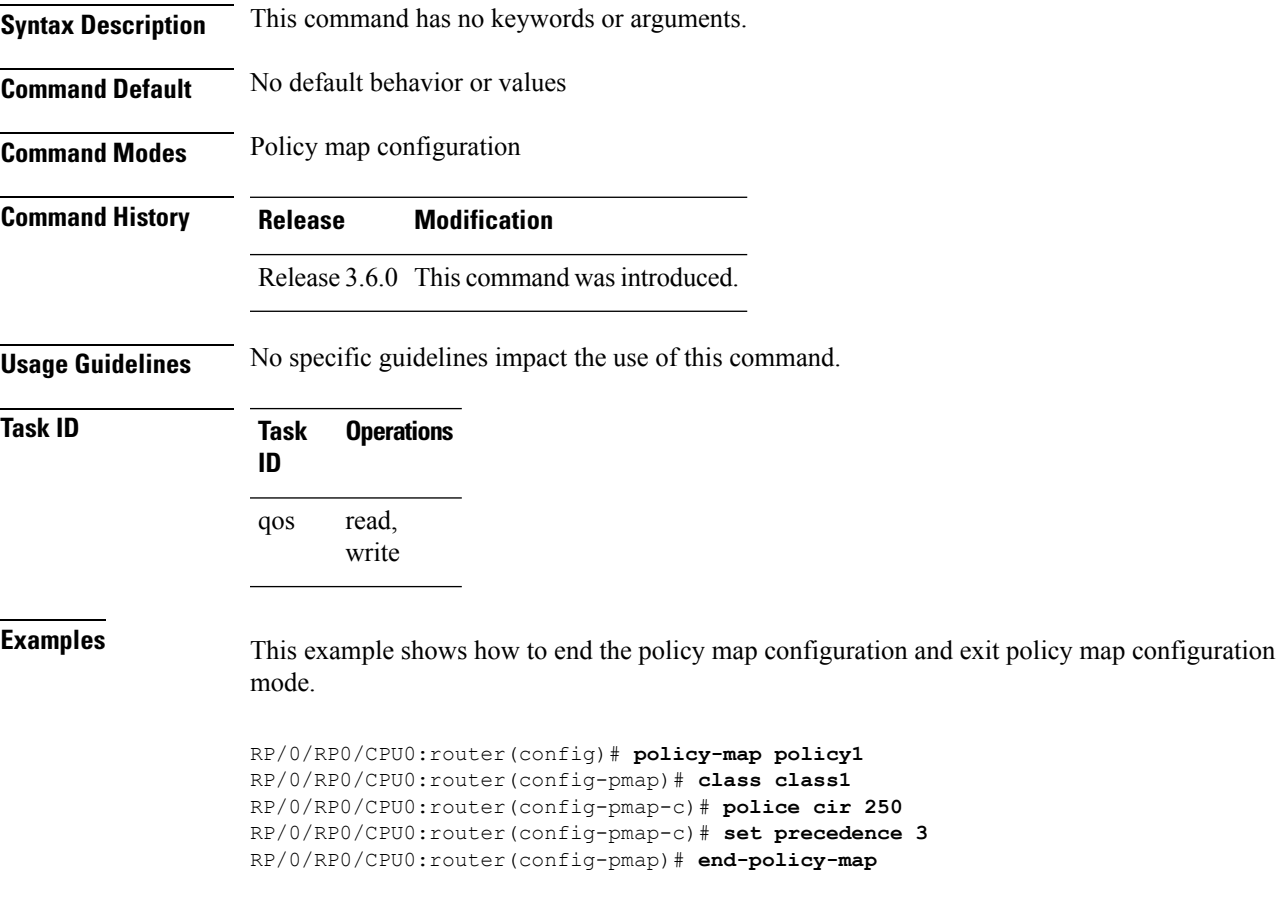

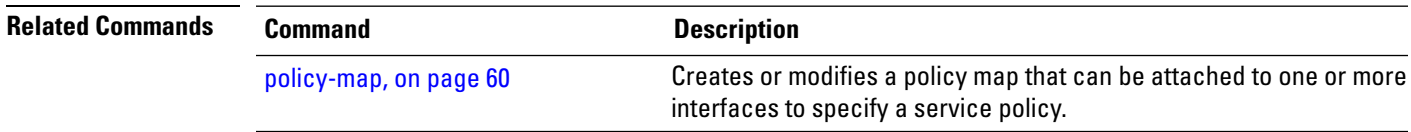

# <span id="page-19-0"></span>**exceed-action**

To configure the action to take on packets that exceed the rate limit, use the **exceed-action** command in policy map police configuration mode. To remove an exceed action from the policy-map, use the **no** form of this command.

**exceed-action** [{**drop** | **set** *options* | **transmit**}] **no exceed-action** [{**drop** | **set** *options* | **transmit**}]

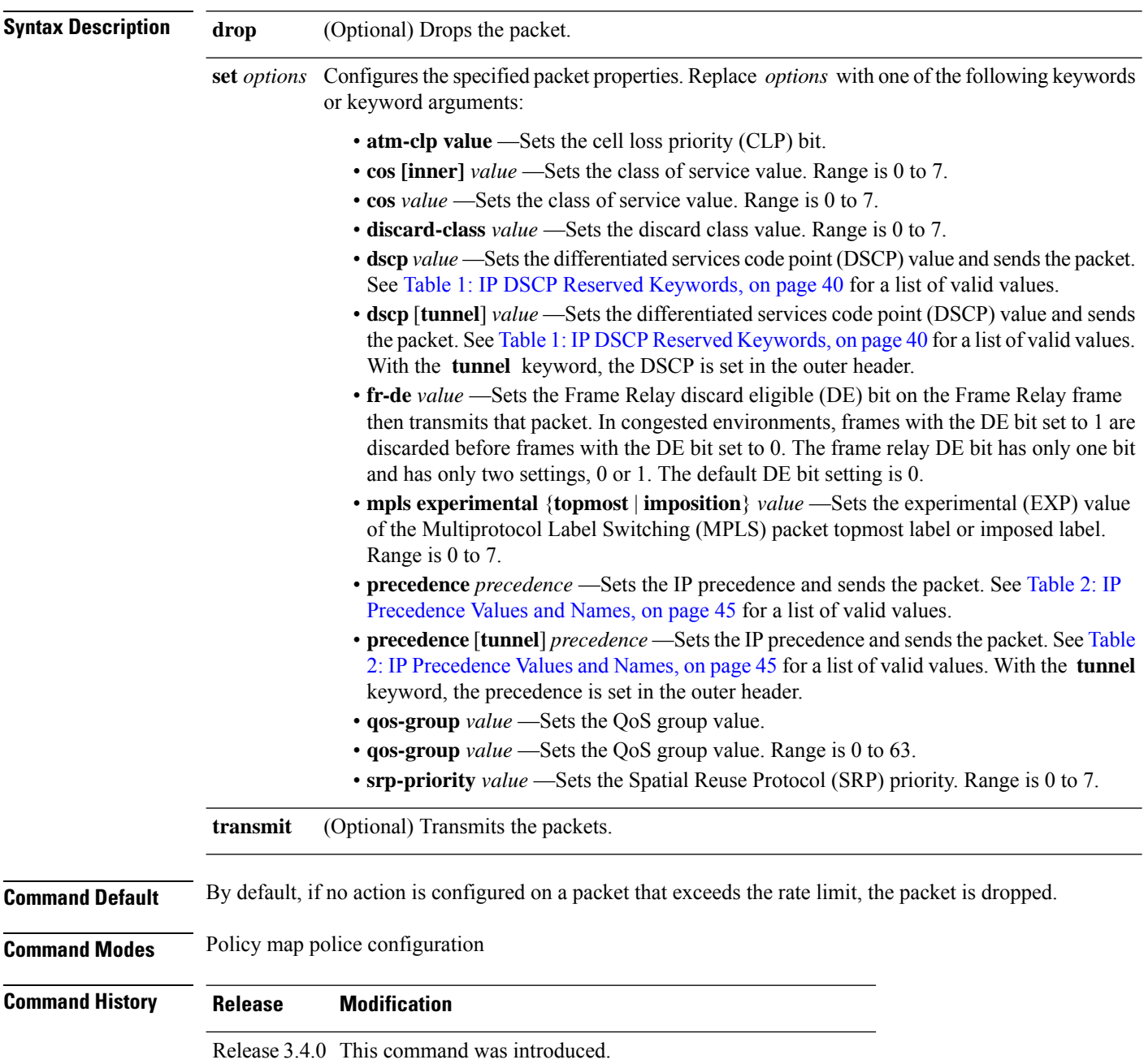

 $\mathbf l$ 

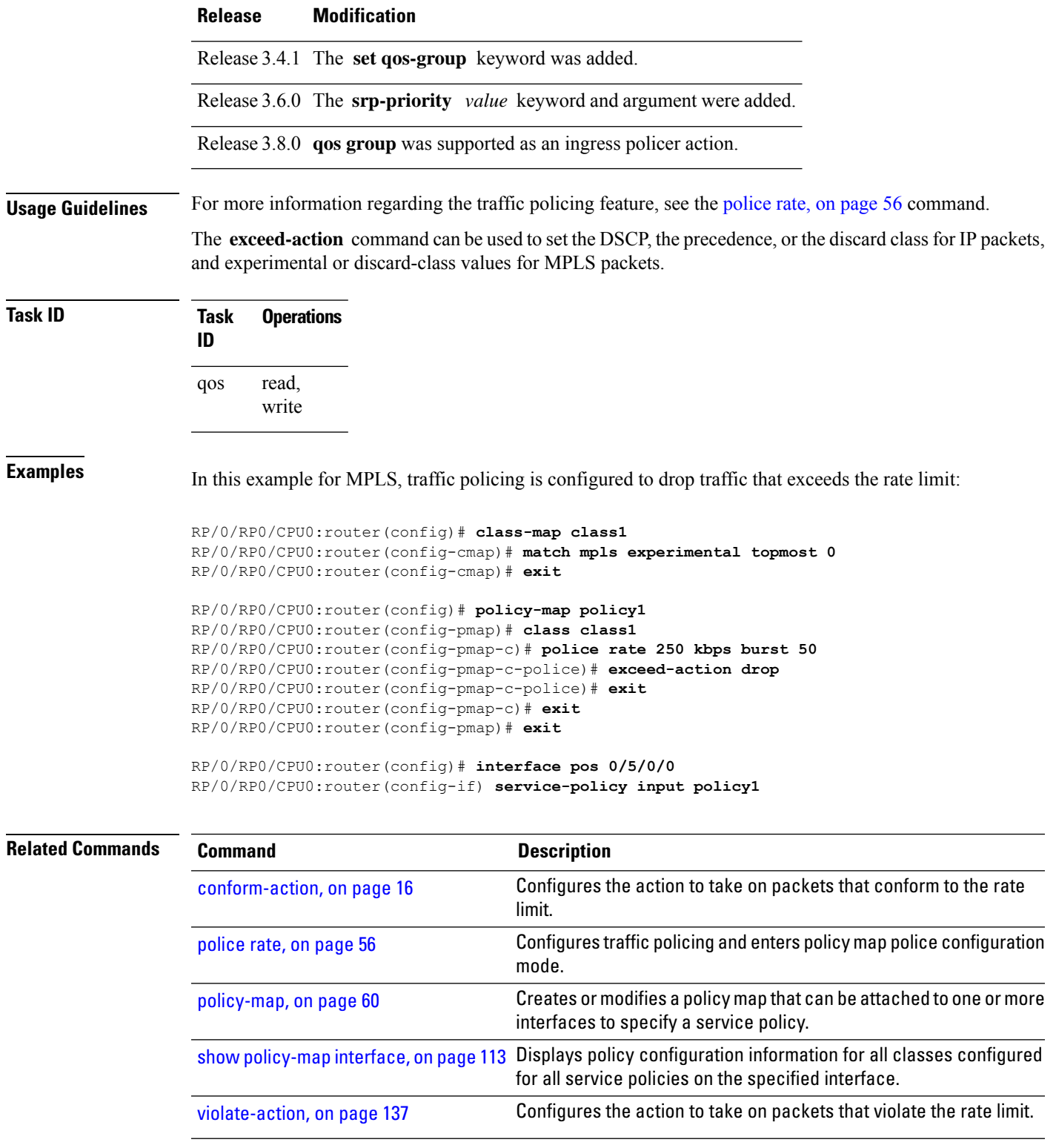

#### <span id="page-21-0"></span>**hw-module qos input police granularity location**

To configure the policer granularity on input interfaces, use the **hw-module qos input police granularity location** command in Global Configuration mode. To return to the default policer granularity, use the **no** form of this command.

**hw-module qos input police granularity** [*police-rate-dev-tol*] **location** *interface-path-id* **no hw-module qos input police granularity** [*police-rate-dev-tol*] **location** *interface-path-id*

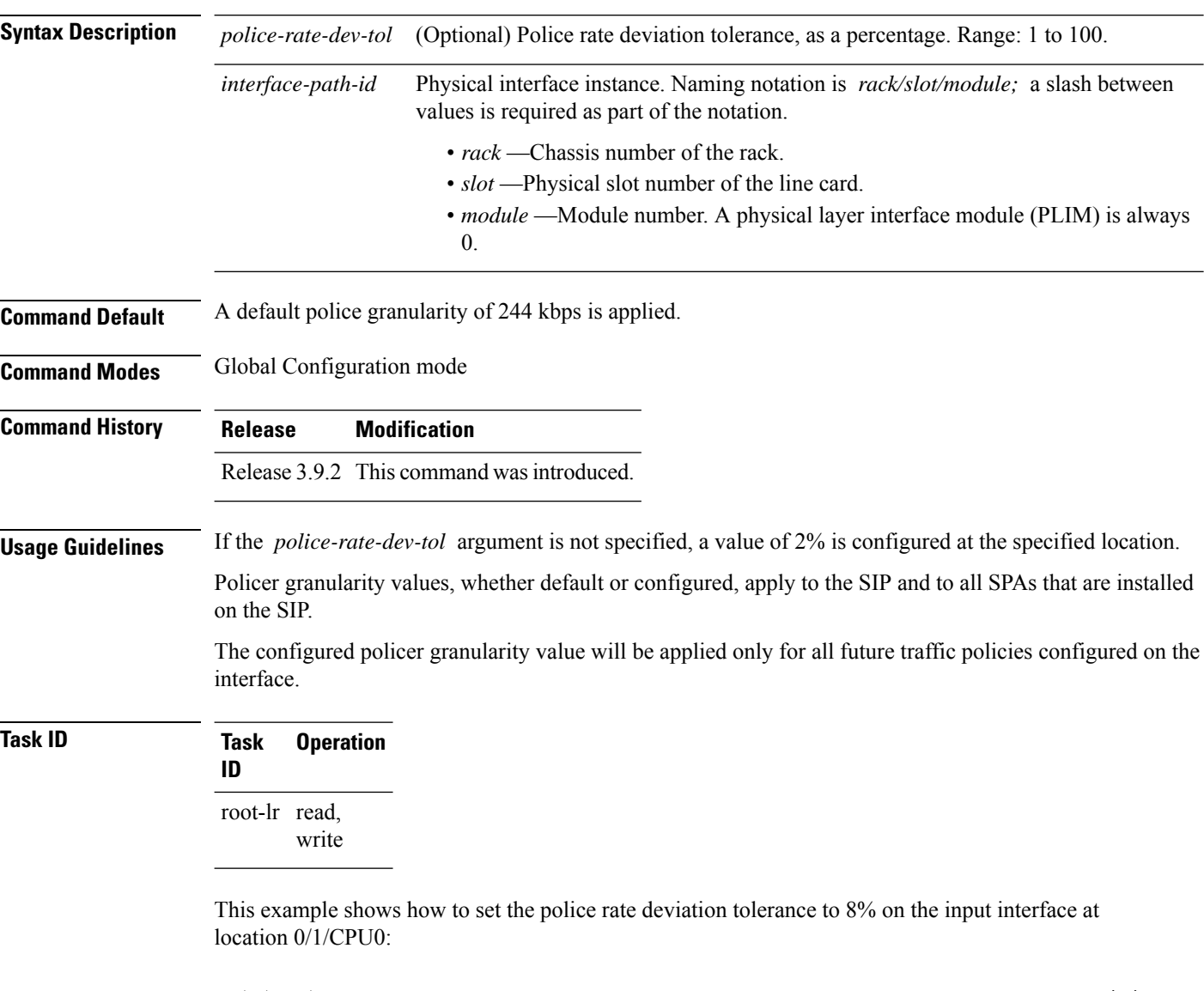

RP/0/RP0/CPU0:router(config)# **hw-module qos input police granularity 8 location 0/1/CPU0**

This example demonstrates how a default police rate deviation tolerance of 2% is configured on an interface, when the *police-rate-dev-tol* argument is notspecified. After performing this configuration step, a police rate deviation tolerance of 2% is applied on the input interface at location 0/1/CPU0:

 $\overline{\phantom{a}}$ 

RP/0/RP0/CPU0:router(config)# **hw-module qos input police granularity location 0/1/CPU0**

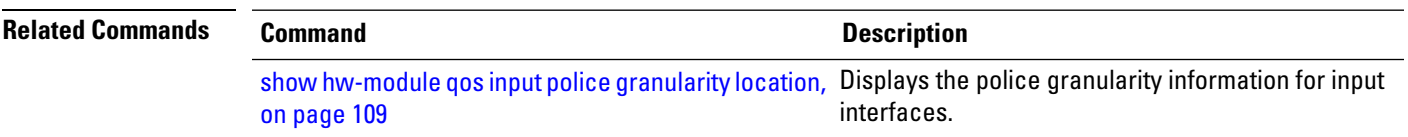

#### <span id="page-23-0"></span>**hw-module qos output police granularity location**

To configure the policer granularity on output interfaces, use the **hw-module qos output police granularity location** command in Global Configuration mode. To return to the default policer granularity, use the **no** form of this command.

**hw-module qos output police granularity** [*police-rate-dev-tol*] **location** *interface-path-id* **no hw-module qos output police granularity** [*police-rate-dev-tol*] **location** *interface-path-id*

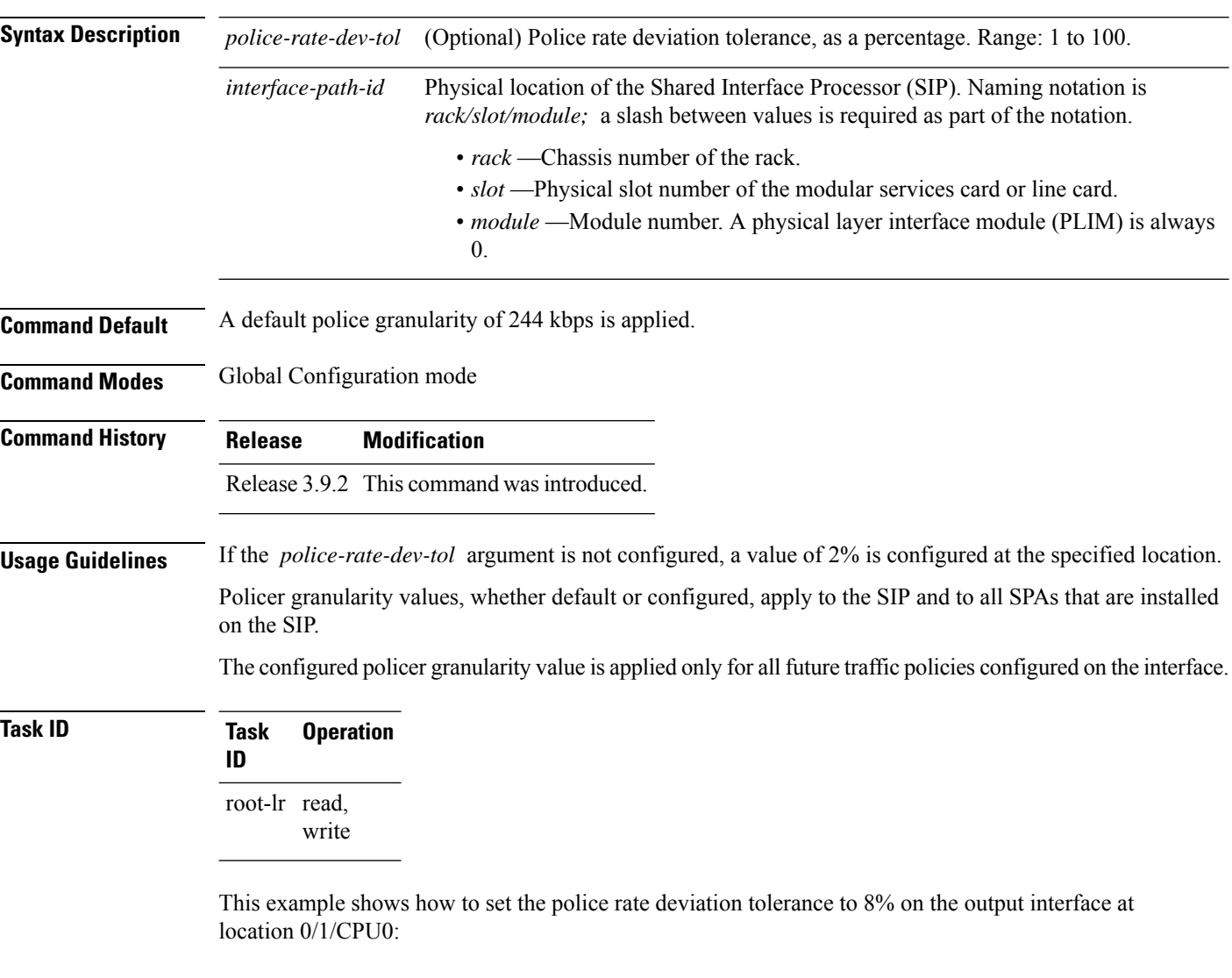

RP/0/RP0/CPU0:router(config)# **hw-module qos output police granularity 8 location 0/1/CPU0**

This example demonstrates how a default police rate deviation tolerance of 2% is configured on an interface, when the *police-rate-dev-tol* argument is notspecified. After performing this configuration step, a police rate deviation tolerance of 2% is applied on the output interface at location 0/1/CPU0:

 $\overline{\phantom{a}}$ 

RP/0/RP0/CPU0:router(config)# **hw-module qos output police granularity location 0/1/CPU0**

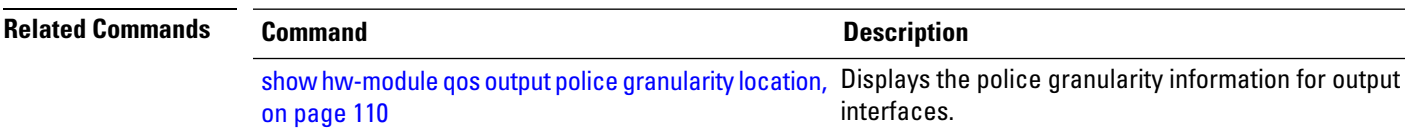

# <span id="page-25-0"></span>**hw-module qos output shape granularity location**

To configure the shape granularity, use the **hw-module qos output shape granularity location** command in Global Configuration mode. To return to the default shape granularity, use the **no** form of this command.

**hw-module qos output shape granularity** [*granularity*] **location** *interface-path-id* **no hw-module qos output shape granularity** [*granularity*] **location** *interface-path-id*

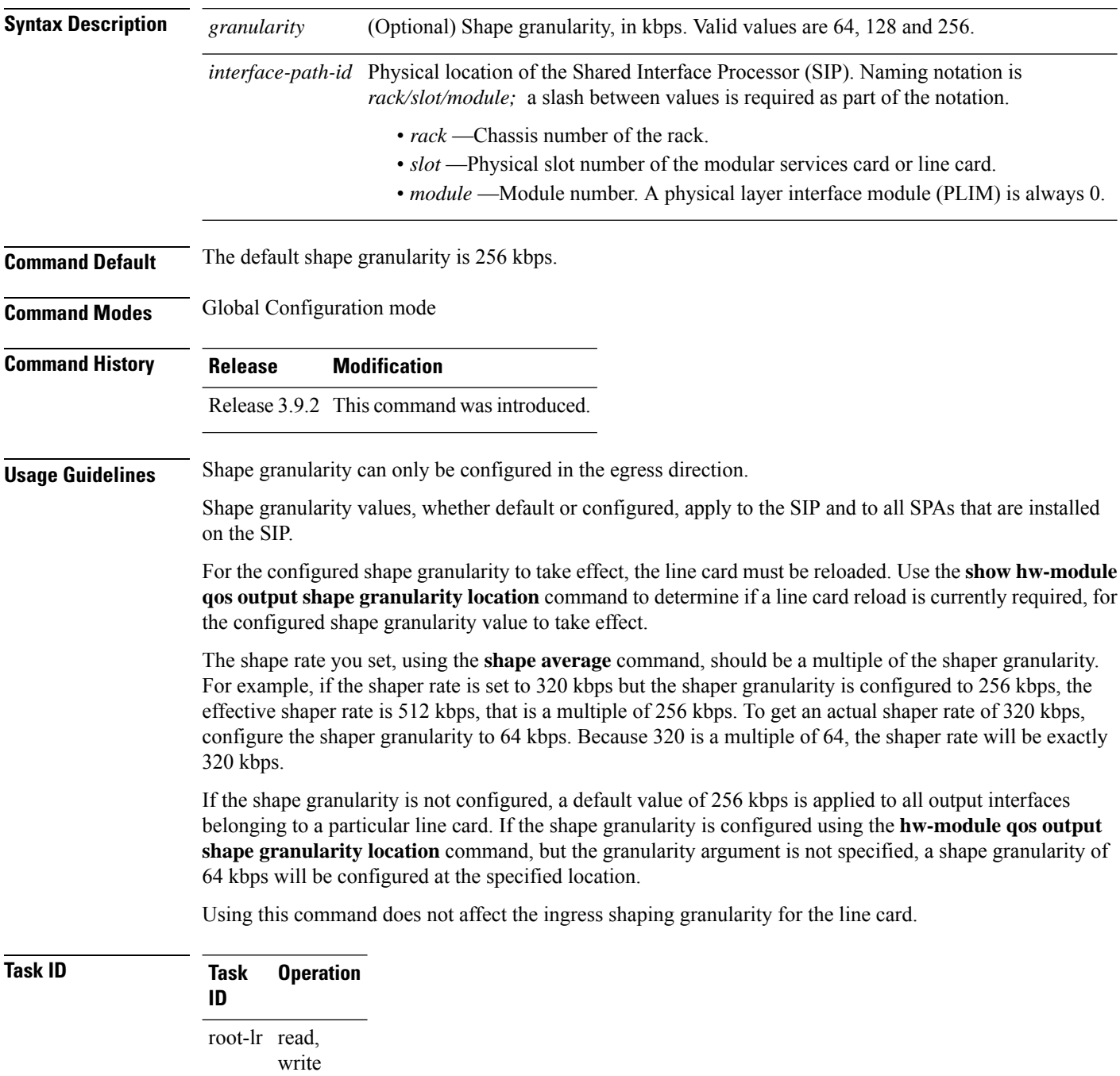

This example shows how to set the shape granularity to 128 kbps on the output interface at location 0/1/CPU0:

RP/0/RP0/CPU0:router(config)# **hw-module qos output shape granularity 128 location 0/1/CPU0**

This example demonstrates how a default shape granularity of 64 kbps is configured on an interface, when the *granularity* argument is not specified. After performing this configuration step, a shape granularity of 64 kbps is applied on the output interface at location 0/1/CPU0:

RP/0/RP0/CPU0:router(config)# **hw-module qos output shape granularity location 0/1/CPU0**

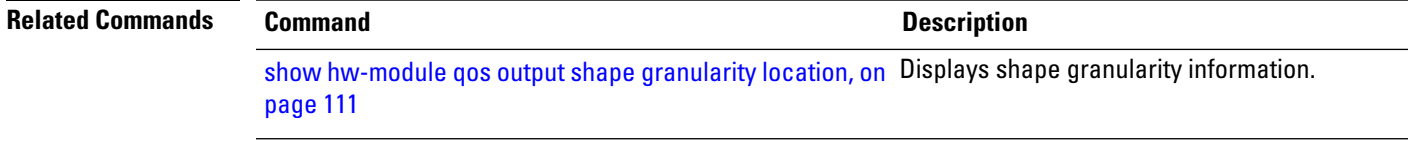

# <span id="page-27-0"></span>**match access-group**

To identify a specified access control list (ACL) number as the match criteria for a class map, use the **match access-group** command in class map configuration mode. To remove ACL match criteria from a class map, use the **no** form of this command.

**match** [**not**] **access-group** {**ipv4** | **ipv6**} *access-group-name* **no match** [**not**] **access-group** {**ipv4** | **ipv6**} *access-group-name*

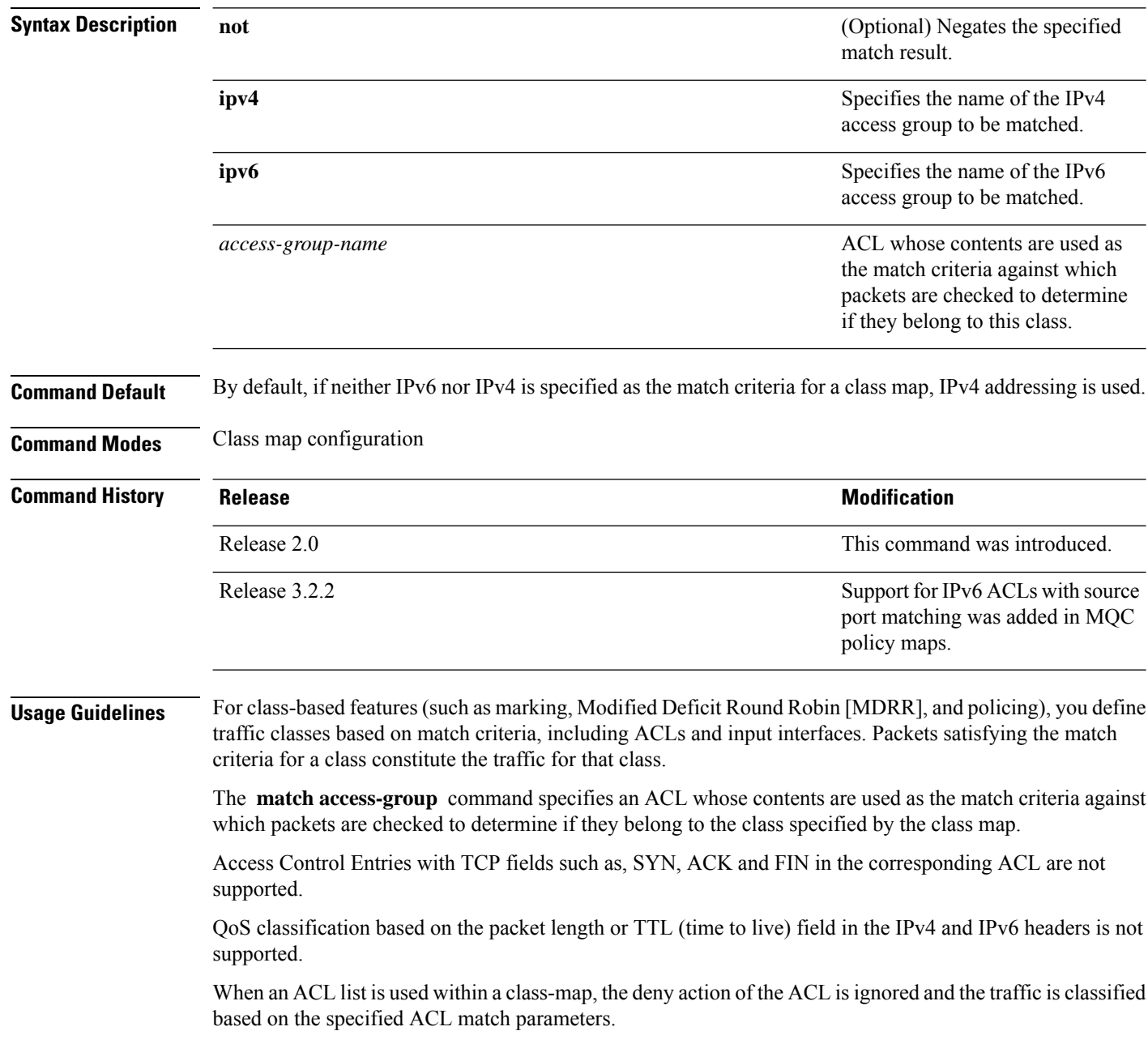

**Task ID** 

ı

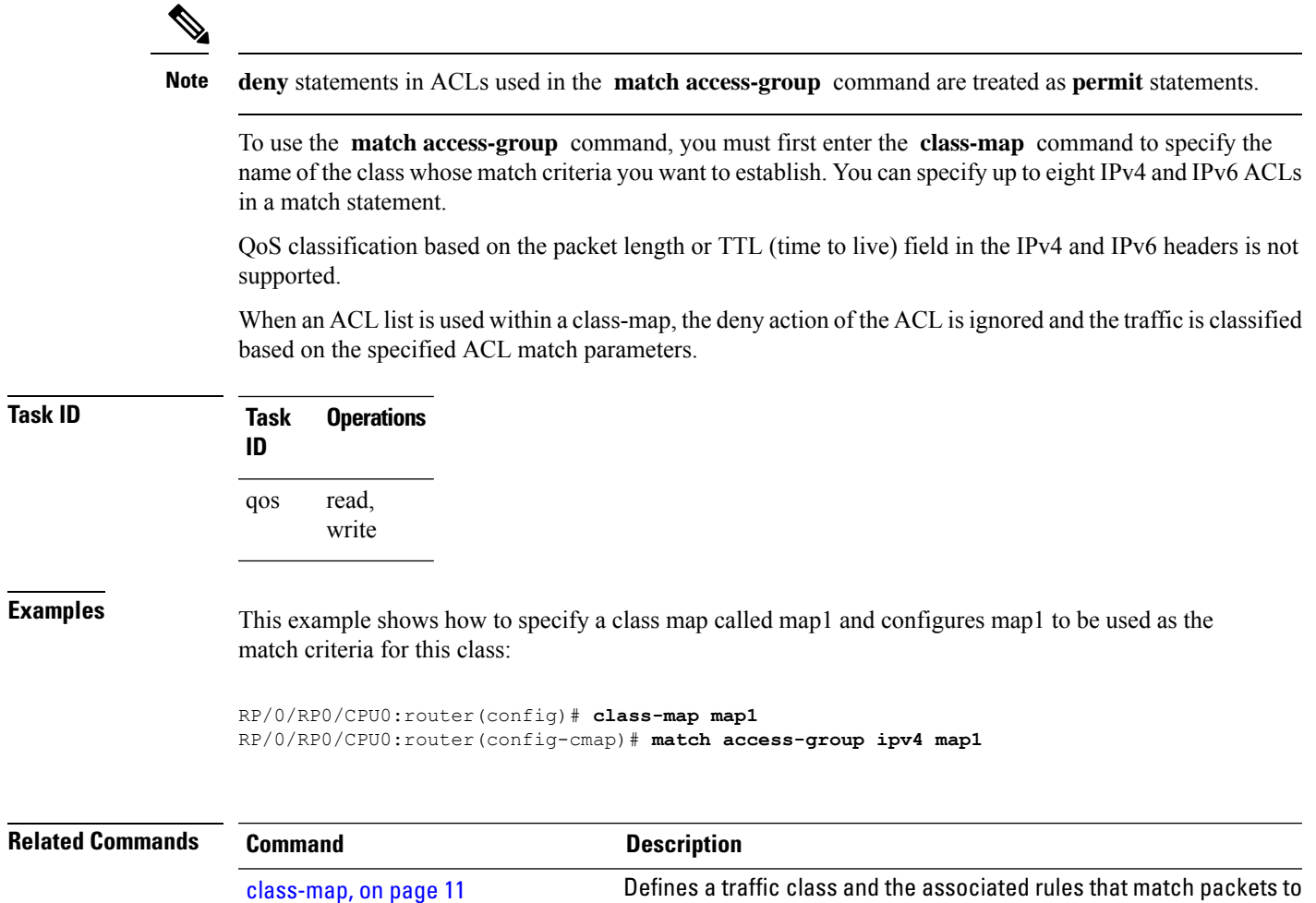

the class.

[policy-map,](#page-59-0) on page 60

interfaces to specify a service policy.

Creates or modifies a policy map that can be attached to one or more

# <span id="page-29-0"></span>**match atm**

To enable packet matching on the basis of the ATM operations, administration, and maintenance (OAM) or cell loss priority (CLP), use the **match atm** command in class-map configuration mode. To disable packet matching, use the **no** form of this command.

**match atm** {**clp** [*clp-bit-value*] | **oam**} **no match atm** {**clp** [*clp-bit-value*] | **oam**}

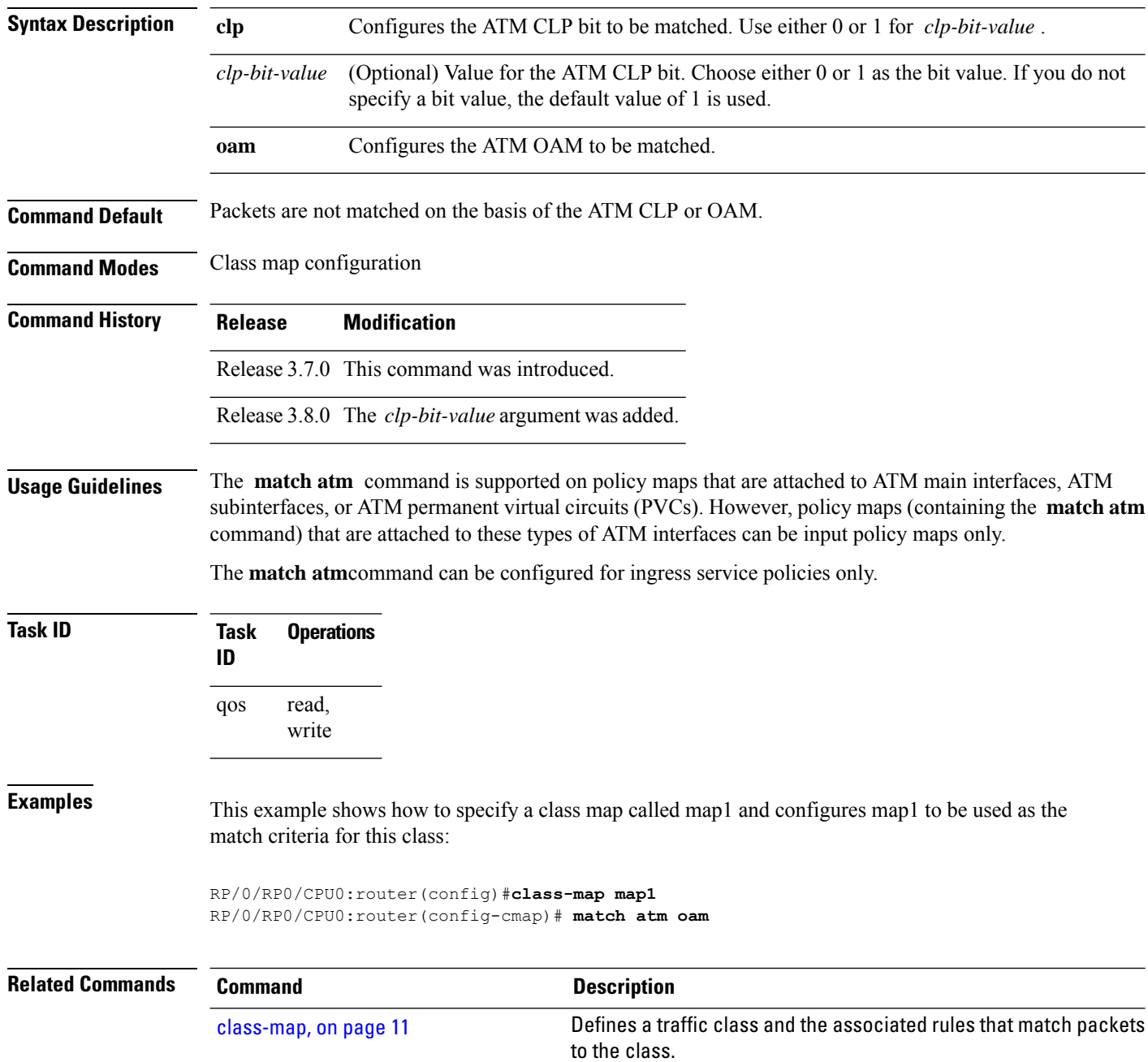

 $\mathbf{l}$ 

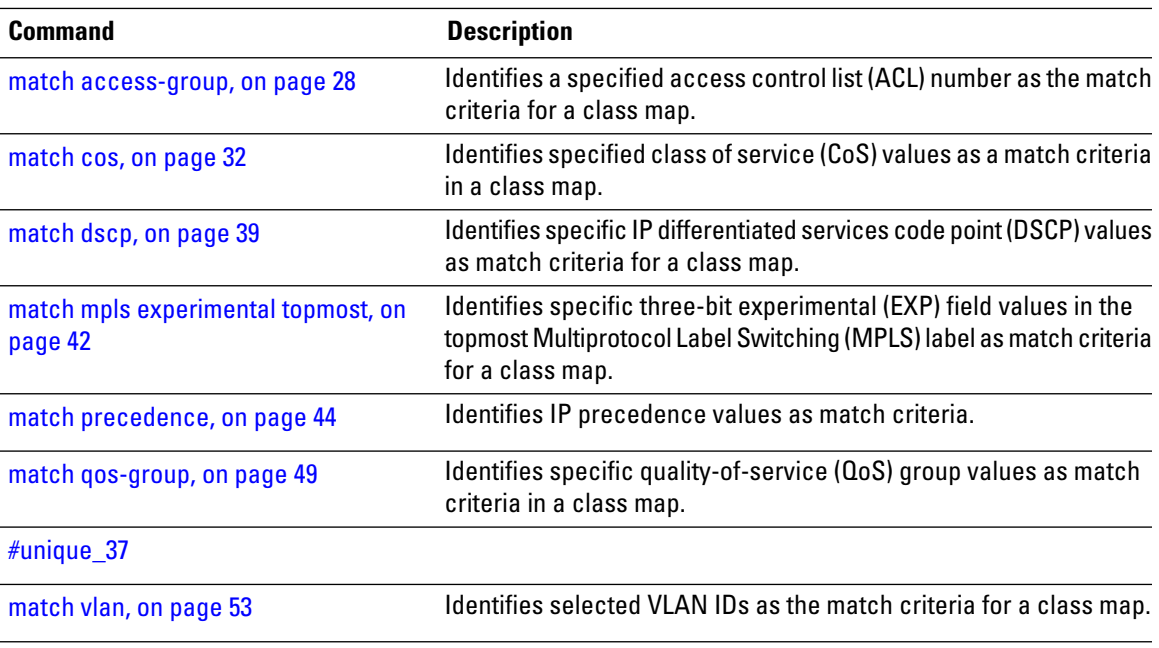

### <span id="page-31-0"></span>**match cos**

To identify specified class of service (CoS) values as a match criteria in a class map, use the **match cos** command in class map configuration mode. To remove a specified CoS class value from the matching criteria for a class map, use the **no** form of this command.

**match** [**not**] **cos** {*cos-value* [*cos-value1* ... *cos-value7*] | **inner** *inner-cos-value* [*inner cos-value1* ... *inner cos-value7*]} **no match** [**not**] **cos** {*cos-value* [*cos-value1* ... *cos-value7*] |**inner** *inner-cos-value* [*inner cos-value1* ... *inner cos-value7*]}

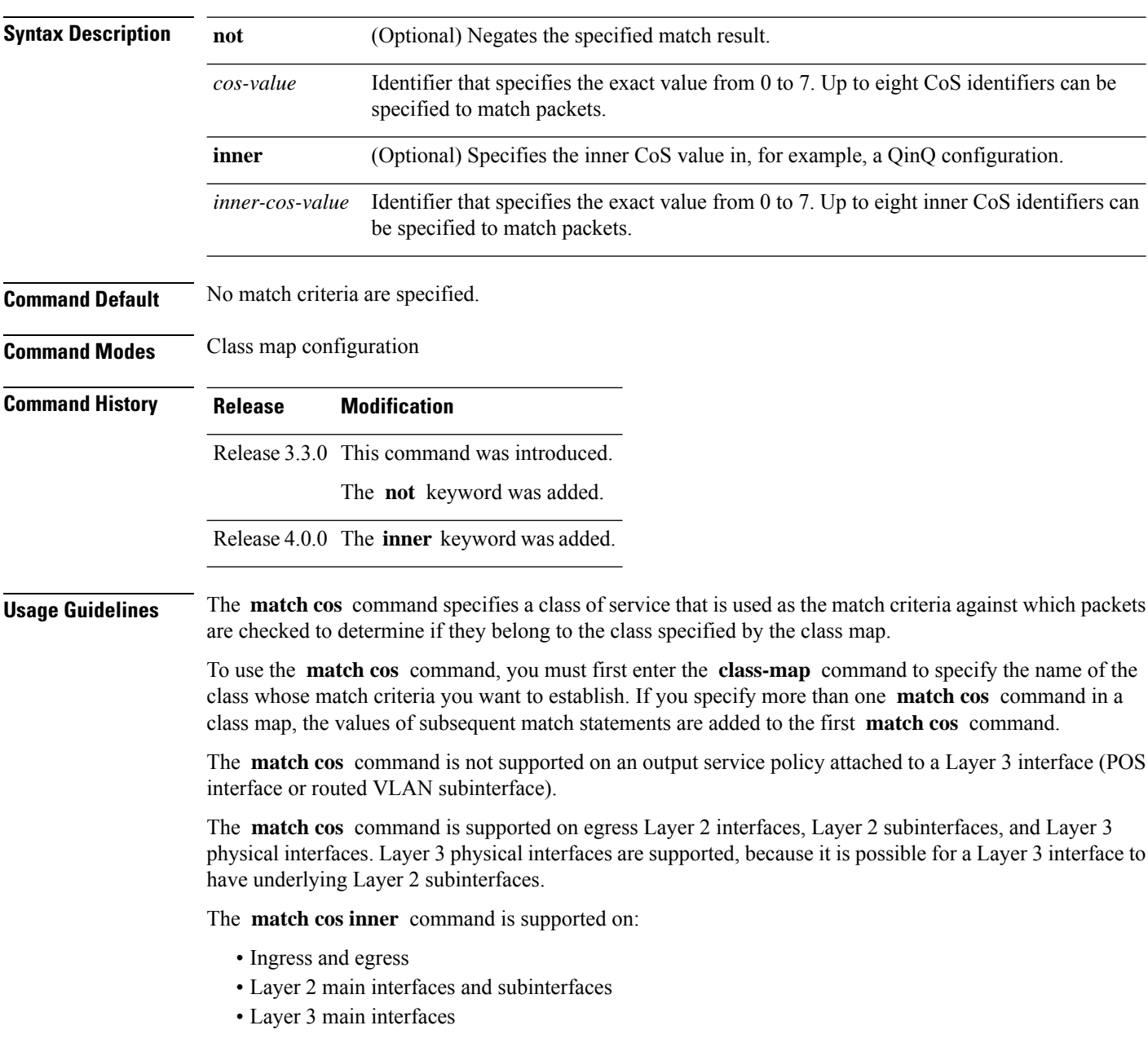

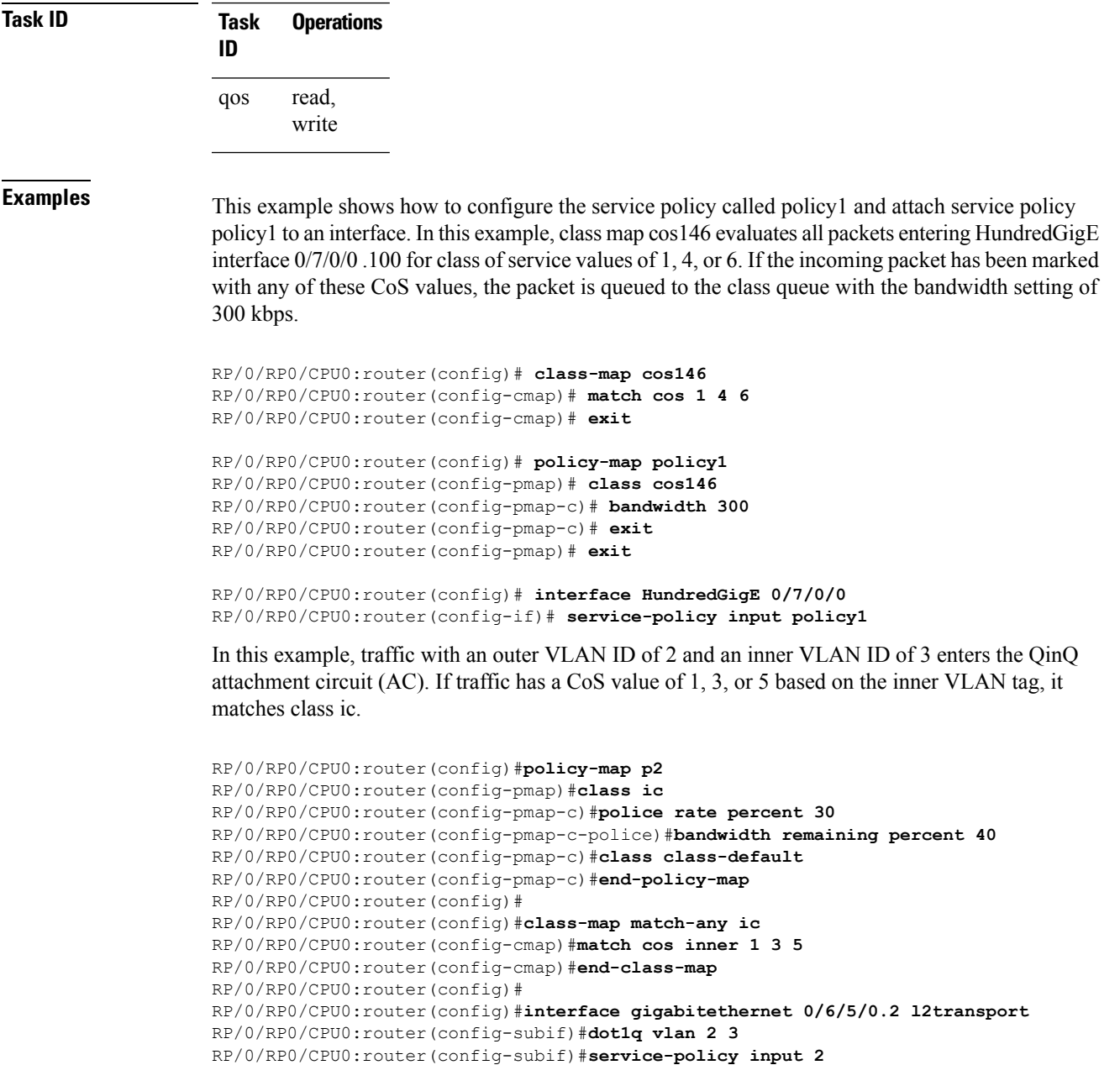

The **match cos inner** command is not supported on Layer 3 subinterfaces or on bundles.

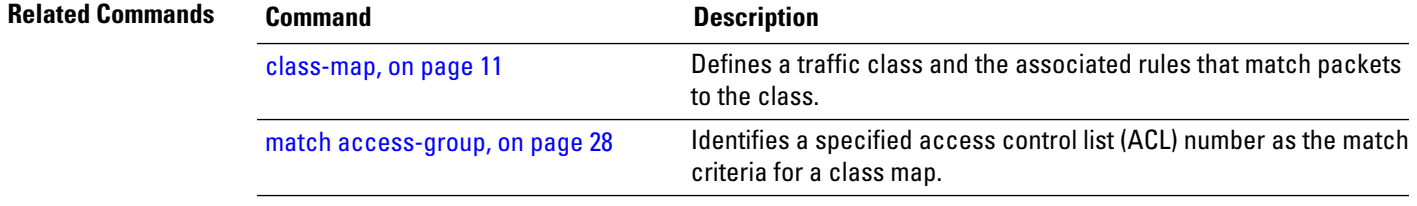

 $\mathbf I$ 

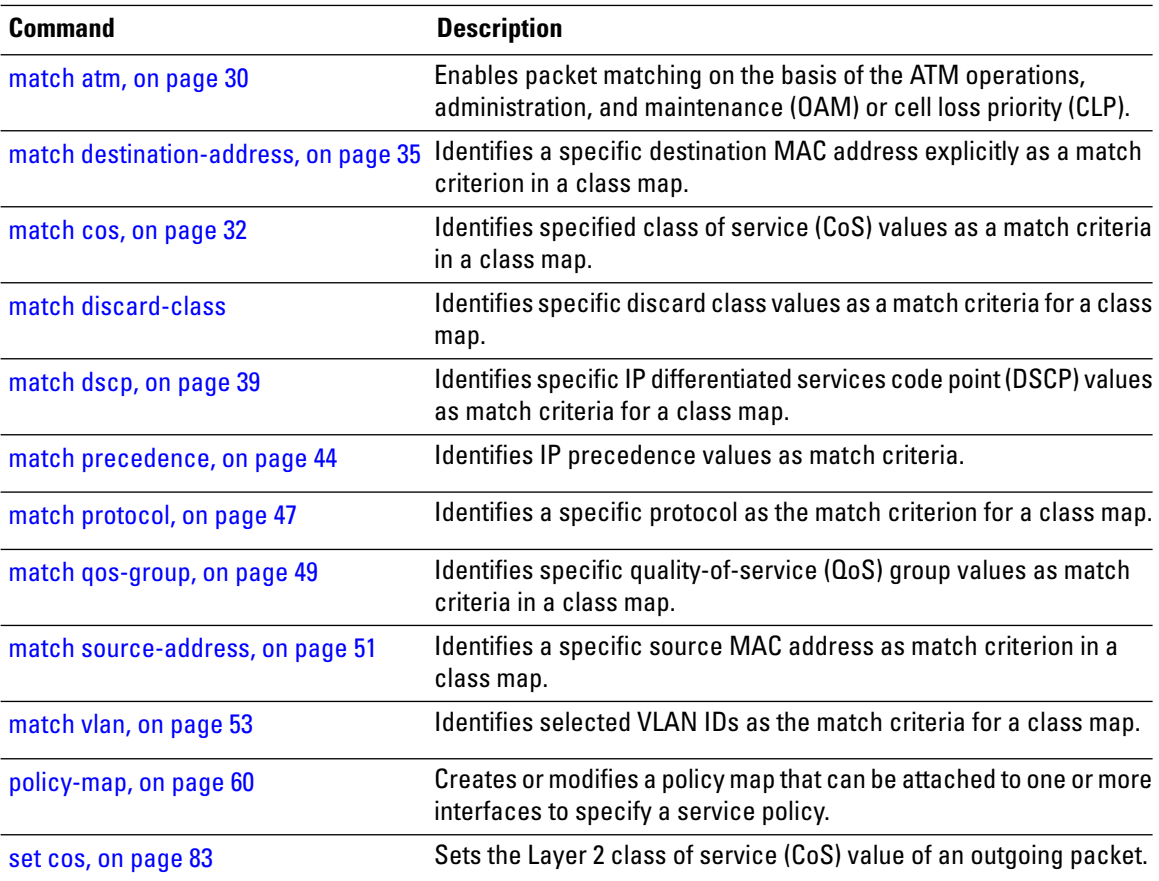

ı

# <span id="page-34-0"></span>**match destination-address**

To identify a specific destination MAC address explicitly as a match criterion in a class map, use the **match destination-address** command in class map configuration mode. To remove a specific destination MAC address from the matching criteria for a class map, use the **no** form of this command.

**match destination-address mac** *address* **no match destination-address mac** *address*

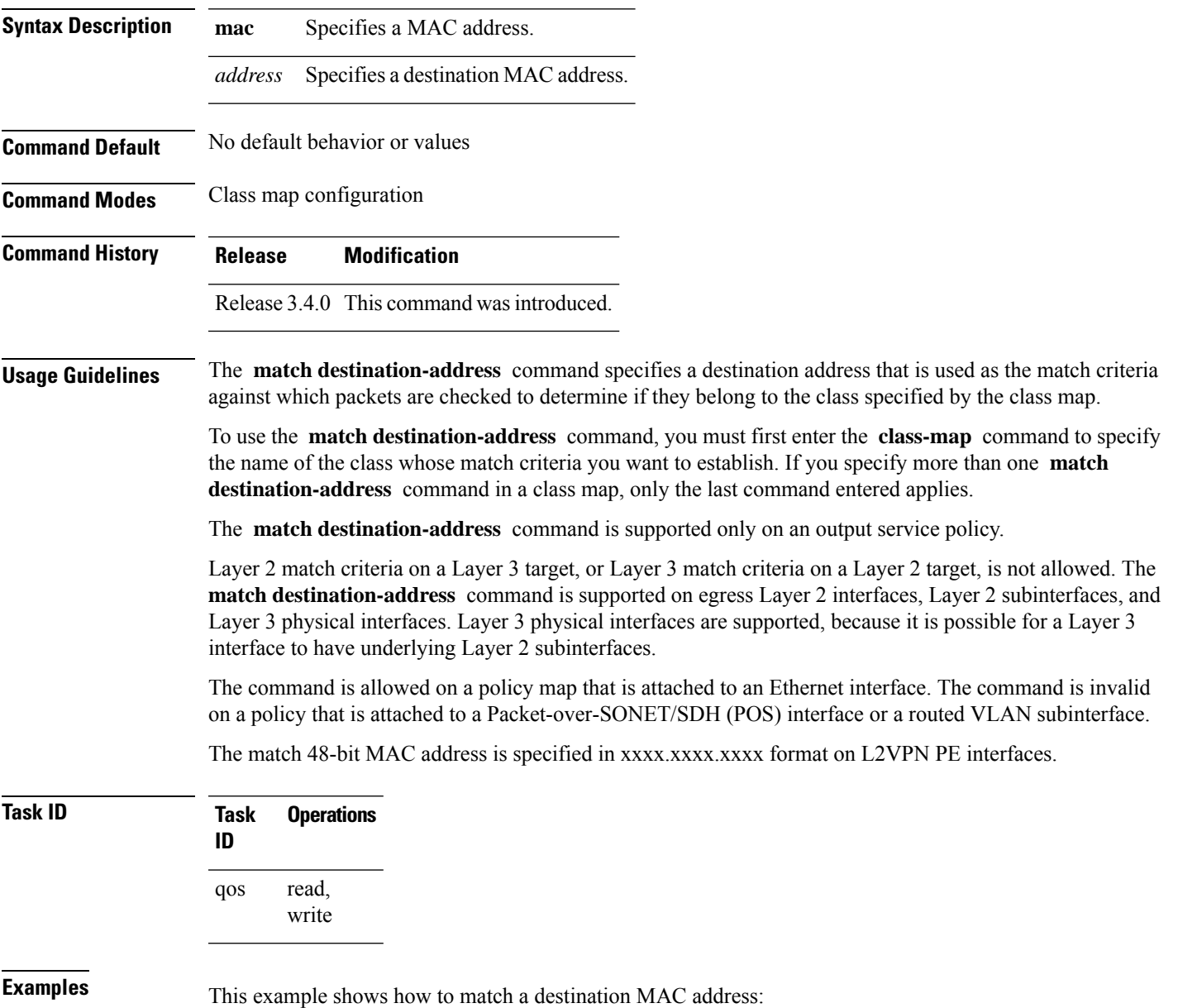

RP/0/RP0/CPU0:router(config)#**class-map match-any A** RP/0/RP0/CPU0:router(config-cmap)# **match destination-address mac 000.f0d0.2356**

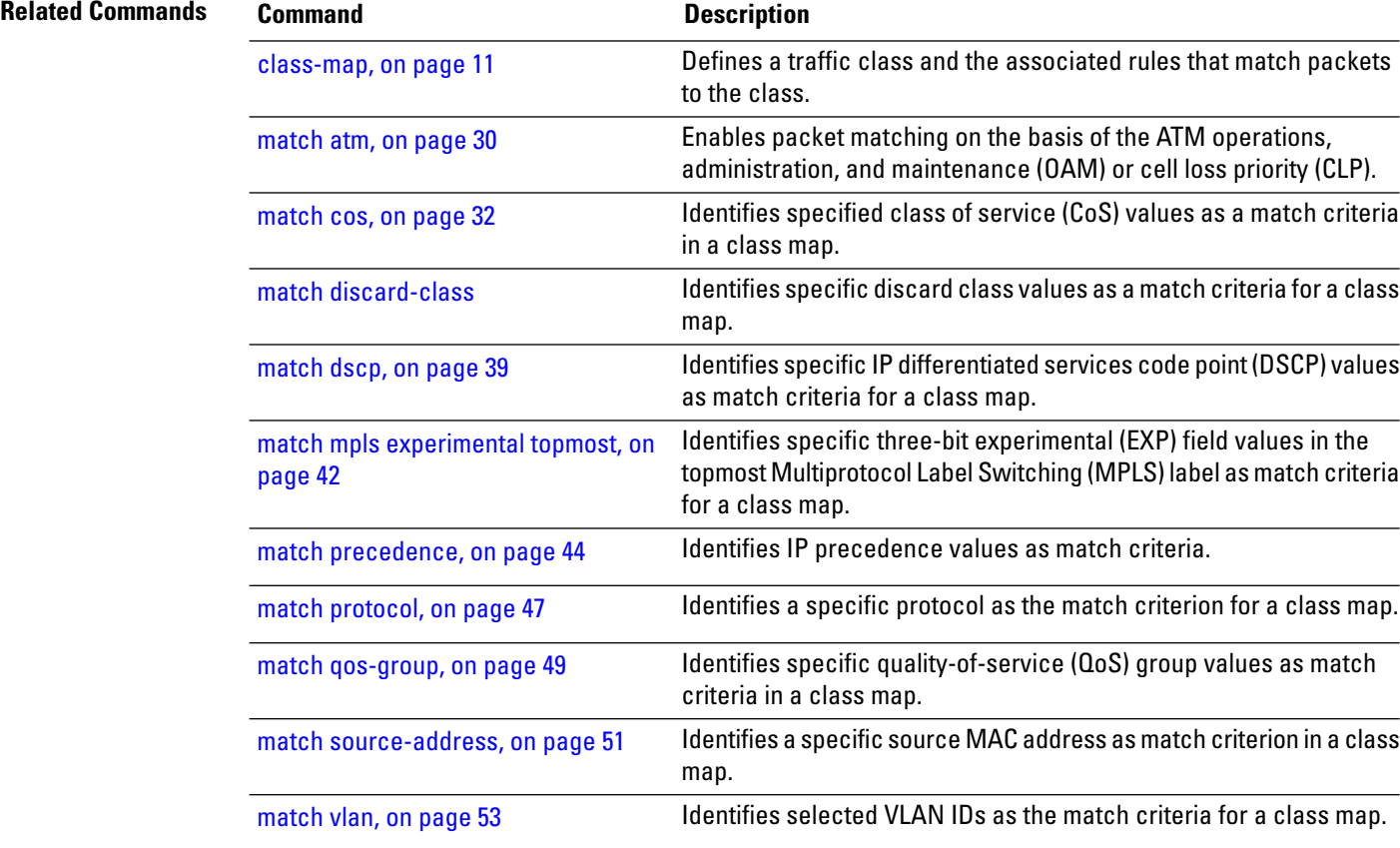
## **match discard-class**

To identify specific discard class values as a match criteria for a class map, use the **match discard-class** command in class map configuration mode. To remove specified discard class values from the matching criteria for a class map, use the **no** form of this command.

**match** [**not**] **discard-class** *discard-class-value* [*discard-class-value1* ... *discard-class-value7*] **no match** [**not**] **discard-class** *discard-class-value* [*discard-class-value1* ... *discard-class-value7*]

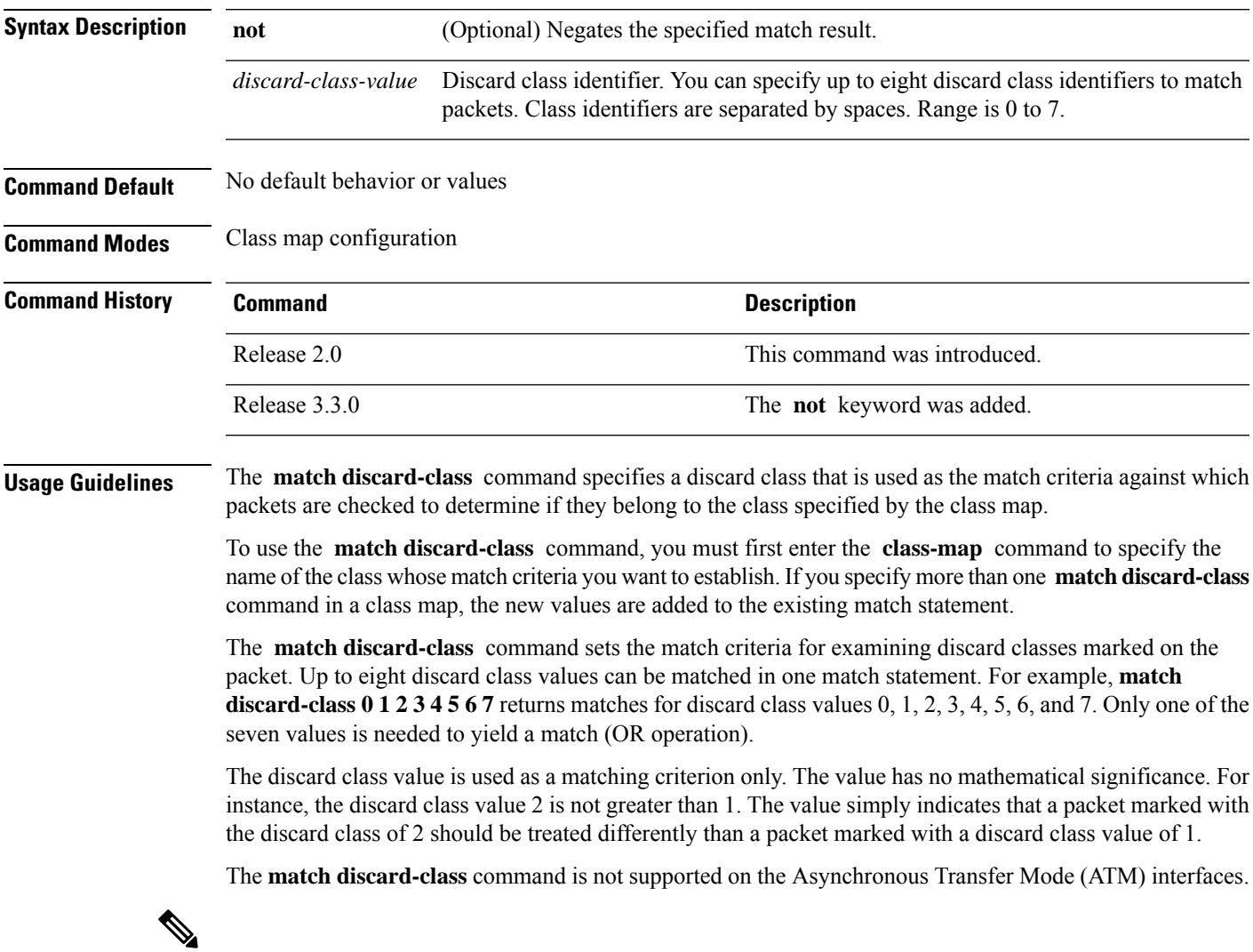

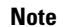

**Note** The **match discard-class** command is applied only for egress policies.

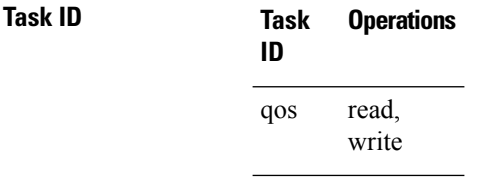

**Examples** This example shows a service policy called policy1 attached to an interface. In this example, class map discard class5 is created to evaluate all packets leaving GigabitEthernet  $0/1/0/9$  interface for a discard-class value of 5.Packets marked with the discard class value of 5 are queued to a class queue with the bandwidth setting 300 kbps.

```
RP/0/RP0/CPU0:router(config)# class-map discard-class5
RP/0/RP0/CPU0:router(config-cmap)# match discard-class 5
RP/0/RP0/CPU0:router(config-cmap)# exit
RP/0/RP0/CPU0:router(config)# policy-map policy1
RP/0/RP0/CPU0:router(config-pmap)# class discard-class5
RP/0/RP0/CPU0:router(config-pmap-c)# bandwidth 300
RP/0/RP0/CPU0:router(config-pmap-c)# exit
RP/0/RP0/CPU0:router(config-pmap)# exit
RP/0/RP0/CPU0:router(config)# interface gigabitethernet 0/1/0/9
RP/0/RP0/CPU0:router(config-if)# service-policy output policy1
```
## <span id="page-38-0"></span>**match dscp**

To identify specific IP differentiated services code point (DSCP) values as match criteria for a class map, use the **match dscp** command in class map configuration mode. To remove a DSCP value from a class map, use the **no** form of this command.

**match dscp** {[{**ipv4** | **|ipv6**}] *dscp-value* [*dscp-value1* ... *dscp-value7*] | [*min-value* - *max-value*]} **no match dscp** {[{**ipv4** | **| ipv6**}] *dscp-value* [*dscp-value1* ... *dscp-value7*] | [*min-value max-value*]}

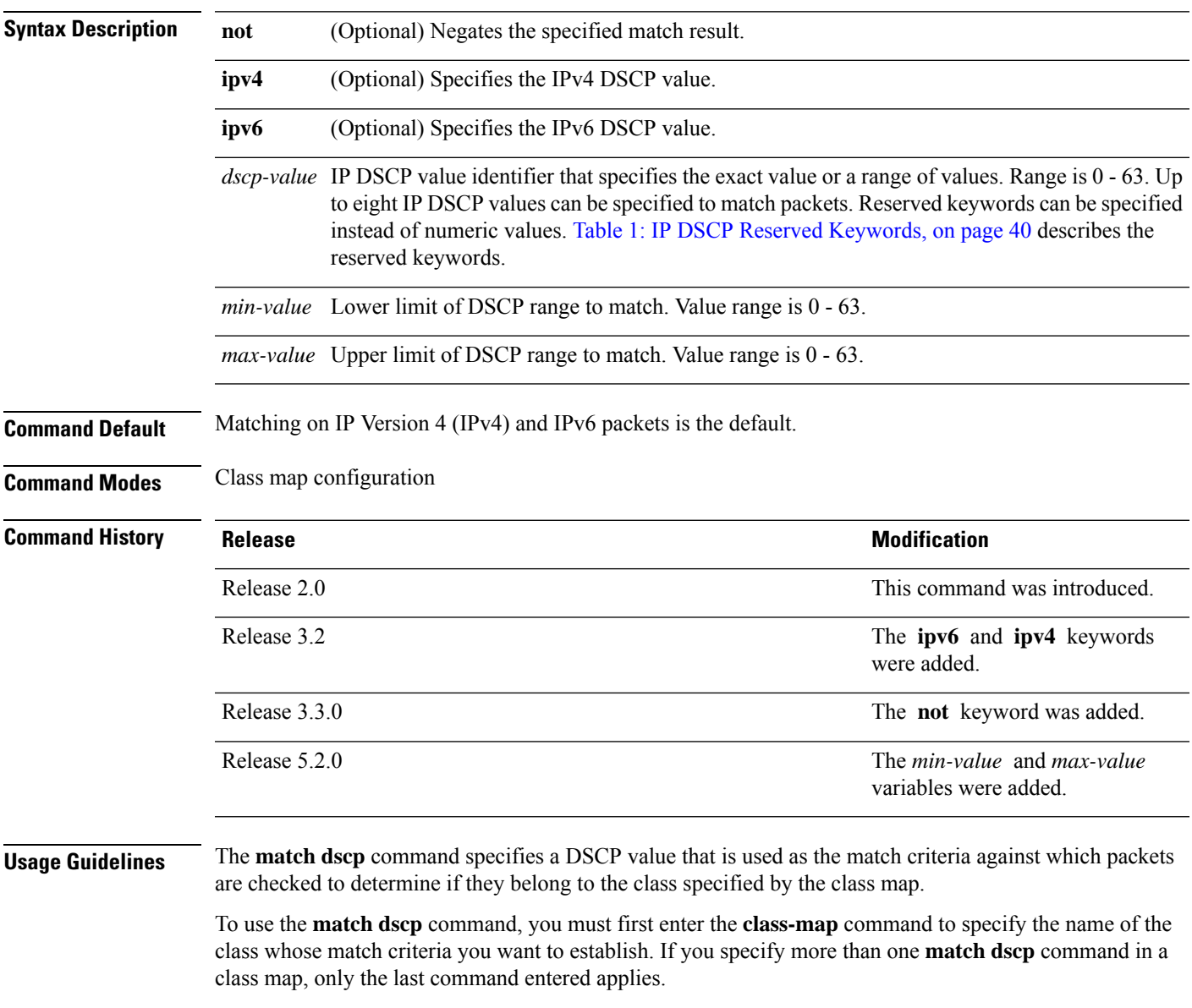

The **match dscp** command examines the higher-order six bits in the type of service (ToS) byte of the IP header. Only one of the eight values is needed to yield a match (OR operation).

The command supports only eight IP DSCP values. If you try to configure more match statements after all the eight values are matched, the statements get rejected.

The IP DSCP value is used as a matching criterion only. The value has no mathematical significance. For instance, the IP DSCP value 2 is not greater than 1. The value simply indicates that a packet marked with the IP DSCP value of 2 should be treated differently than a packet marked with an IP DSCP value of 1. The treatment of these marked packets is defined by the user through the setting of policies in policy map class configuration mode.

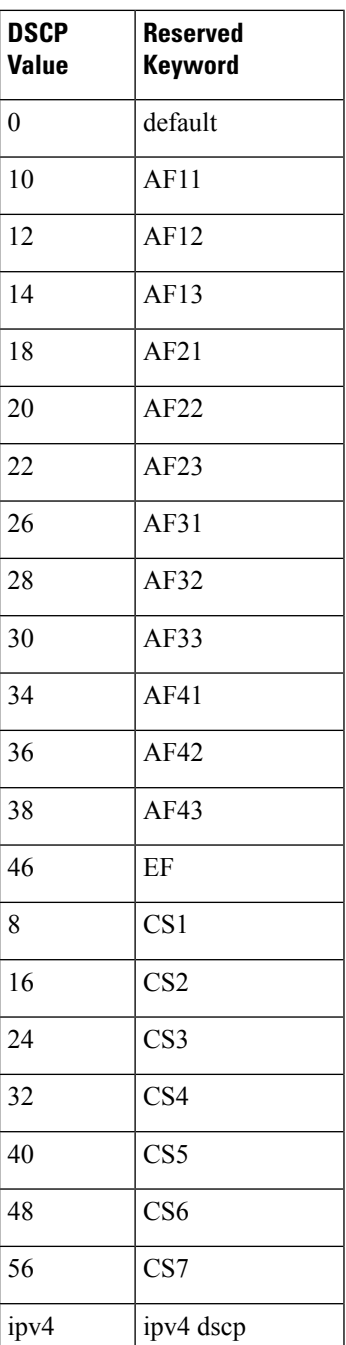

### <span id="page-39-0"></span>**Table 1: IP DSCP Reserved Keywords**

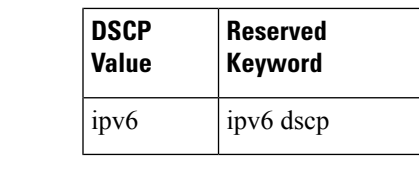

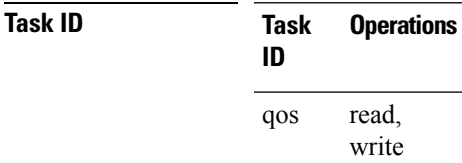

**Examples** This example shows how to configure the service policy called policy1 and attach service policy policy1 to an interface. In this example, class map dscp14 evaluates all packets entering Packet-over-SONET/SDH (POS) interface 0/1/0/0for an IP DSCP value of 14. If the incoming packet has been marked with the IP DSCP value of 14, the packet is queued to the class queue with the bandwidth setting of 300 kbps.

> RP/0/RP0/CPU0:router(config)# **class-map dscp14** RP/0/RP0/CPU0:router(config-cmap)# **match dscp ipv4 14** RP/0/RP0/CPU0:router(config-cmap)# **exit**

```
RP/0/RP0/CPU0:router(config)# policy-map policy1
RP/0/RP0/CPU0:router(config-pmap)# class dscp14
RP/0/RP0/CPU0:router(config-pmap-c)# bandwidth 300
RP/0/RP0/CPU0:router(config-pmap-c)# exit
RP/0/RP0/CPU0:router(config-pmap)# exit
```

```
RP/0/RP0/CPU0:router(config)# interface pos 0/1/0/0
RP/0/RP0/CPU0:router(config-if)# service-policy input policy1
```
# **match mpls experimental topmost**

To identify specific three-bit experimental (EXP) field values in the topmost Multiprotocol Label Switching (MPLS) label as match criteria for a class map, use the **match mpls experimental topmost** command in class map configuration mode. To remove experimental field values from the class map match criteria, use the **no** form of the command.

**match** [**not**] **mpls experimental topmost** *exp-value* [*exp-value1* ...*exp-value7*] **no match** [**not**] **mpls experimental topmost** *exp-value* [*exp-value1* ...*exp-value7*]

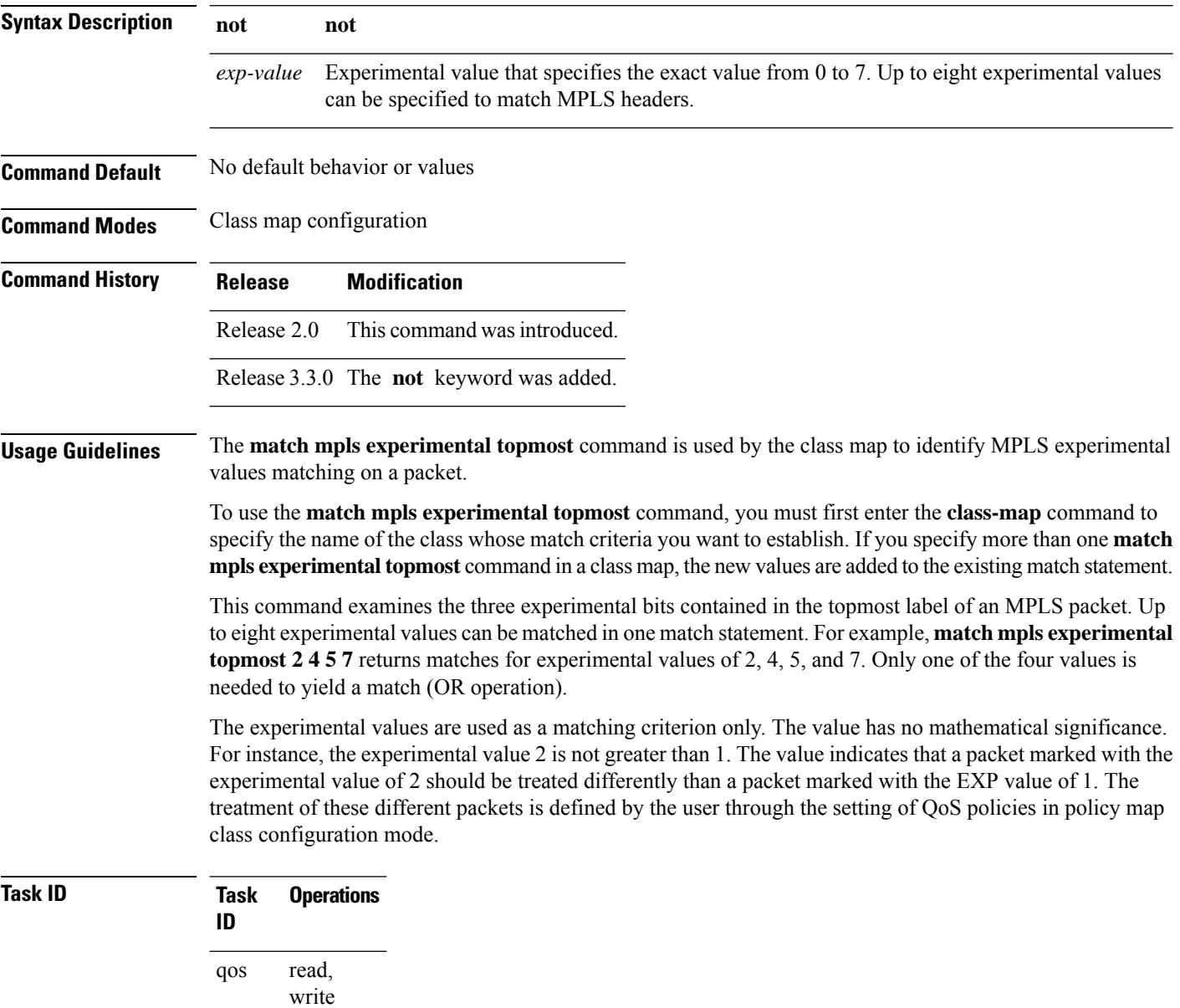

**Examples** This example shows how to configure the service policy called policy1 and attach service policy policy1 to an interface. In this example, class map mplsmap1 evaluates all packets entering GigabitEthernet interface 0/1/0/9 for an MPLS experimental value of 1. If the incoming packet has been marked with the MPLS experimental value of 1, the packet is queued to the class queue with the bandwidth setting of 300 kbps.

```
RP/0/RP0/CPU0:router(config)# class-map mplsmap1
RP/0/RP0/CPU0:router(config-cmap)# match mpls experimental topmost 1
RP/0/RP0/CPU0:router(config-cmap)# exit
RP/0/RP0/CPU0:router(config)# policy-map policy1
RP/0/RP0/CPU0:router(config-pmap)# class mplsmap1
RP/0/RP0/CPU0:router(config-pmap-c)# bandwidth 300
RP/0/RP0/CPU0:router(config-pmap-c)# exit
RP/0/RP0/CPU0:router(config-pmap)# exit
RP/0/RP0/CPU0:router(config)# interface gigabitethernet 0/1/0/9
RP/0/RP0/CPU0:router(config-if)# service-policy input policy1
```
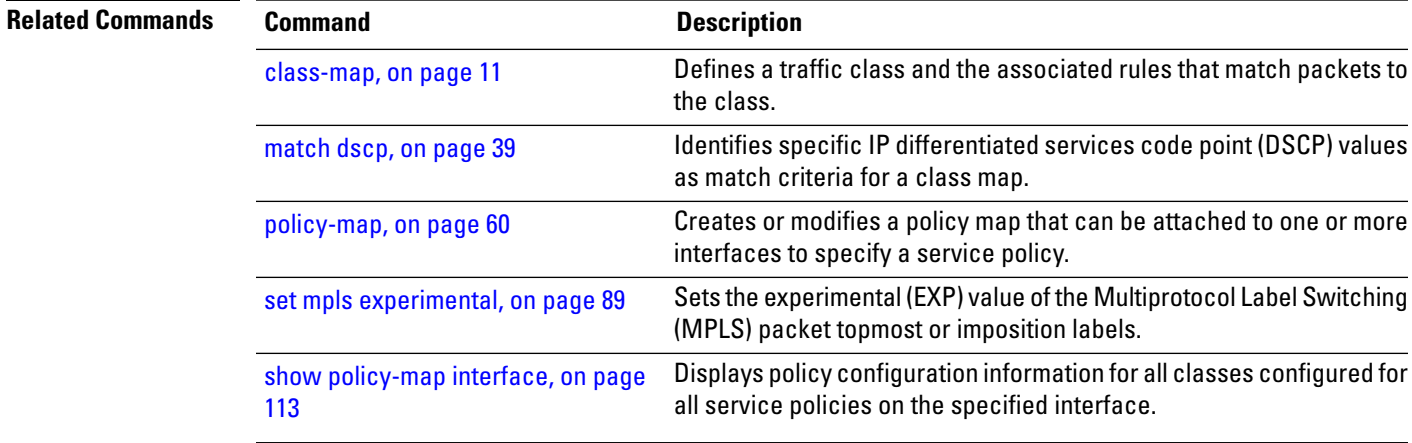

# **match precedence**

To identify IP precedence values as match criteria, use the **match precedence** command in class map configuration mode. To remove precedence values from a class map, use the **no** form of this command.

**match** [**not**] **precedence** [{**ipv4** |**ipv6**}] *precedence-value* [*precedence-value1* ... *precedence-value7*] **no match** [**not**] **precedence** [{**ipv4** | **ipv6**}] *precedence-value* [*precedence-value1* ... *precedence-value7*]

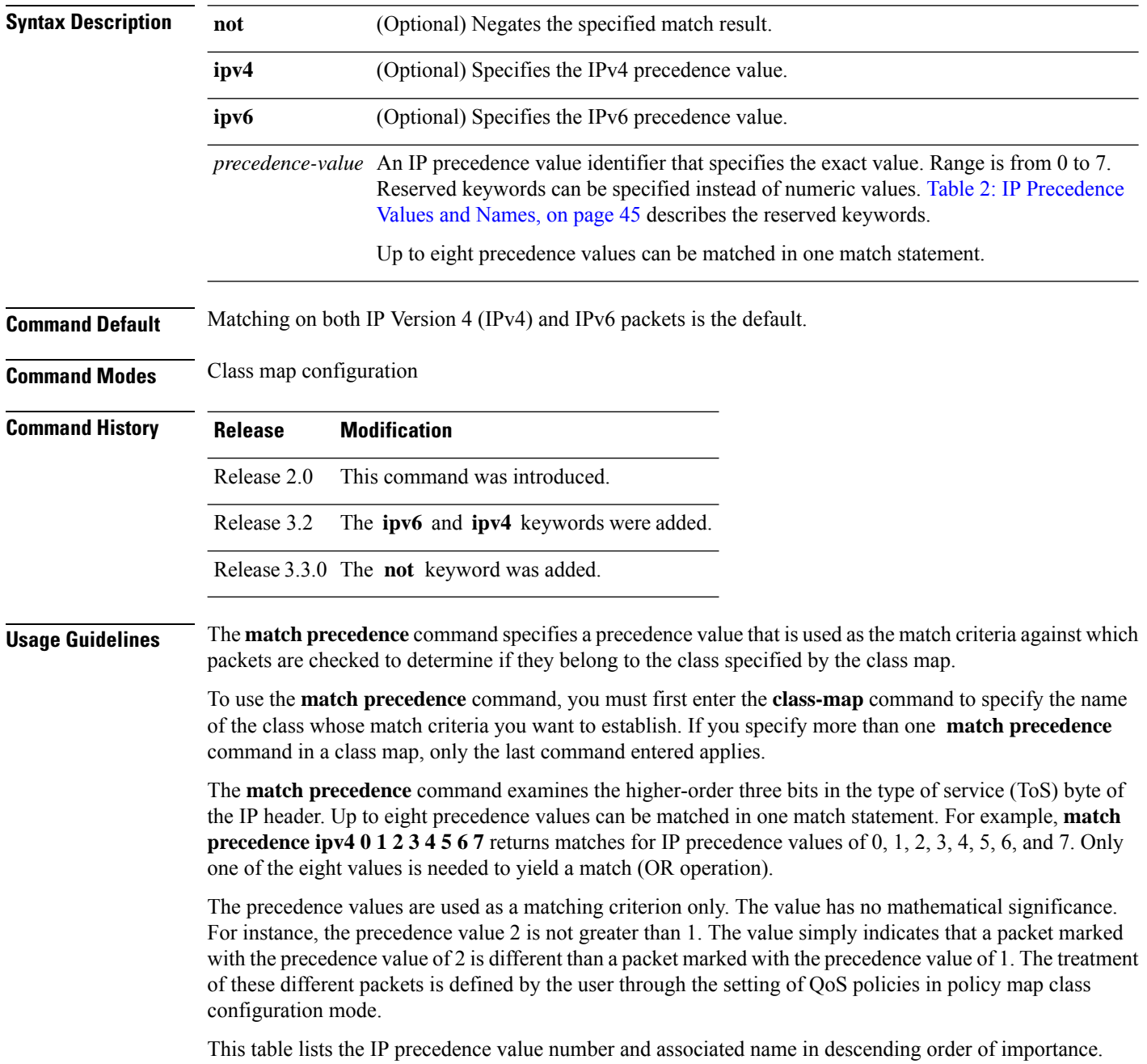

П

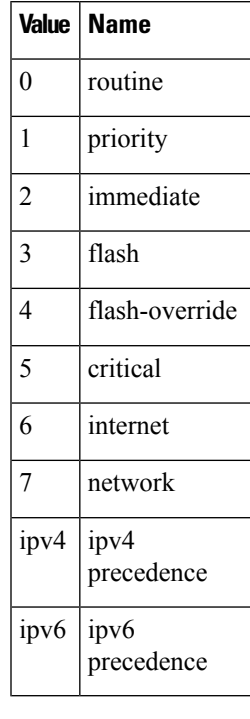

### <span id="page-44-0"></span>**Table 2: IP Precedence Values and Names**

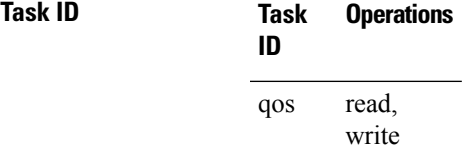

**Examples** This example shows how to configure the service policy called policy1 and attach service policy policy1 to an interface. In this example, class map ipprec5 evaluates all packets entering GigabitEthernet interface 0/1/0/9 for a precedence value of 5. If the incoming packet has been marked with the precedence value of 5, the packet is queued to the class queue with the bandwidth setting 300 kbps.

```
RP/0/RP0/CPU0:router# configure
RP/0/RP0/CPU0:router(config)# class-map ipprec5
RP/0/RP0/CPU0:router(config-cmap)# match precedence ipv4 5
RP/0/RP0/CPU0:router(config-cmap)# exit
RP/0/RP0/CPU0:router(config)# policy-map policy1
RP/0/RP0/CPU0:router(config-pmap)# class ipprec5
RP/0/RP0/CPU0:router(config-pmap-c)# bandwidth 300
RP/0/RP0/CPU0:router(config-pmap-c)# exit
RP/0/RP0/CPU0:router(config-pmap)# exit
RP/0/RP0/CPU0:router(config)# interface gigabitethernet 0/1/0/9
RP/0/RP0/CPU0:router(config-if)# service-policy input policy1
```
 $\mathbf I$ 

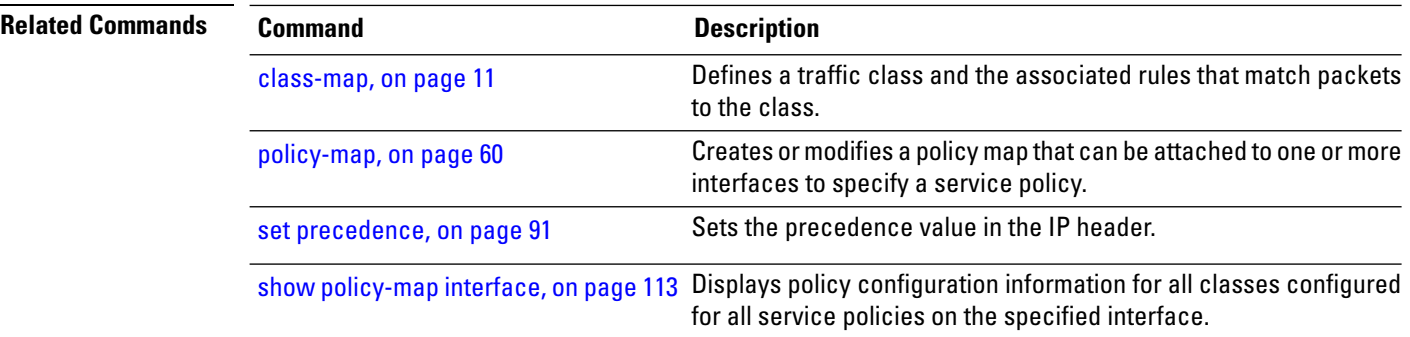

## **match protocol**

To identify a specific protocol as the match criterion for a class map, use the **match protocol** command in class map configuration mode. To remove protocol-based match criteria from a class map, use the **no** form of this command.

**match** [**not**] **protocol** {*protocol-value* [*protocol-value1* ... *protocol-value7*] | [*min-value max-value*]} **no match** [**not**] **protocol** {*protocol-value* [*protocol-value1* ... *protocol-value7*] | [ *min-value* -

*max-value*]}

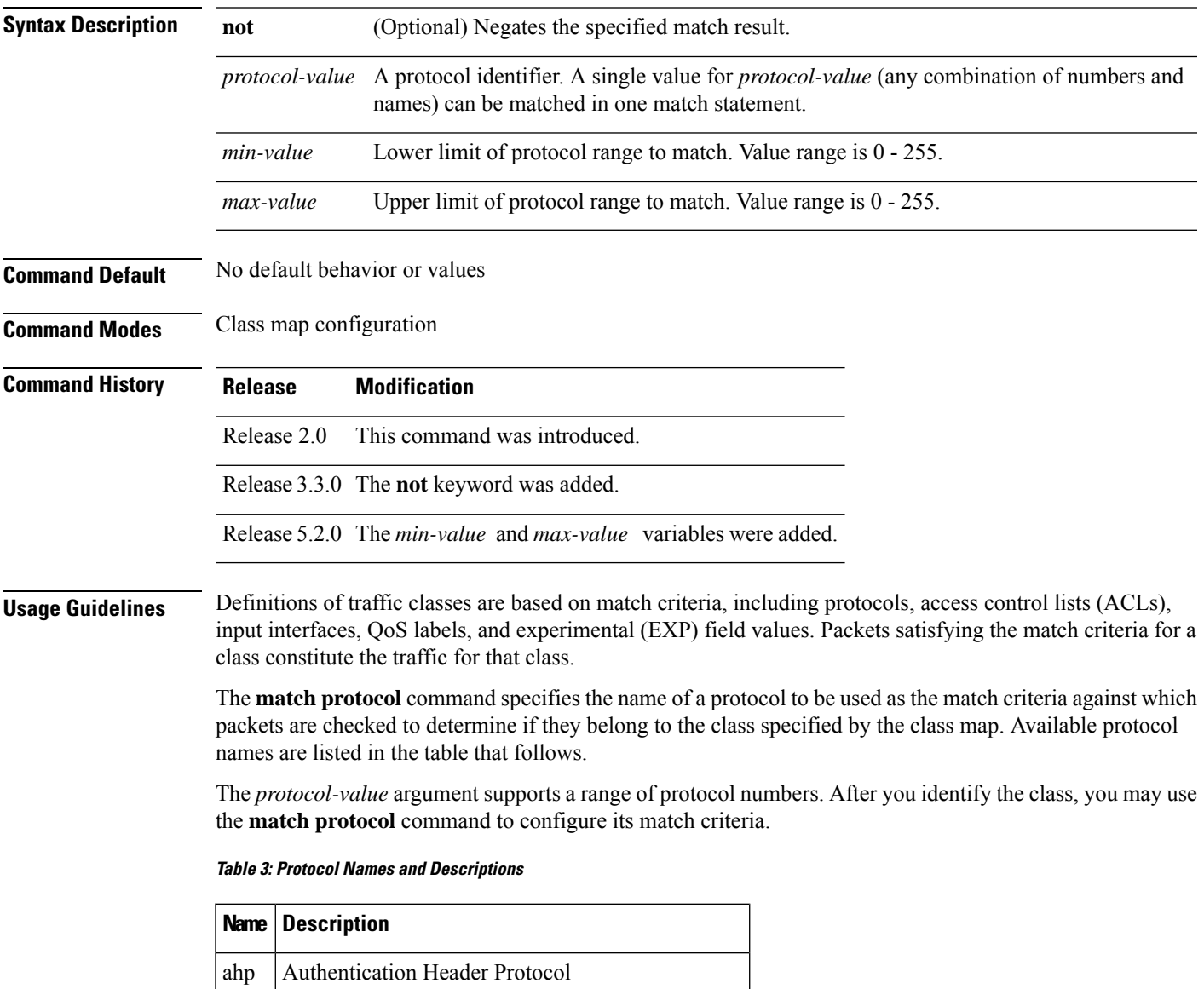

eigrp | Cisco Enhanced Interior Gateway Routing Protocol

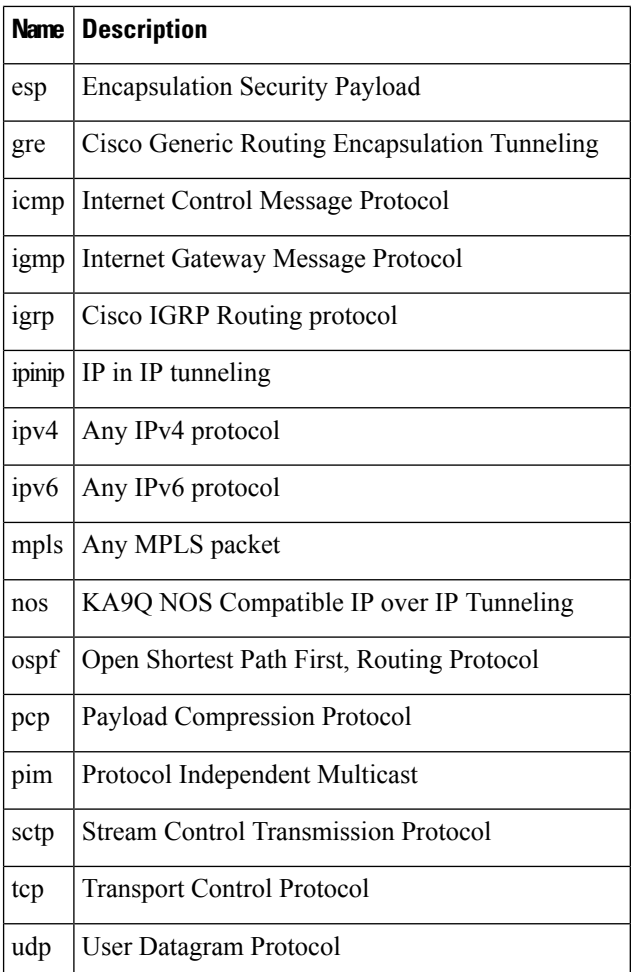

## **Task ID Task Operations**

read, write qos

**ID**

**Examples** In this example, all TCP packets belong to class class1:

RP/0/RP0/CPU0:router(config)# **class-map class1** RP/0/RP0/CPU0:router(config-cmap)# **match protocol tcp**

# **match qos-group**

configuration mode.

To identify specific quality-of-service (QoS) group values as match criteria in a class map, use the **match qos-group** command in class map configuration mode. To remove a specific QoS group value from the matching criteria for a class map, use the **no** form of this command.

**match** [**not**] **qos-group** [*qos-group-value 1* ... *qos-group-value7*] **no match** [**not**] **qos-group**

| <b>Syntax Description</b> | not                                                                                                    | (Optional) Negates the specified match result. |                                                                                                    |
|---------------------------|----------------------------------------------------------------------------------------------------|------------------------------------------------|----------------------------------------------------------------------------------------------------|
|                           | QoS group value identifier that specifies the exact value from 0 to 31 or a range of values<br>qos-group-value<br>from 0 to 31. Up to eight values can be entered in one match statement.                                                                                                    |                                                |                                                                                                    |
| <b>Command Default</b>    | No match criteria are specified.                                                                                                    |                                                |                                                                                                    |
| <b>Command Modes</b>      | Class map configuration                                                                                                    |                                                |                                                                                                    |
| <b>Command History</b>    | <b>Release</b>                                                                                                    |                                                | <b>Modification</b>                                                                                                    |
|                           | Release 2.0                                                                                                    |                                                | This command was introduced.                                                                                                    |
|                           | Release 3.3.0                                                                                                    |                                                | The not keyword was added.                                                                                                    |
|                           | Release 3.4.0                                                                                                    |                                                | The qos-group-value argument was deleted from<br>the <b>no match</b> command.                                                                                                   |
|                           | Release 3.7.0                                                                                                    |                                                | Up to eight values or ranges on a single match<br>statement, and up to 32 values or ranges specified on<br>up to eight match statements for qos-group-value,<br>were supported. |
| <b>Usage Guidelines</b>   | The <b>match qos-group</b> command sets the match criteria for examining QoS groups marked on the packet.<br>Up to eight QoS group values can be matched in one match statement. For example, <b>match qos-group 49</b><br>11 15 16 21 30 31 returns matches for QoS group values of 4, 9, 11, 15, 16, 21, 30, and 31. Only one of the<br>eight values is needed to yield a match (OR operation).                                     |                                                |                                                                                                    |
|                           | The <b>match qos-group</b> command is used on the ingress match to support QoS Policy Propagation using BGP<br>(QPPB). To use this command, you must first enter the class-map command to specify the name of the class<br>whose match criteria you want to establish. If you specify more than one <b>match qos-group</b> command in a<br>class map, the subsequent match statements are added to the first match qos-group command. |                                                |                                                                                                    |
|                           | The QoS group value is used as a matching criterion only. The value has no mathematical significance. For<br>instance, the QoS group value 2 is not greater than 1. The value simply indicates that a packet marked with<br>the QoS group value of 2 should be treated differently than a packet marked with a QoS group value of 1.                                                                                                  |                                                |                                                                                                    |

The treatment of these different packets is defined using the **service-policy** command in policy map class

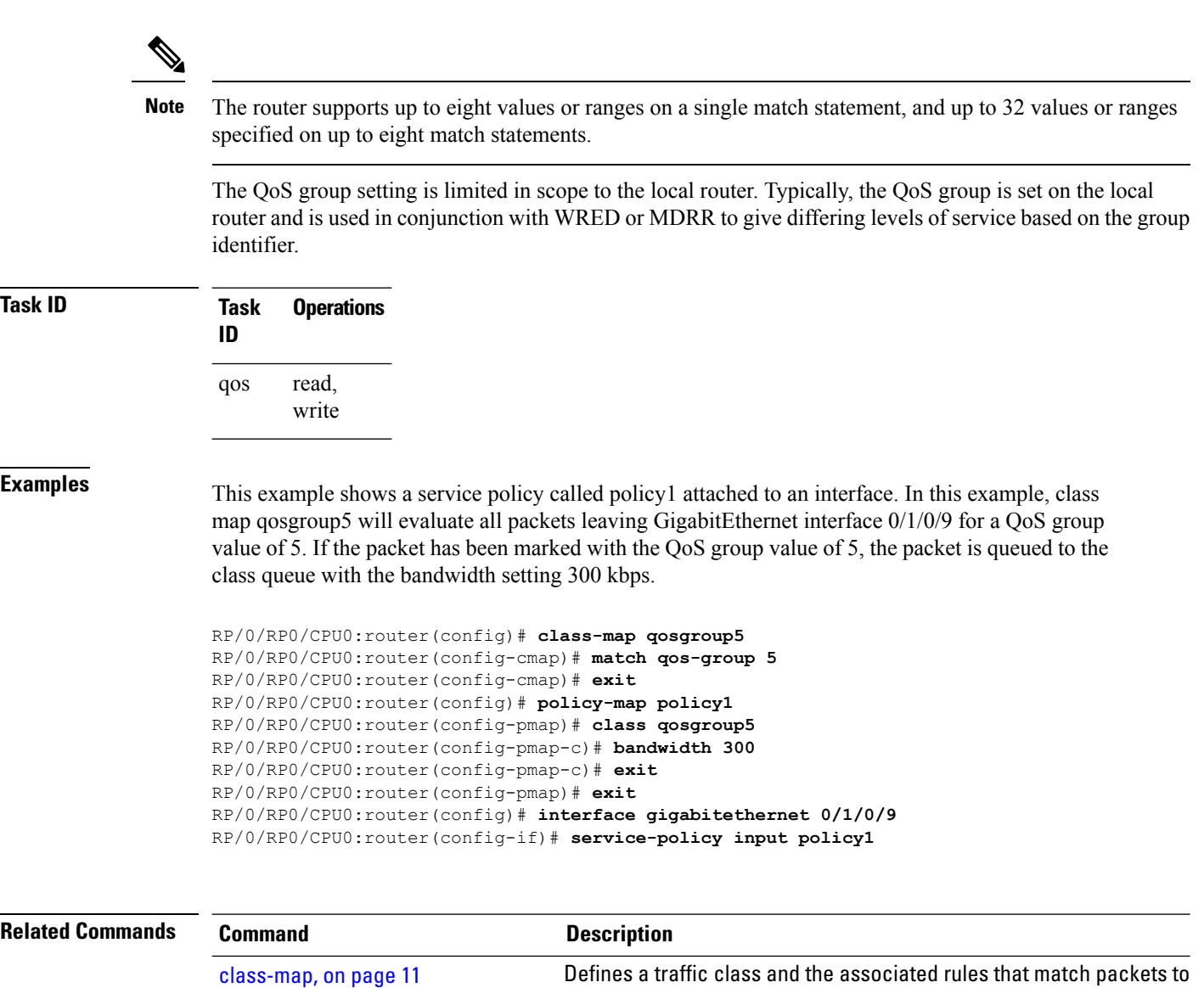

the class.

interfaces to specify a service policy.

set [qos-group,](#page-98-0) on page 99 Sets the quality of service (QoS) group identifiers on packets.

Creates or modifies a policy map that can be attached to one or more

Sets the discard class and Quality of Service (QoS) group identifiers on IP Version 4 (IPv4) or Multiprotocol Label Switching (MPLS) packets.

[policy-map,](#page-59-0) on page 60

set [discard-class,](#page-84-0) on page 85

# **match source-address**

To identify a specific source MAC address as match criterion in a class map, use the **match source-address** command in class map configuration mode. To remove a specific source MAC address from the matching criteria for a class map, use the **no** form of this command.

**match source-address mac** *address* **no match source-address mac** *address*

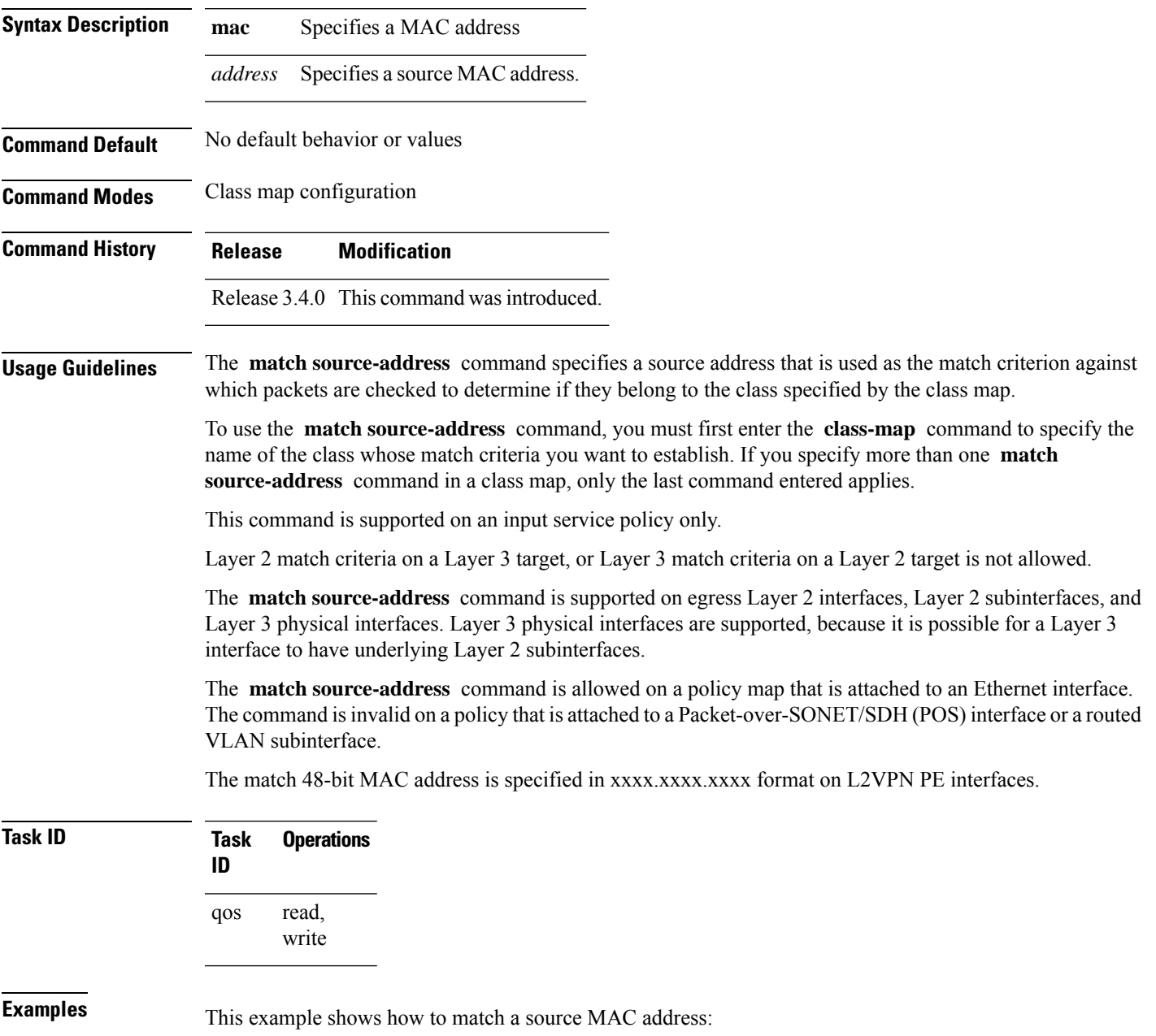

RP/0/RP0/CPU0:router(config)# **class-map match-any A** RP/0/RP0/CPU0:router(config-cmap)# **match source-address mac 0003.f0d0.2356**

**Related Commands Command Command Commands Description** Defines a traffic class and the associated rules that match packets to the class. [class-map,](#page-10-0) on page 11

Ш

## **match vlan**

To identify selected VLAN IDs as the match criteria for a class map, use the **match vlan** command in class map configuration mode. To remove VLAN ID match criteria from a class map, use the **no** form of this command.

**match vlan** [**inner**] *vlanid* [*vlanid1* ... *vlanid7*] **no match vlan** [**inner**] *vlanid* [*vlanid1* ... *vlanid7*]

**Syntax Description inner** (Optional) Specifies the inner VLAN for the match in, for example, a QinQ configuration.

**Command Default** No match criteria are specified.

**Command Modes** Class map configuration

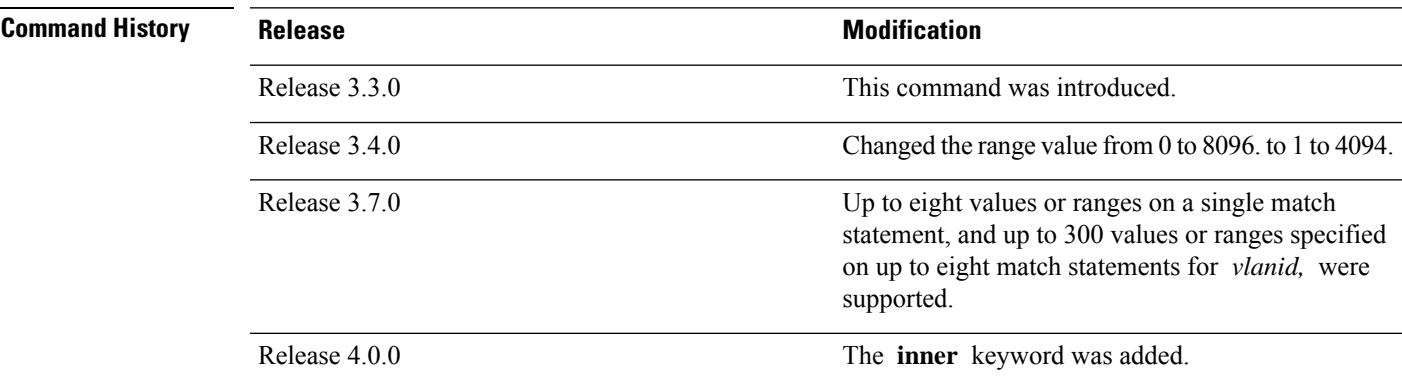

## **Usage Guidelines** The **match vlan** command specifies a VLAN ID that is used as the match criteria against which packets are checked to determine if they belong to the class specified by the class map.

To use the **match vlan** command, you must first enter the **class-map** command to specify the name of the class whose match criteria you want to establish. If you specify more than one **match vlan** command in a class map, up to eight values of the subsequent match statements are added to the first **matchvlan** command, exceeding which, the statement is rejected.

The **match vlan inner** command is supported on:

- Ingress and egress
- Layer 2 main interfaces and subinterfaces
- Layer 3 main interfaces

The **match vlan inner** command is not supported on Layer 3 subinterfaces or on bundles.

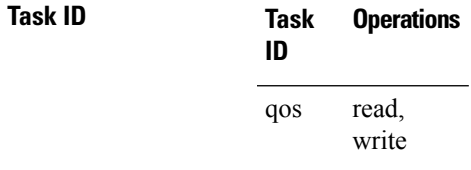

**Examples** This example shows how to configure the service policy called policy1 and attach service policy policy1 to an interface. In this example, class map vlan1 evaluates all packets entering GigabitEthernet interface 0/1/0/0 for VLAN IDs of 1234, 1698, and all the VLAN IDs in the range 3000 to 4000. If the incoming packet has been marked with any of these VLAN IDs, the packet is queued to the class queue with the bandwidth setting of 300 kbps.

```
RP/0/RP0/CPU0:router(config)# class-map vlan1
RP/0/RP0/CPU0:router(config-cmap)# match vlan 1234 1698 3000-4000
RP/0/RP0/CPU0:router(config-cmap)# exit
RP/0/RP0/CPU0:router(config)# policy-map policy1
RP/0/RP0/CPU0:router(config-pmap)# class vlan1
RP/0/RP0/CPU0:router(config-pmap-c)# bandwidth 300
RP/0/RP0/CPU0:router(config-pmap-c)# exit
RP/0/RP0/CPU0:router(config-pmap)# exit
RP/0/RP0/CPU0:router(config)# interface gigabitethernet 0/1/0/0
RP/0/RP0/CPU0:router(config-if)# service-policy input policy1
```
In this example, all traffic with an outer VLAN ID of 1 enters the Q-in-Any attachment circuit (AC), but the inner VLAN ID can be any value. However, only the traffic with an inner VLAN ID of 1, 2, or 3 matches class iv.

```
RP/0/RP0/CPU0:router(config)# policy-map p1
RP/0/RP0/CPU0:router(config-pmap)# class iv
RP/0/RP0/CPU0:router(config-pmap-c)# shape average percent 30
RP/0/RP0/CPU0:router(config-pmap-c)# set qos-group 1
RP/0/RP0/CPU0:router(config-pmap-c)# class class-default
RP/0/RP0/CPU0:router(config-pmap-c)# end-policy-map
RP/0/RP0/CPU0:router(config)#
RP/0/RP0/CPU0:router(config)# class-map match-any iv
RP/0/RP0/CPU0:router(config-cmap)# match vlan inner 1 2 3
RP/0/RP0/CPU0:router(config-cmap)# end-class-map
RP/0/RP0/CPU0:router(config)# interface gigabitethernet 0/6/5/0.2 l2transport
RP/0/RP0/CPU0:router(config-subif)# dot1q vlan 1 any
RP/0/RP0/CPU0:router(config-subif)# service-policy input p1
```
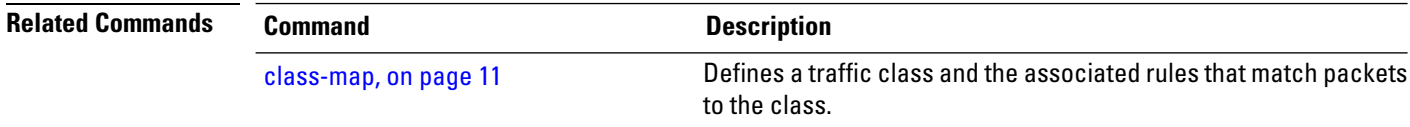

# **match vpls**

 $\mathbf{l}$ 

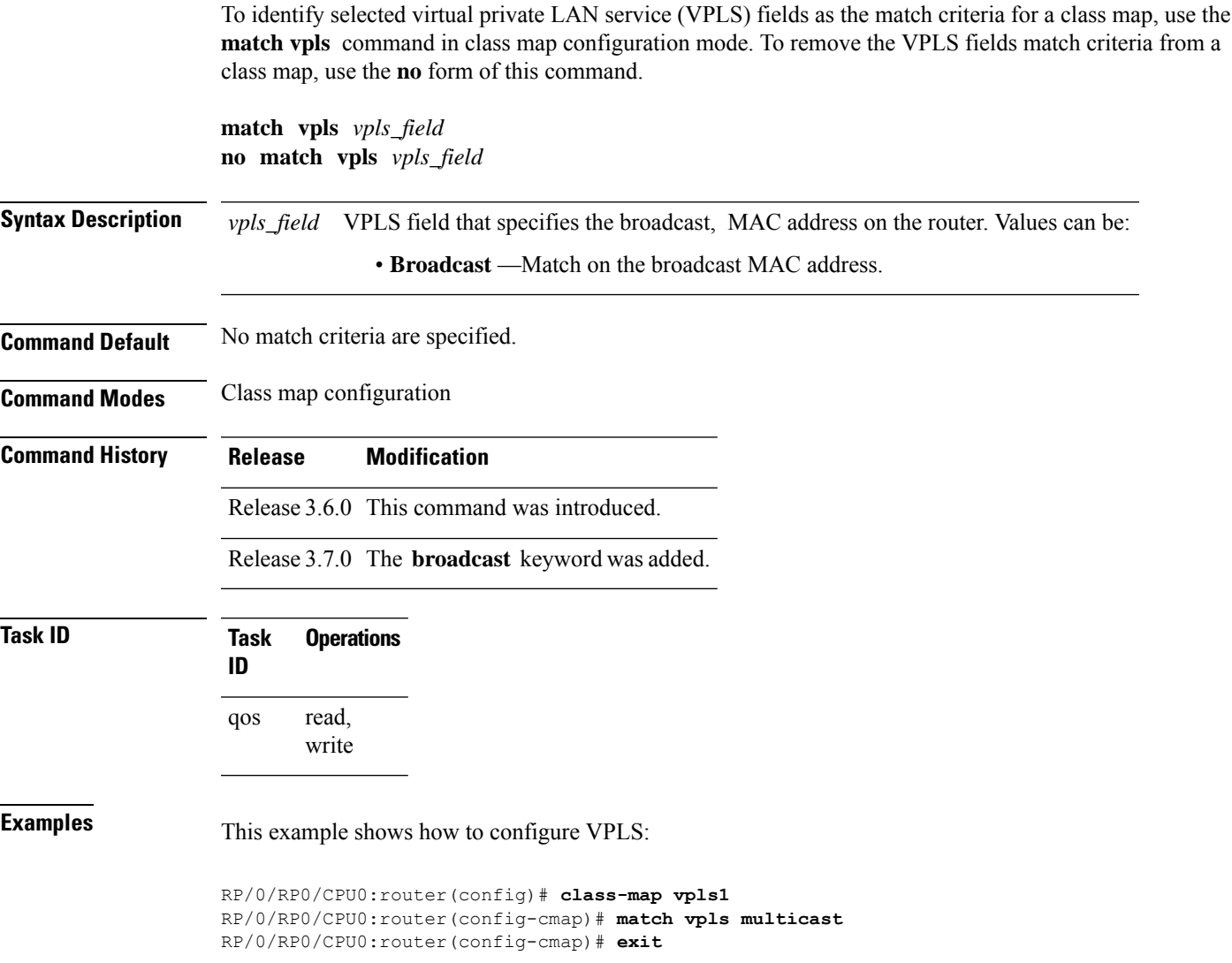

# **police rate**

To configure traffic policing and enter policy map police configuration mode, use the **police rate** command in policy map class configuration mode. To remove traffic policing from the configuration, use the **no** form of this command.

**police rate** {*value* [*units*] | **percent** *percentage* | **per-thousand** *value* | **per-million** *value*} [**burst** *burst-size* [*burst-units*]] [**peak-rate** {*value* [*units*] | **percent** *percentage*}] [**peak-burst** *peak-burst* [*burst-units*]]

**no police rate** {*value* [*units*] | **percent** *percentage* | **per-thousand** *value* | **per-million** *value*} [**burst** *burst-size* [*burst-units*]] [**peak-rate** {*value* [*units*] | **percent** *percentage*}] [**peak-burst** *peak-burst* [*burst-units*]]

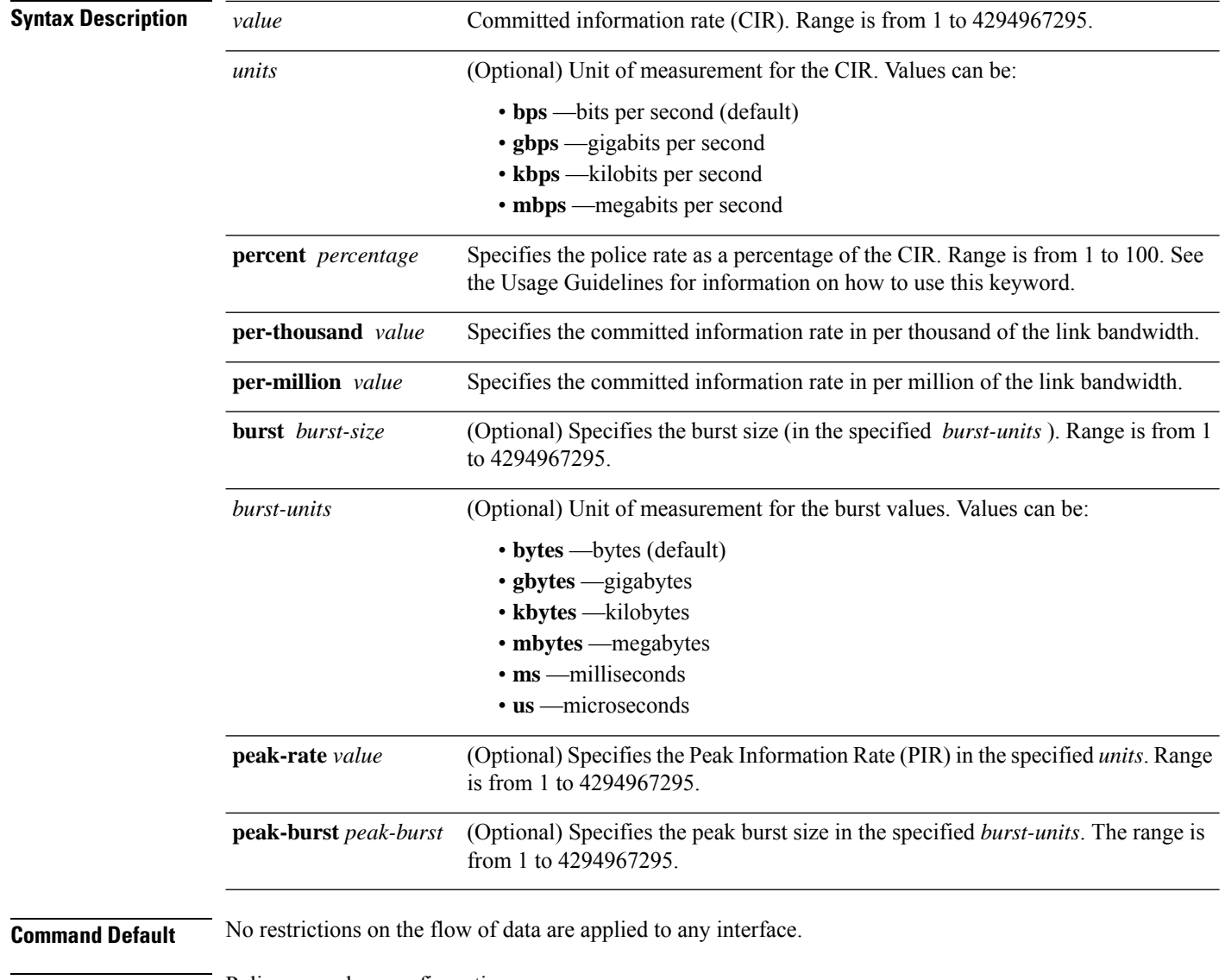

**Command Modes** Policy map class configuration

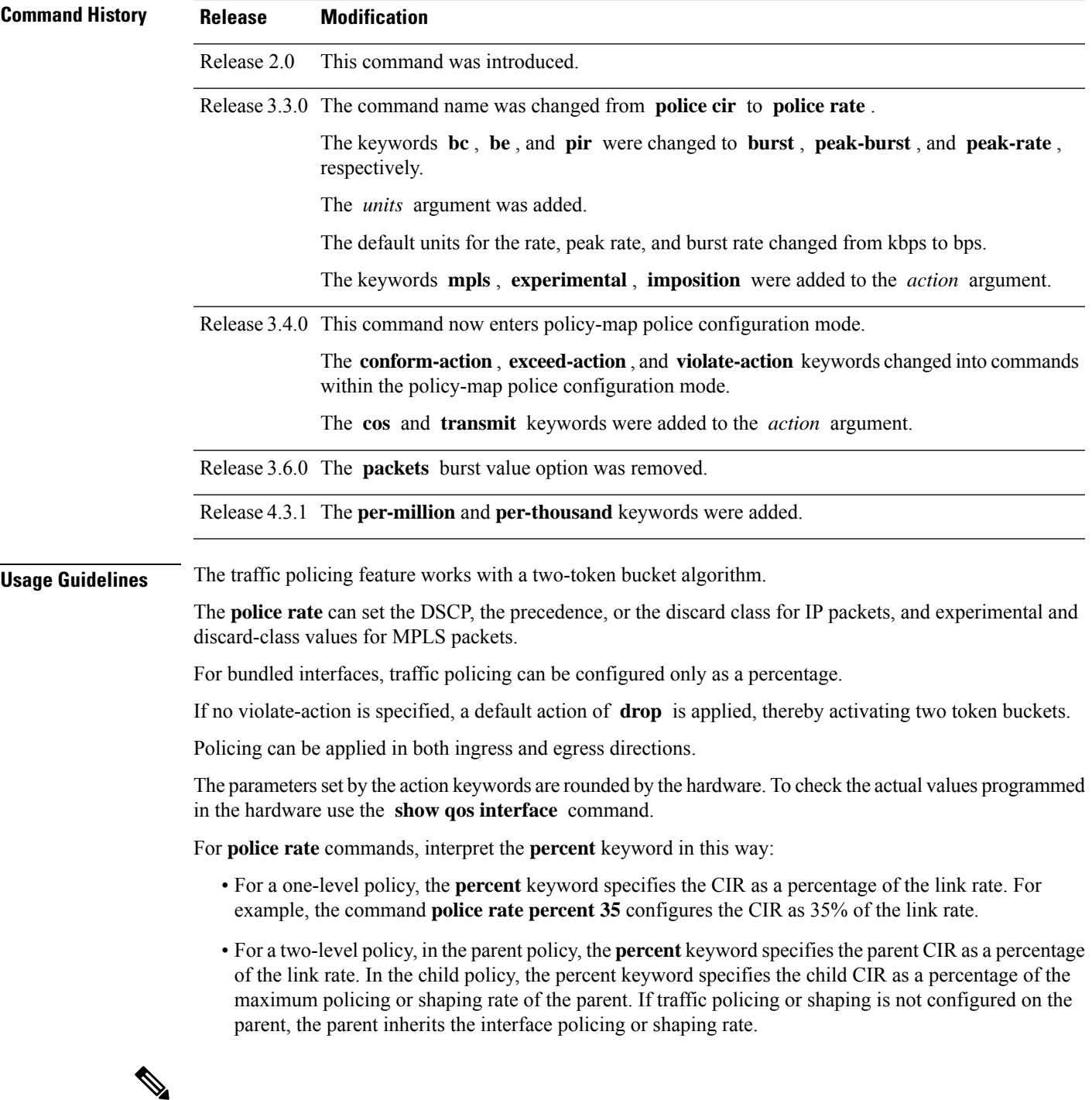

**Note**

Configured values take into account the Layer 2 encapsulation applied to traffic. This applies to both ingress and egress policing. For POS/SDH transmission, the encapsulation is considered to be 4 bytes. For Ethernet, the encapsulation is 14 bytes; whereas for 802.1Q, the encapsulation is 18 bytes.

The policer uses an incremental step size of 256 kbps. The configured value is rounded down to the nearest 256 kbps. The value shown in the output of the running-configuration shows the configured value as entered by the user.

If the burst value is not specifically configured, it is automatically set to equate to 250 msec-worth of the CIR value. For example, if a CIR value of 1000000 kbps is entered, the burst value is calculated to be 32000000 bytes. However, the maximum burst value supported is 2,097,120 bytes.

Hierarchical policing is also supported. In such a configuration, both parent and child policies have class-maps containing policing statements, as in this example:

```
!
policy-map child
 class gold
 police rate percent 50
 conform-action set precedence immediate
  exceed-action drop
 !
!
policy-map parent
class match_all
 police rate 10000 kbps burst 15000
 exceed-action drop
 service-policy child
 !
```
For more information,see the "Committed Bursts and Excess Bursts" section in the *Modular QoS Configuration Guide for Cisco CRS Routers*.

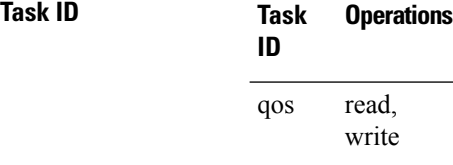

In this example for MPLS, traffic policing is configured with the average rate at 250 kbps, and the normal burst size at 50 bytes for all packets leaving GigabitEthernet interface 0/1/0/9:

```
RP/0/RP0/CPU0:router(config)# class-map class1
RP/0/RP0/CPU0:router(config-cmap)# match mpls experimental topmost 0
RP/0/RP0/CPU0:router(config-cmap)# exit
RP/0/RP0/CPU0:router(config)# policy-map policy1
RP/0/RP0/CPU0:router(config-pmap)# class class1
RP/0/RP0/CPU0:router(config-pmap-c)# police rate 250 kbps burst 50
RP/0/RP0/CPU0:router(config-pmap-c-police)#conform-action set mpls experimental topmost 4
RP/0/RP0/CPU0:router(config-pmap-c)# exit
RP/0/RP0/CPU0:router(config-pmap)# exit
```
RP/0/RP0/CPU0:router(config)# **interface gigabitethernet 0/1/0/9** RP/0/RP0/CPU0:router(config-if) **service-policy input policy1**

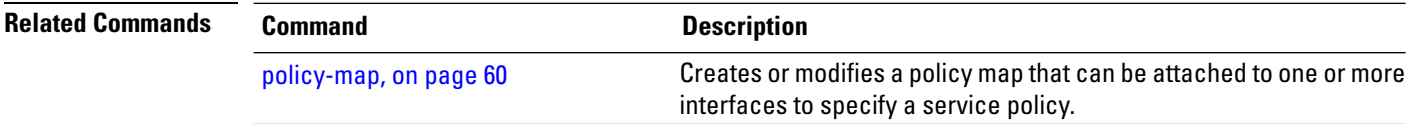

 $\mathbf l$ 

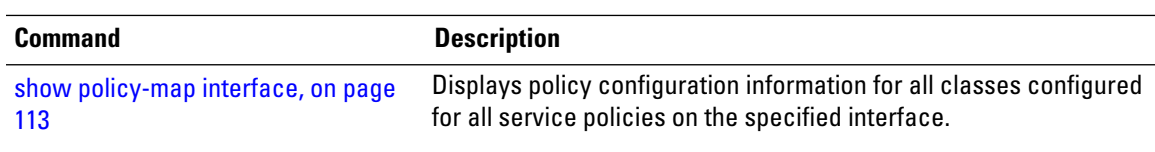

# <span id="page-59-0"></span>**policy-map**

To create or modify a policy map that can be attached to one or more interfaces to specify a service policy, use the **policy-map** command in Global Configuration mode mode. To delete a policy map, use the **no** form of this command.

**policy-map** [**type qos**] *policy-name* **no policy-map** [**type qos**] *policy-name*

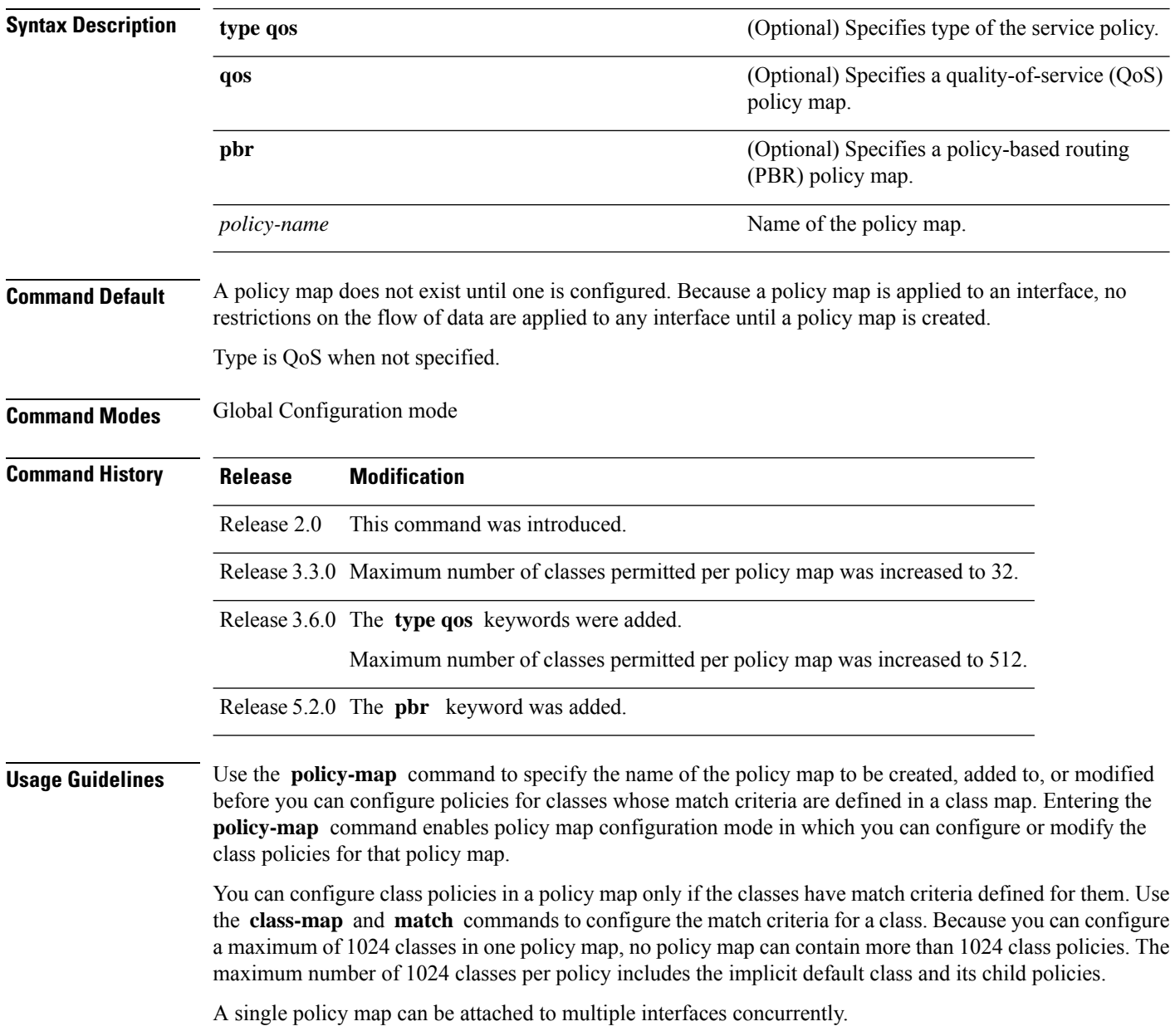

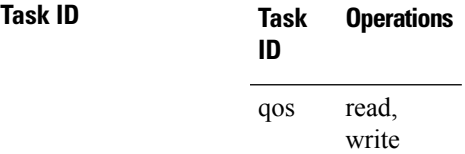

**Examples** These examples show how to create a policy map called policy1 and configures two class policies included in that policy map. The policy map is defined to contain policy specification for class1 and the default class (called class-default) to which packets that do not satisfy configured match criteria are directed. Class1 specifies policy for traffic that matches access control list 136.

> RP/0/RP0/CPU0:router(config)# **class-map class1** RP/0/RP0/CPU0:router(config-cmap)# **match access-group ipv4 136** RP/0/RP0/CPU0:router(config)# **policy-map policy1** RP/0/RP0/CPU0:router(config-pmap)# **class class1** RP/0/RP0/CPU0:router(config-pmap-c)# **police cir 250** RP/0/RP0/CPU0:router(config-pmap-c)# **set precedence 3** RP/0/RP0/CPU0:router(config-pmap-c)# **exit** RP/0/RP0/CPU0:router(config-pmap)# **class class-default**

RP/0/RP0/CPU0:router(config-pmap-c)# **queue-limit bytes 1000000**

# **priority (QoS)**

To assign priority to a traffic class based on the amount of available bandwidth within a traffic policy, use the **priority** command in policy map class configuration mode. To remove a previously specified priority for a class, use the **no** form of this command.

**priority** [**level** *priority-level*] **no priority**

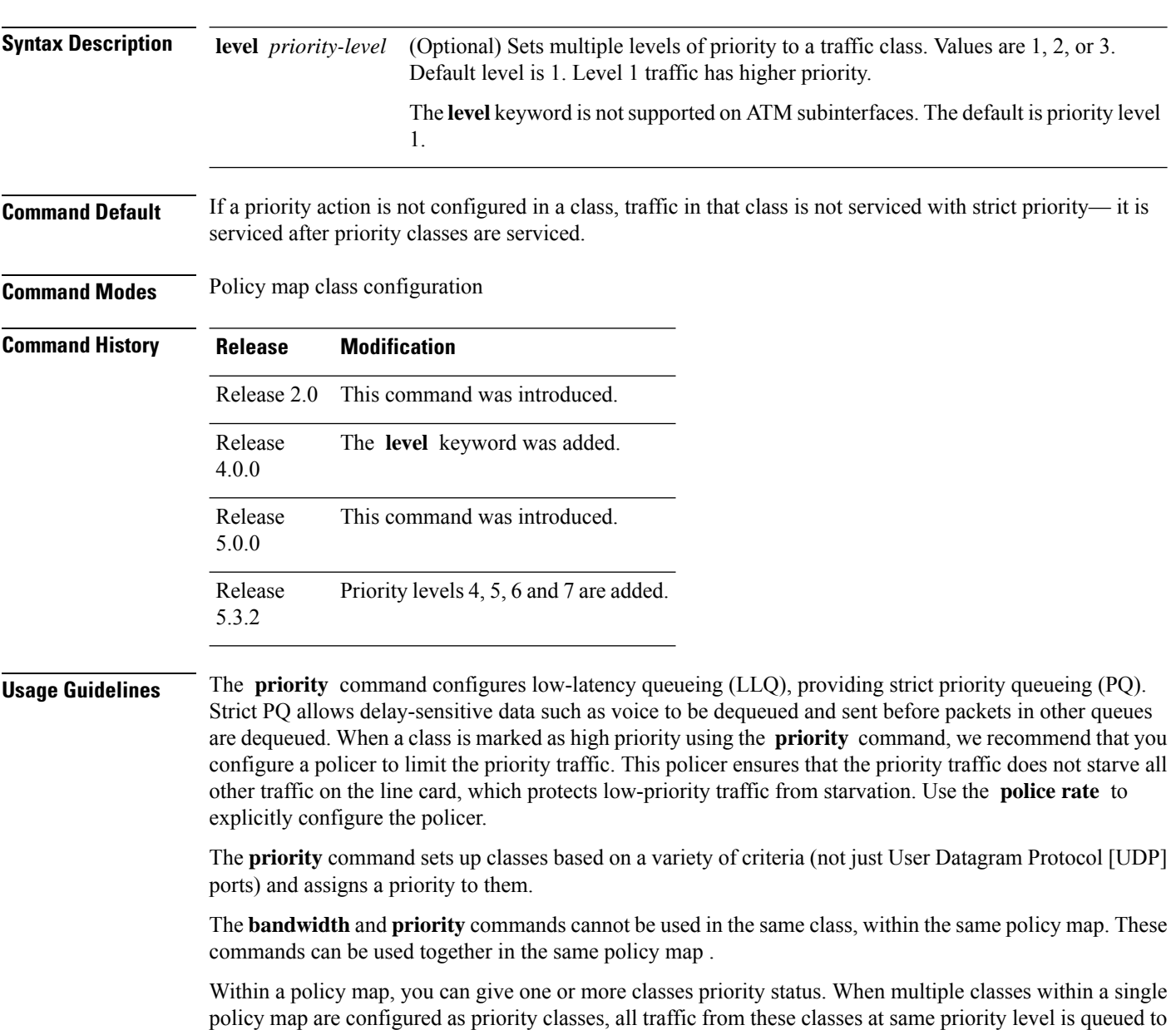

the same priority queue. There is one priority queue per level in a group.

 $\mathbf{L}$ 

## **Modifying CRS-MSC-40G QoS Configurations for CRS-MSC-140G**

On the Cisco CRS Series Modular Services Card 40G (CRS-MSC-40G), a priority action can be configured with or without a police action in the same class.

On the Cisco CRS Series Modular Services Card 140G (CRS-MSC-140G), a police action must be configured in the same class asthe priority action. A class configuration that includes a priority action but no police action is not valid. Such a configuration is rejected.

To use existing CRS-MSC-40G QoS configurations on the CRS-MSC-140G, add a police action to all classes that have a priority action.

Priority assignment at the group level for an egress interface policy is not supported.

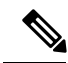

The requirement to configure a policer does not apply to fabric QoS polices, because police actions in fabric QoS policies are not supported. **Note**

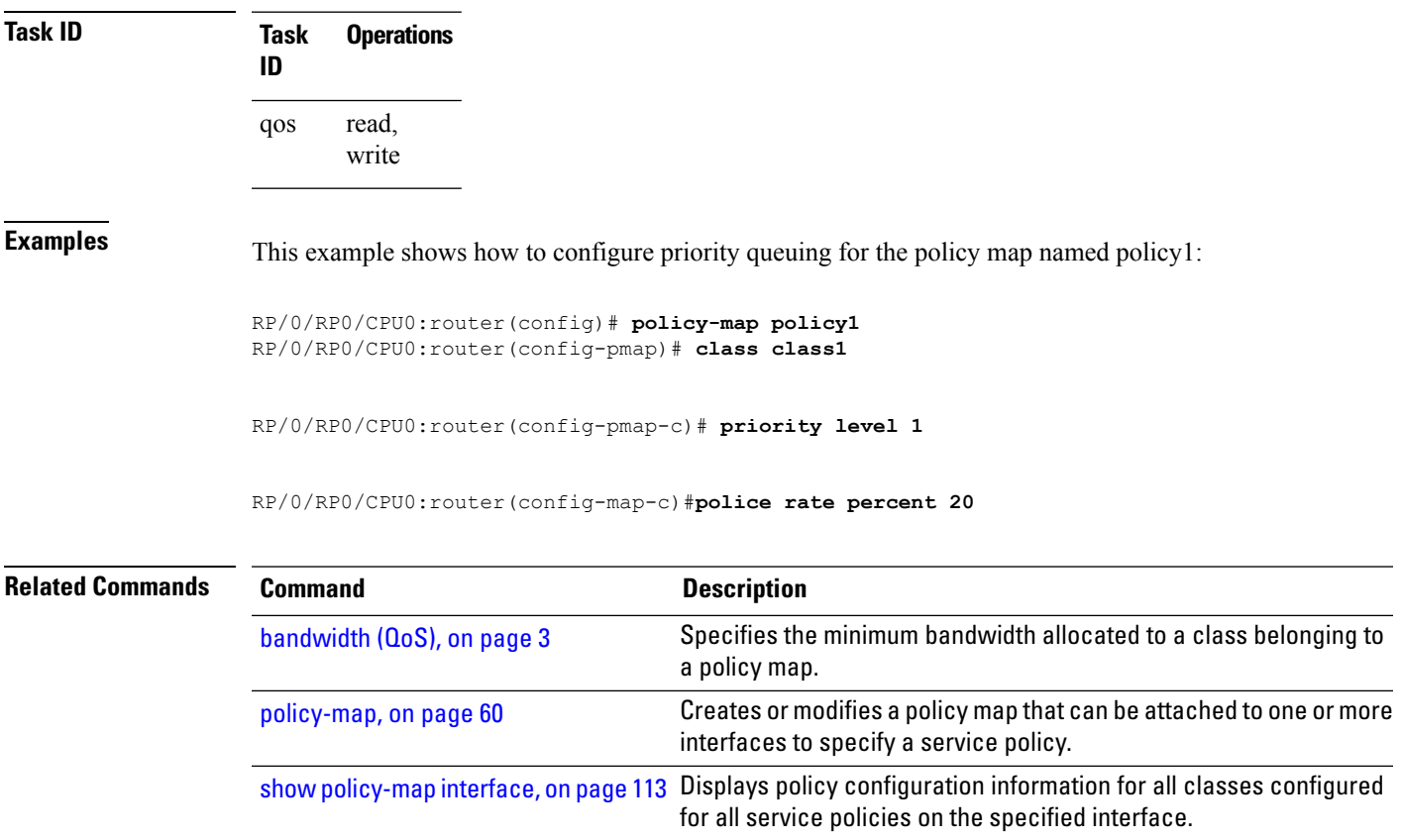

# **queue-limit**

To specify or modify the maximum number of packets the queue can hold for a class policy configured in a policy map, use the **queue-limit** command in policy map class configuration mode. To remove the queue packet limit from a class, use the **no** form of this command.

**queue-limit** *value* [*unit*] **no queue-limit**

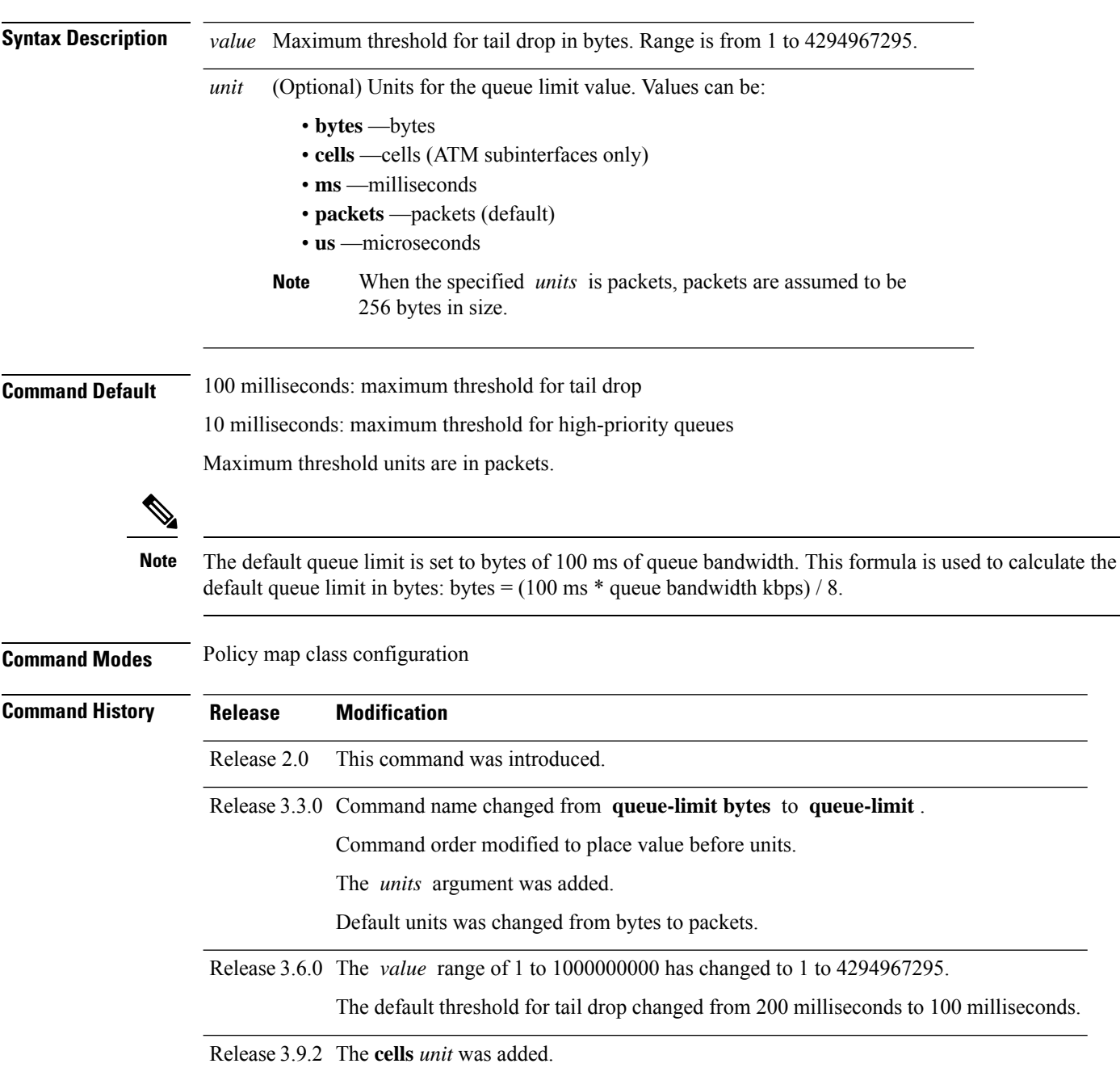

**Usage Guidelines** Packets satisfying the match criteria for a class accumulate in the queue reserved for the class until they are serviced by the scheduling mechanism. The **queue-limit** command defines the maximum threshold for a class. When that threshold is reached, enqueued packets to the class queue result in tail drop (packet drop). Tail drop is a congestion avoidance technique that drops packets when an output queue isfull, until congestion is eliminated.

Use the **show qos interface** command to display the queue limit and other policer values.

## **Queue Limit Default Values**

These default values are used when **queue-limit** is not configured in the class:

- If QoS is not configured:
	- The queue limit is 100 ms at the interface rate.
- If QoS is configured and Weighted Random Early Detection (WRED) is not configured:
	- Queue limit is 100 ms at the guaranteed service rate of the queue for non-priority queues.
	- Queue limit is 10 ms at the interface rate for Level 1 priority classes.
	- Queue limit is 10 ms at parent guaranteed service rate for Level 2 priority classes.
- If QoS is configured and WRED is configured:
	- Queue limit is two times the WRED maximum threshold. The maximum threshold can be an explicitly configured value or an implicit 100 ms.
	- If more than one WRED profile is configured in the class, the maximum threshold is the maximum for all profiles.
	- When the **queue-limit** is configured in time units, the guaranteed service rate is used to compute the queue limit.

These restrictions apply to queue limits:

- Queue limit should be at least the maximum MTU size, which is  $9 * 1024$  bytes = 9kb.
- Queue limit cannot exceed 1 GB, which is the maximum packet buffer size in ingress and egress queuing ASICs.
- Only time-based units are allowed on bundle targets.

### **Guaranteed Service Rate**

The guaranteed service rate is defined as the service rate of the queue when all queues are backlogged and derived as:

minimum bandwidth + (bandwidth remaining percent  $*$  unallocated bandwidth)

This example shows the guaranteed service rate calculation:

```
policy-map sample_policy
  class c1
   bandwidth percent 30
    bandwidth remaining percent 40
  class c2
```

```
bandwidth percent 20
class class-default
```
guaranteed service rate of c1 = 30 percent LR + (40 percent  $*$  50 percent  $*$  LR)

guaranteed service rate of  $c2 = 20$  percent LR + (30 percent \* 50 percent \* LR)

guaranteed service rate of class-default = 30 percent \* 50 percent \* LR

- Where LR is line rate of the target on which service policy "sample\_policy" is attached.
- 50 percent is unallocated bandwidth.

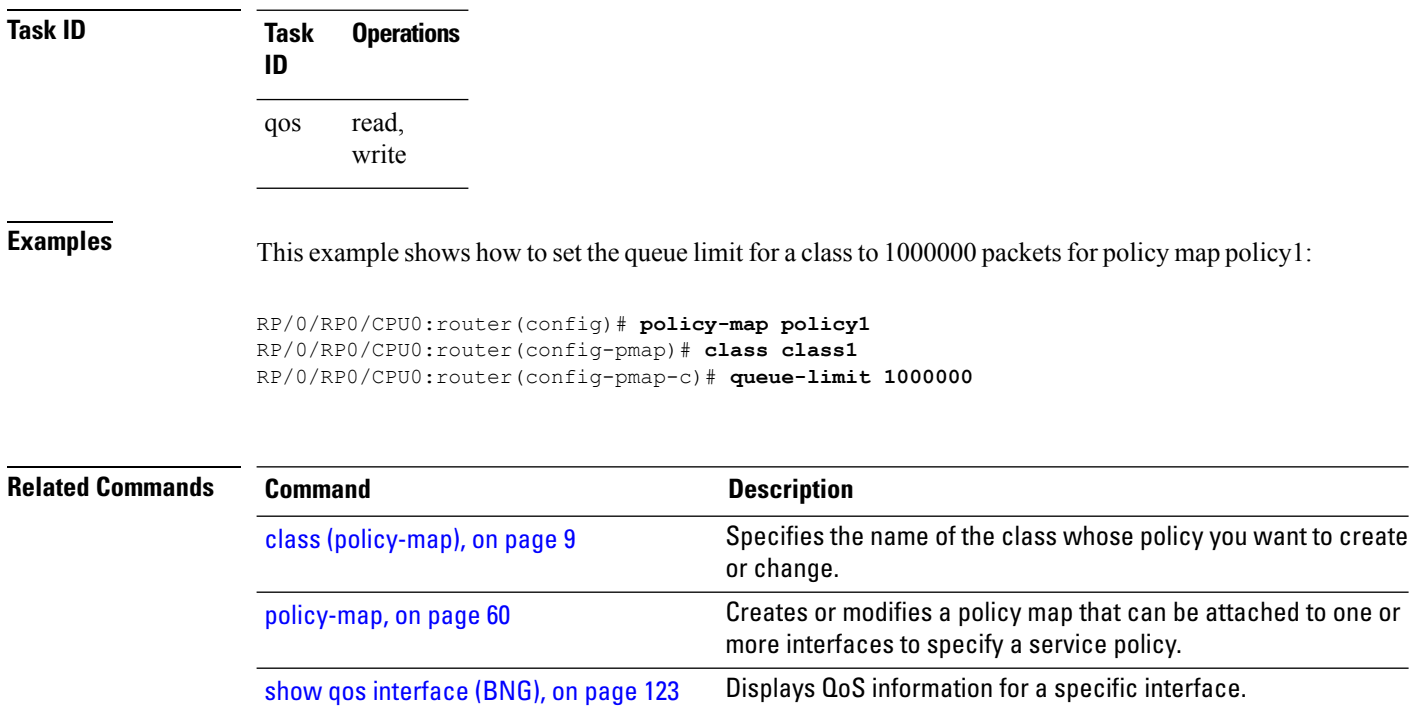

# **random-detect**

To enable random early detection (RED), use the **random-detect** command in policy map class configuration mode. To remove RED, use the **no** form of this command.

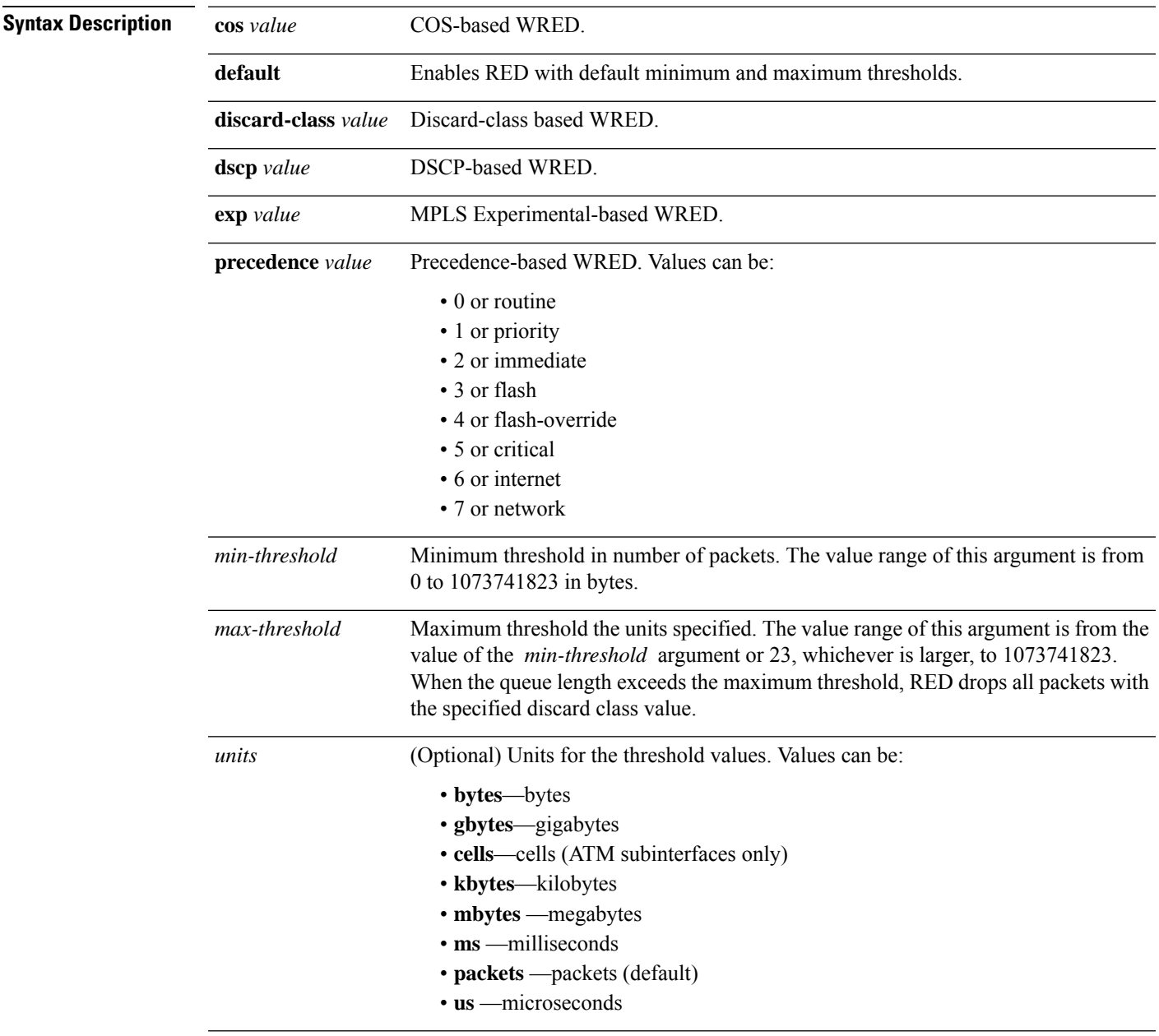

**Command Default** Default unit for *max-threshold* and *min-threshold* is **packets**.

**Command Modes** Policy map class configuration

 $\mathbf I$ 

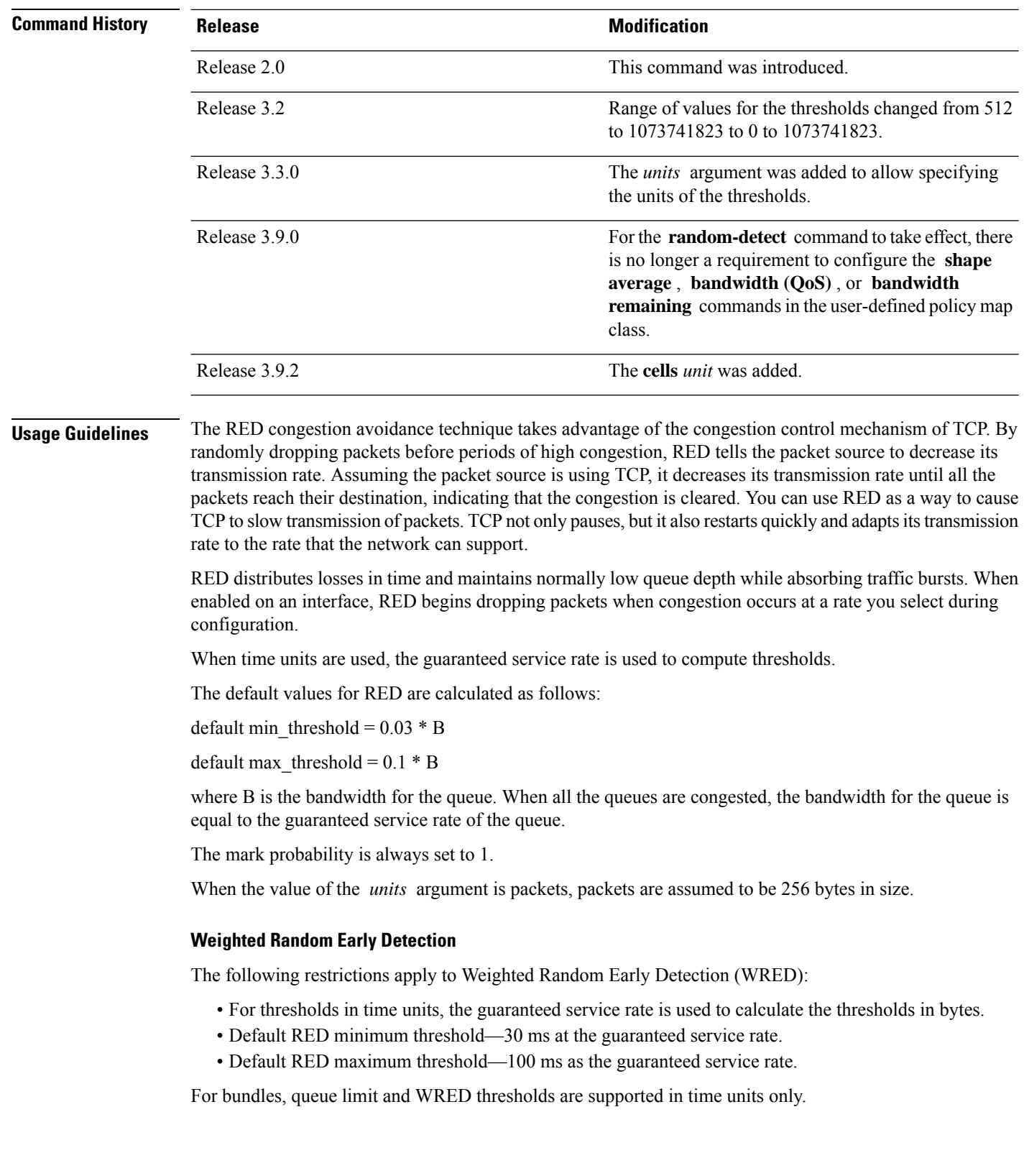

 $\mathbf{l}$ 

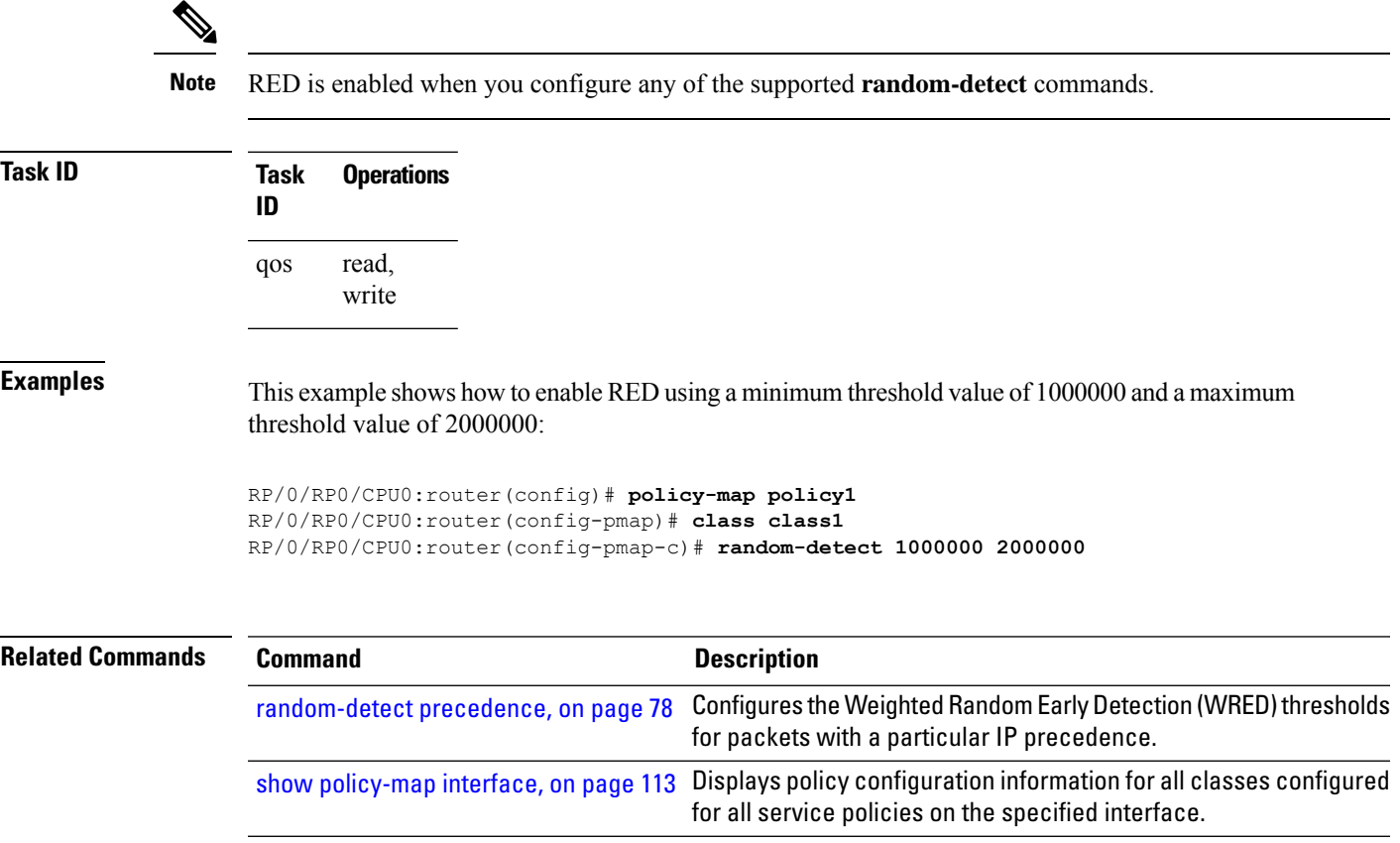

## **random-detect cos**

To configure Weighted Random Early Detection (WRED) thresholds for packets with a specific class of service (CoS) value, use the **random-detect cos** command in policy map class configuration mode. To return the thresholds to the default for the CoS, use the **no** form of this command.

**random-detect cos** *cos-value min-threshold* [*units*] *max-threshold* [*units*] **no random-detect cos** *cos-value min-threshold* [*units*] *max-threshold* [*units*]

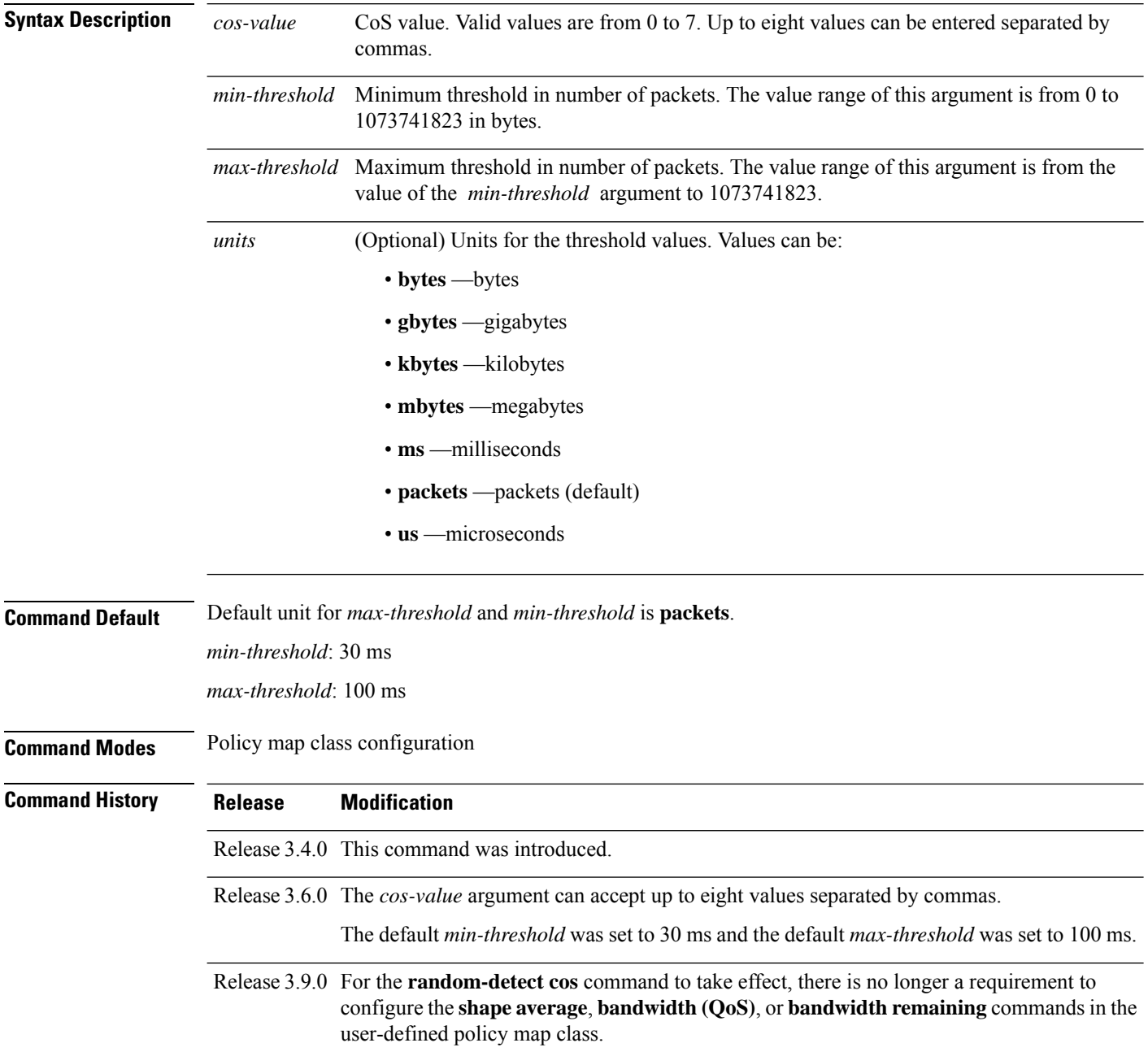

I

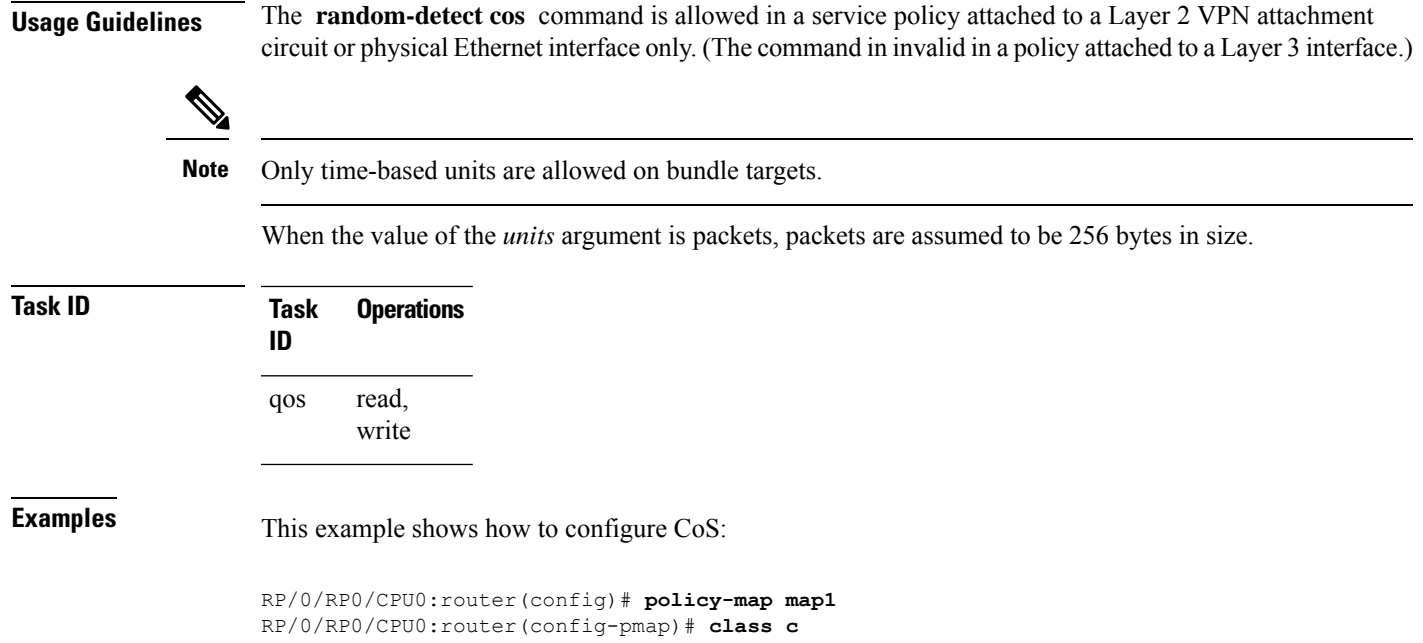

RP/0/RP0/CPU0:router(config-pmap-c)# **random-detect cos 3 1000 bytes 2000 bytes**

**Quality of Service Commands**

# **random-detect discard-class**

To configure the Weighted Random Early Detection (WRED) thresholds for packets with a specific discard class value, use the **random-detect discard-class** command in policy map class configuration mode. To return the thresholds to the default for the discard class, use the **no** form of this command.

**random-detect discard-class** *discard-value min-threshold* [*units*] *max-threshold* [*units*] **no random-detect discard-class** *discard-value min-threshold* [*units*] *max-threshold* [*units*]

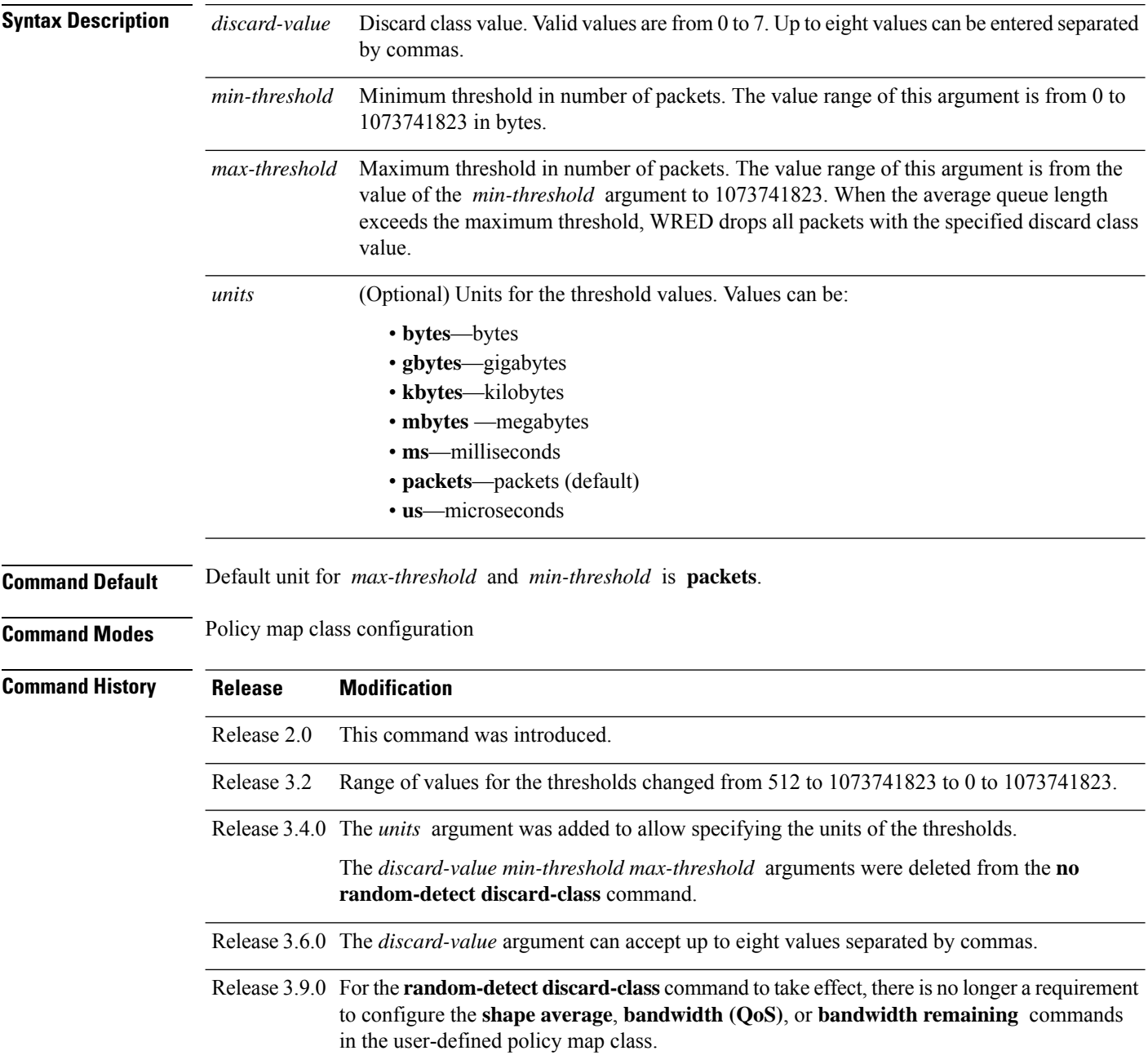
П

#### **Usage Guidelines** WRED is a congestion avoidance mechanism that slows traffic by randomly dropping packets when congestion exists. WRED is most useful with protocols like TCP that respond to dropped packets by decreasing the transmission rate.

When you configure the **random-detect discard-class** command on an interface, packets are given preferential treatment based on the discard class of the packet.

interfaces to specify a service policy.

for packets with a particular IP precedence.

for all service policies on the specified interface.

[random-detect](#page-77-0) precedence, on page 78 Configures the Weighted Random Early Detection (WRED) thresholds

show [policy-map](#page-112-0) interface, on page 113 Displays policy configuration information for all classes configured

When the value of the *units* argument is packets, packets are assumed to be 256 bytes in size.

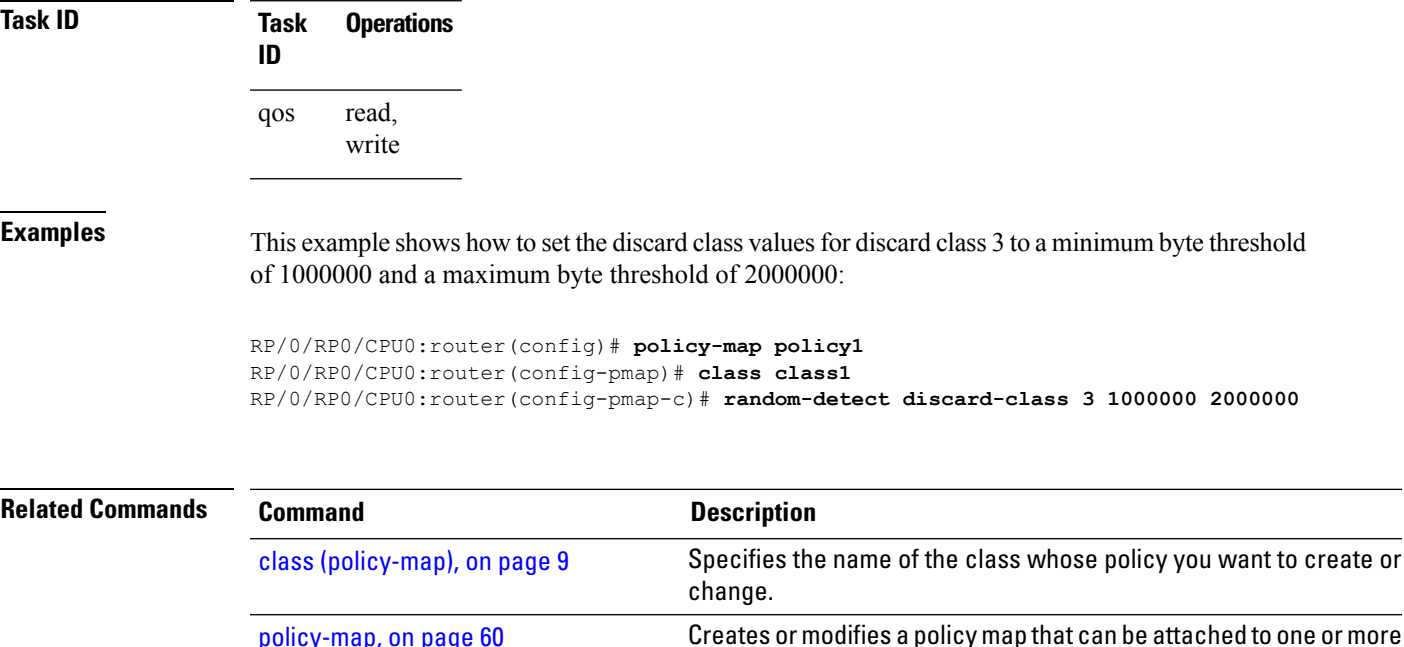

[policy-map,](#page-59-0) on page 60

# <span id="page-73-0"></span>**random-detect dscp**

To configure the Weighted Random Early Detection (WRED) thresholds for packets with a specific differentiated services code point (DSCP) value, use the **random-detect dscp** command in policy map class configuration mode. To return the thresholds to the default for the DSCP value, use the **no** form of this command.

**random-detect dscp** *dscp-value min-threshold* [*units*] *max-threshold* [*units*] **no random-detect dscp** *dscp-value min-threshold* [*units*] *max-threshold* [*units*]

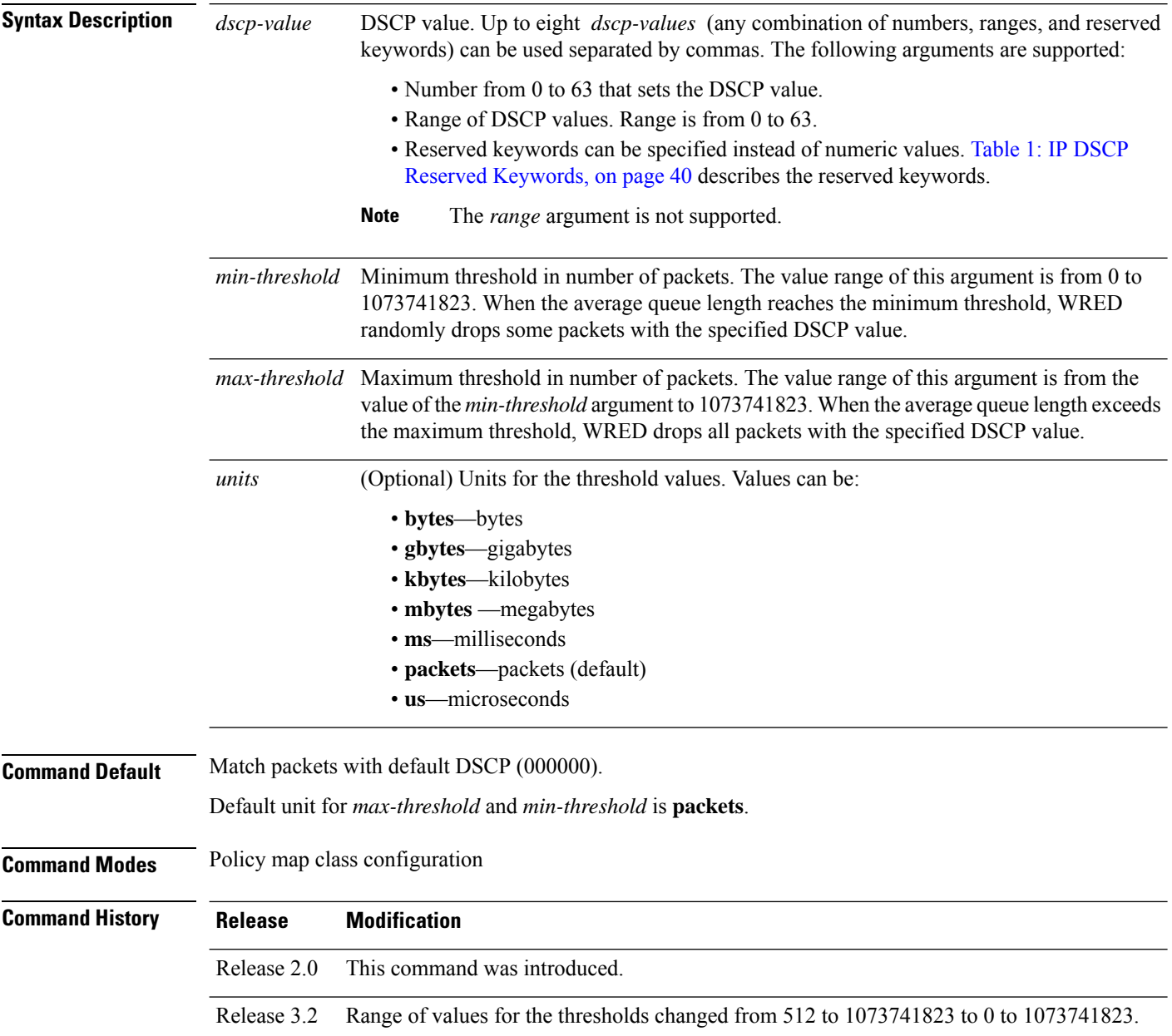

 $\mathbf I$ 

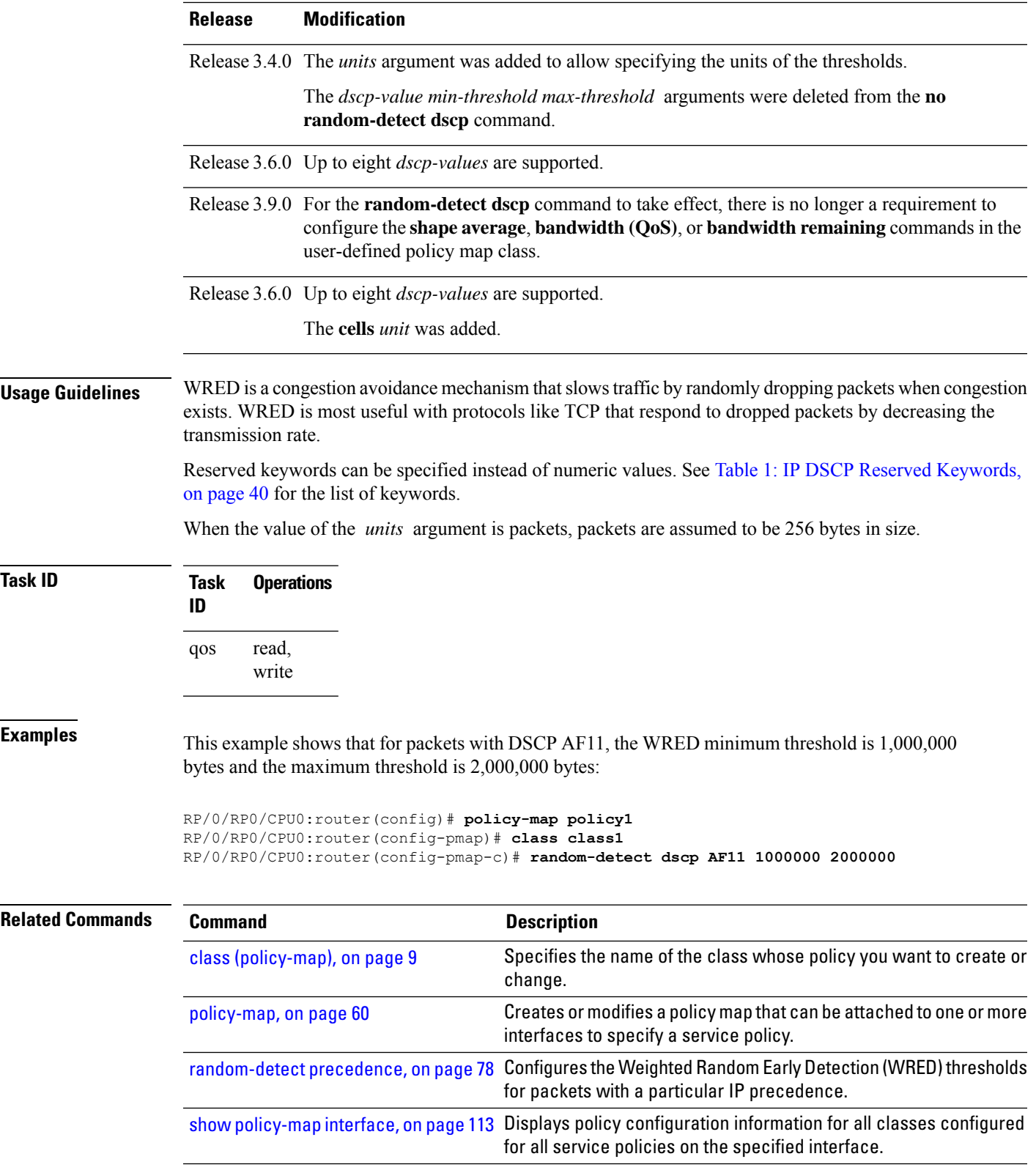

# **random-detect exp**

To configure the Weighted Random Early Detection (WRED) thresholds for packets marked with a specific MPLS experimental (EXP) bit value, use the **random-detect exp** command in policy map class configuration mode. To return the value to the default, use the **no** form of this command.

**random-detect exp** *exp-value min-threshold* [*units*] *max-threshold* [*units*] **no random-detect exp** *exp-value min-threshold* [*units*] *max-threshold* [*units*]

| <b>Syntax Description</b> | exp-value                                                                          | MPLS experimental value. Valid values are from 0 to 7. Up to eight values can be entered<br>separated by commas.                                                                                                    |
|---------------------------|------------------------------------------------------------------------------------|----------------------------------------------------------------------------------------------------|
|                           | min-threshold                                                                      | Minimum threshold in number of packets. The value range of this argument is from 0 to<br>1073741823 in bytes.                                                                                                    |
|                           |                                                                                    | <i>max-threshold</i> Maximum threshold in units specified. The value range of this argument is from the value<br>of the min-threshold argument to 1073741823. When the average queue length exceeds the<br>maximum threshold, WRED drops all packets with the specified experimental value. |
|                           | units                                                                              | (Optional) Units for the threshold values. Values can be:                                                                                                    |
|                           |                                                                                    | • bytes—bytes<br>• gbytes—gigabytes                                                                                                    |
|                           |                                                                                    | • kbytes-kilobytes                                                                                                    |
|                           |                                                                                    | • mbytes — megabytes                                                                                                    |
|                           |                                                                                    | • ms—milliseconds                                                                                                    |
|                           |                                                                                    | • packets-packets (default)                                                                                                    |
|                           |                                                                                    | · us-microseconds                                                                                                    |
| <b>Command Default</b>    | Default unit for <i>max-threshold</i> and <i>min-threshold</i> is <b>packets</b> . |                                                                                                    |
| <b>Command Modes</b>      | Policy map class configuration                                                     |                                                                                                    |
| <b>Command History</b>    | <b>Release</b>                                                                     | <b>Modification</b>                                                                                                    |
|                           | Release 2.0                                                                        | This command was introduced.                                                                                                    |
|                           | Release 3.2                                                                        | Range of values for the thresholds was changed from 512 to 1073741823 to 0 to 1073741823.                                                                                                    |
|                           |                                                                                    | Release 3.3.0 The <i>units</i> argument was added to allow specifying the units of the thresholds.                                                                                                    |
|                           |                                                                                    | Release 3.4.0 The exp-value min-threshold max-threshold arguments were deleted form the no<br>random-detect exp command.                                                                                                    |
|                           |                                                                                    | Release 3.6.0 The <i>exp-value</i> argument can accept up to eight values separated by commas.                                                                                                    |
|                           |                                                                                    | Release 3.9.0 For the <b>random-detect exp</b> command to take effect, there is no longer a requirement to<br>configure the shape average, bandwidth (QoS), or bandwidth remaining commands in the<br>user-defined policy map class.                                                        |

I

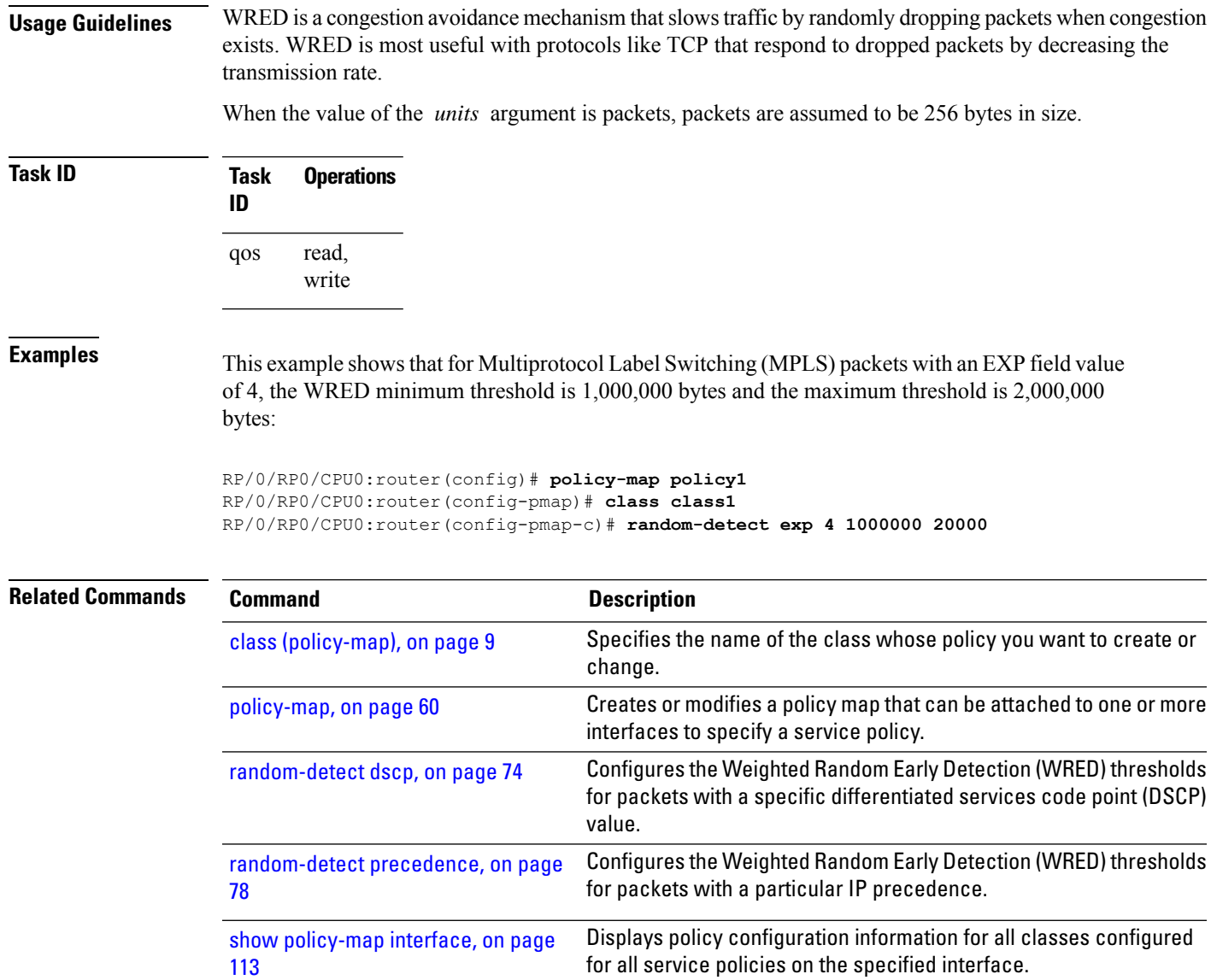

#### <span id="page-77-0"></span>**random-detect precedence**

To configure the Weighted Random Early Detection (WRED) thresholds for packets with a particular IP precedence, use the **random-detect precedence** command in policy map class configuration mode. To return the thresholds to the default for the precedence, use the **no** form of this command.

**random-detect precedence** *precedence-value min-threshold* [*units*] *max-threshold* [*units*] **no random-detect precedence** *precedence-value min-threshold* [*units*] *max-threshold* [*units*]

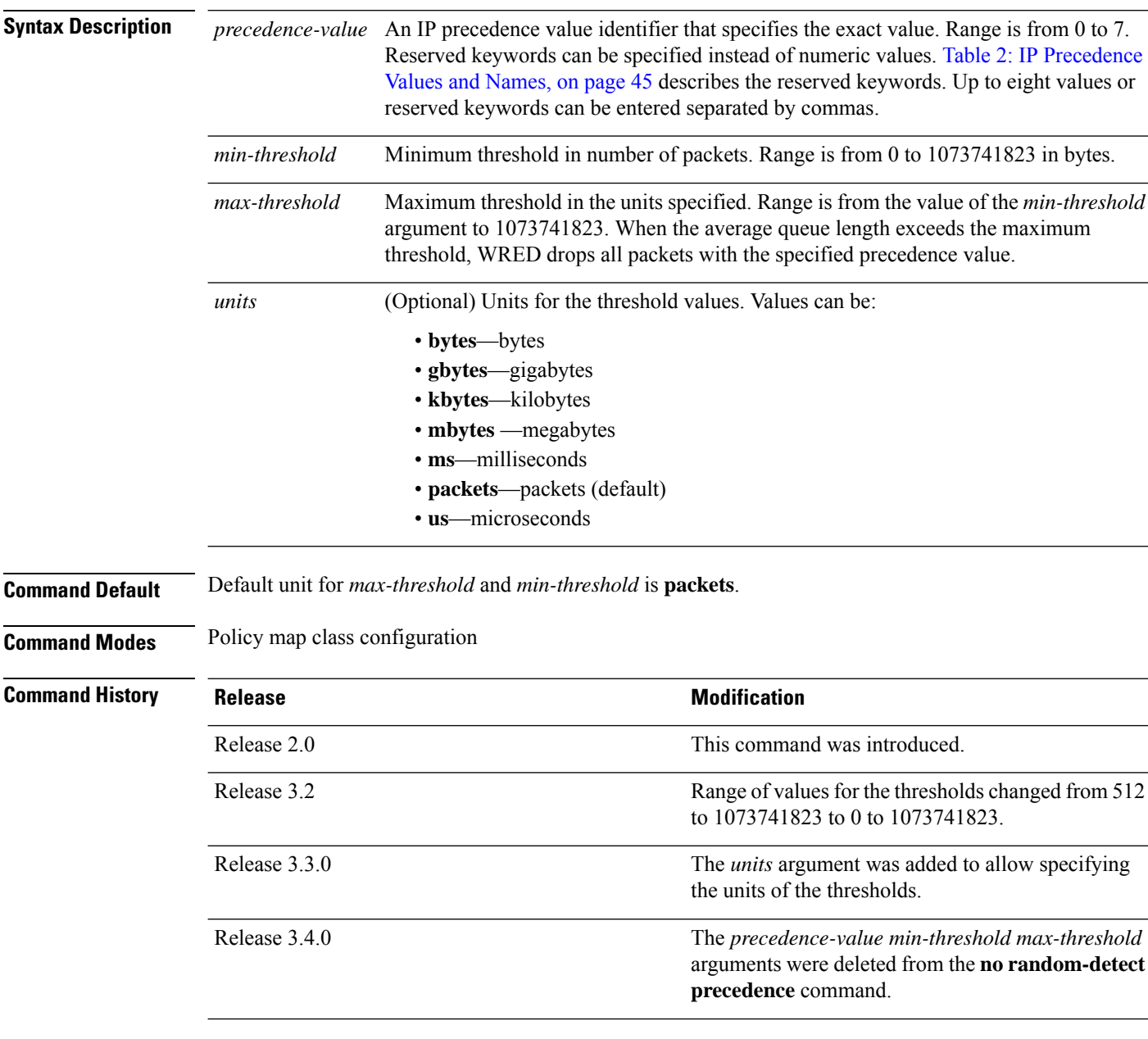

 $\mathbf I$ 

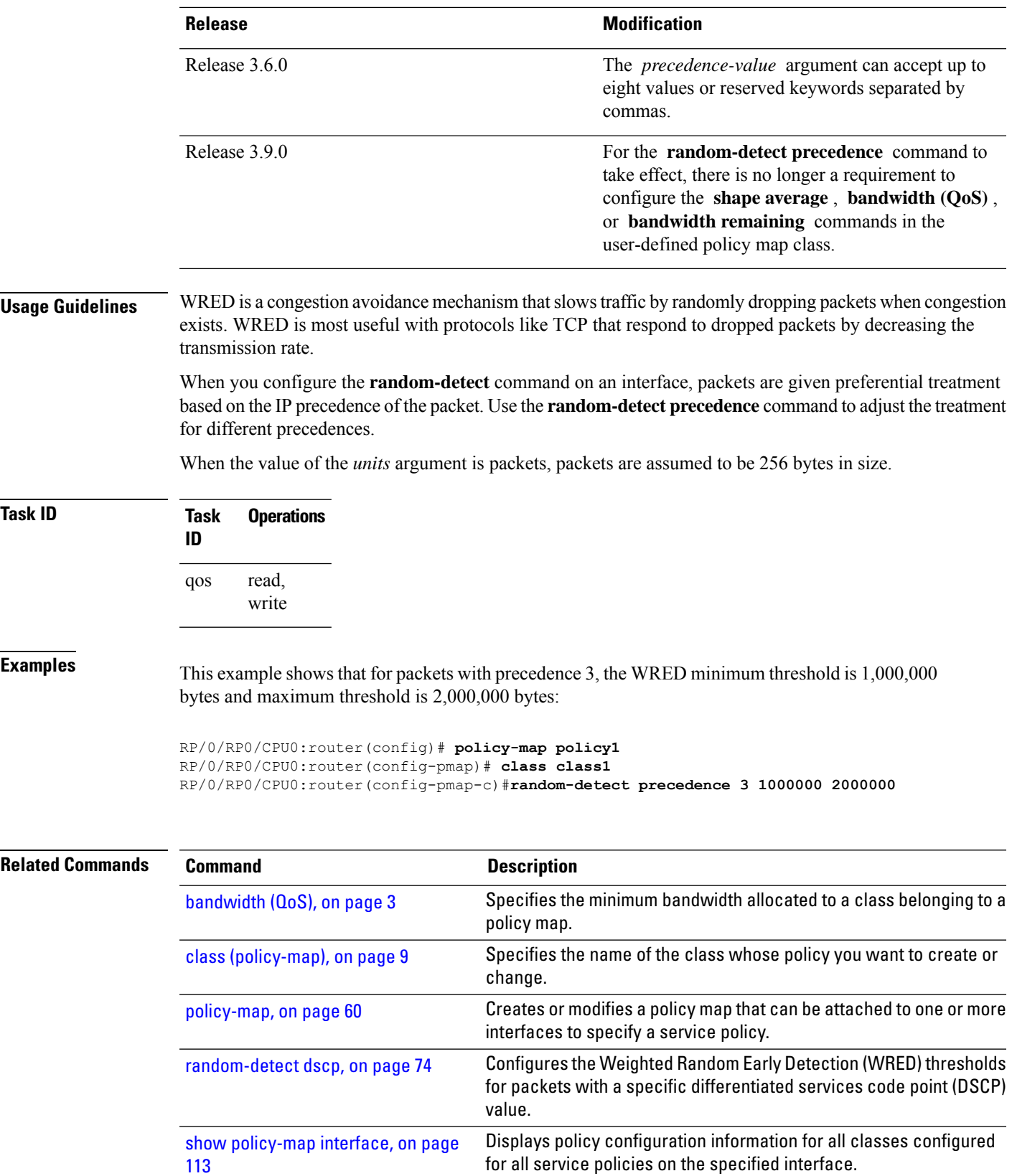

## <span id="page-79-0"></span>**service-policy (interface BNG)**

To attach a policy map to an input interface or output interface to be used asthe service policy for that interface, use the **service-policy** command in the appropriate configuration mode. To remove a service policy from an input or output interface, use the **no** form of the command.

**service-policy** {**input** | **output**} *policy-map*

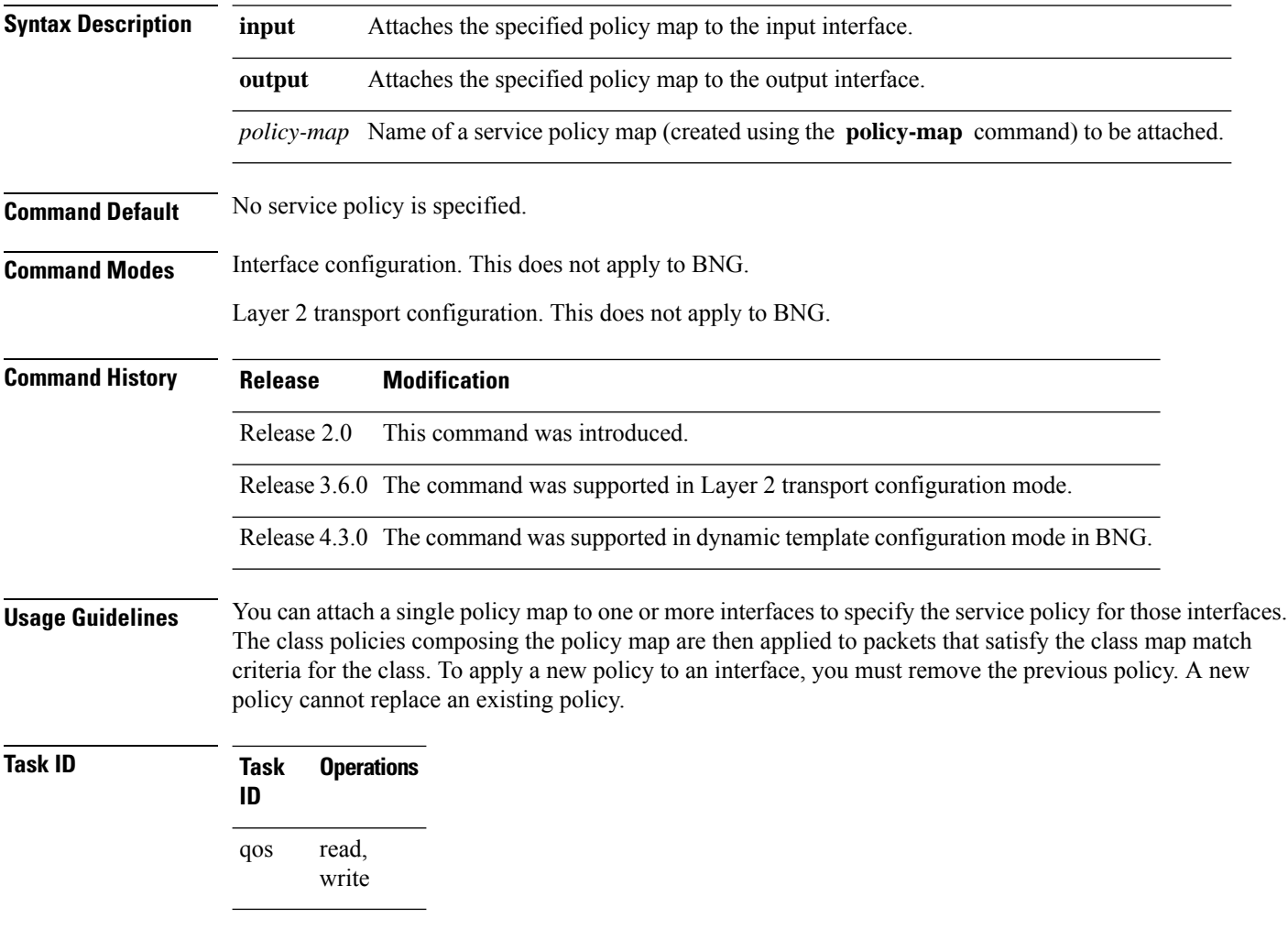

**Examples**

## **service-policy (policy map class)**

To use a service policy as a QoS policy within a policy map (called a *hierarchical service policy*), use the **service-policy** command in policy map class configuration mode. To disable a particular service policy as a QoS policy within a policy map, use the **no** form of this command.

**service-policy** [**type qos**] *policy-map-name* **no service-policy** [**type qos**] *policy-map-name*

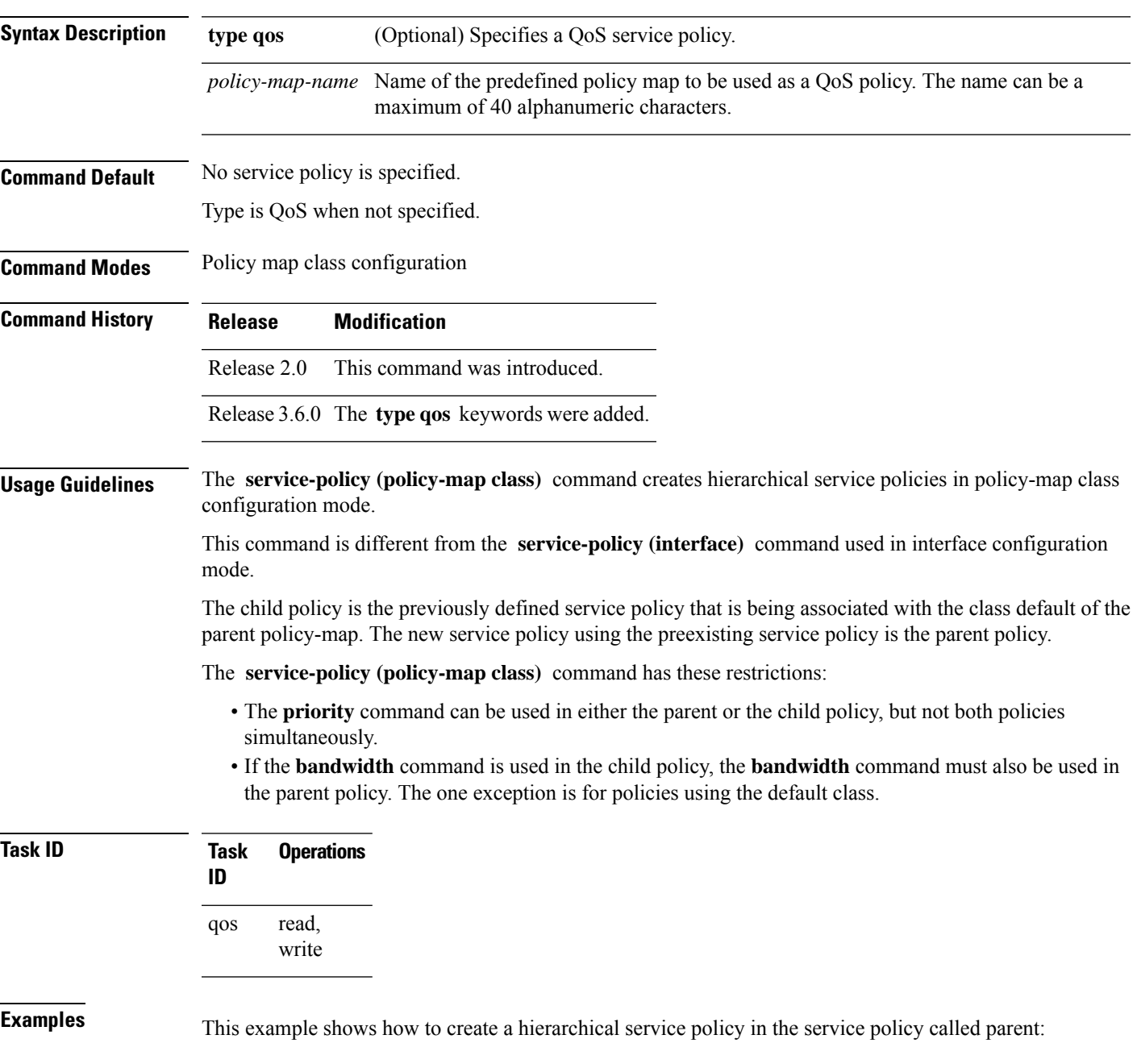

```
RP/0/RP0/CPU0:router(config)# policy-map child
RP/0/RP0/CPU0:router(config-pmap)# class class1
RP/0/RP0/CPU0:router(config-pmap-c)# priority
RP/0/RP0/CPU0:router(config-pmap-c)# exit
RP/0/RP0/CPU0:router(config-pmap)# exit
RP/0/RP0/CPU0:router(config)# policy-map parent
RP/0/RP0/CPU0:router(config-pmap)# class class-default
RP/0/RP0/CPU0:router(config-pmap-c)# shape average 10000000
RP/0/RP0/CPU0:router(config-pmap-c)# service-policy child
```
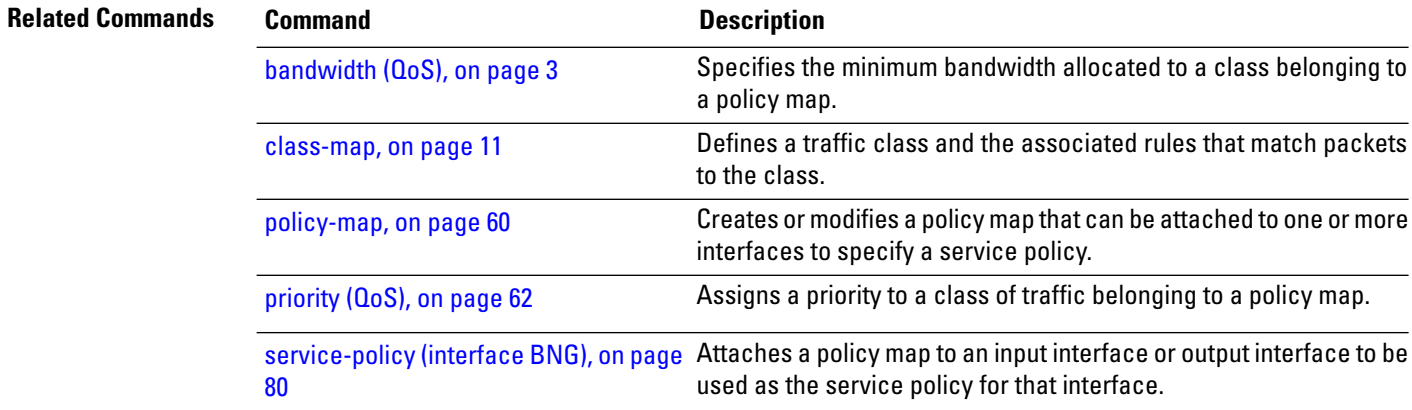

#### **set cos**

I

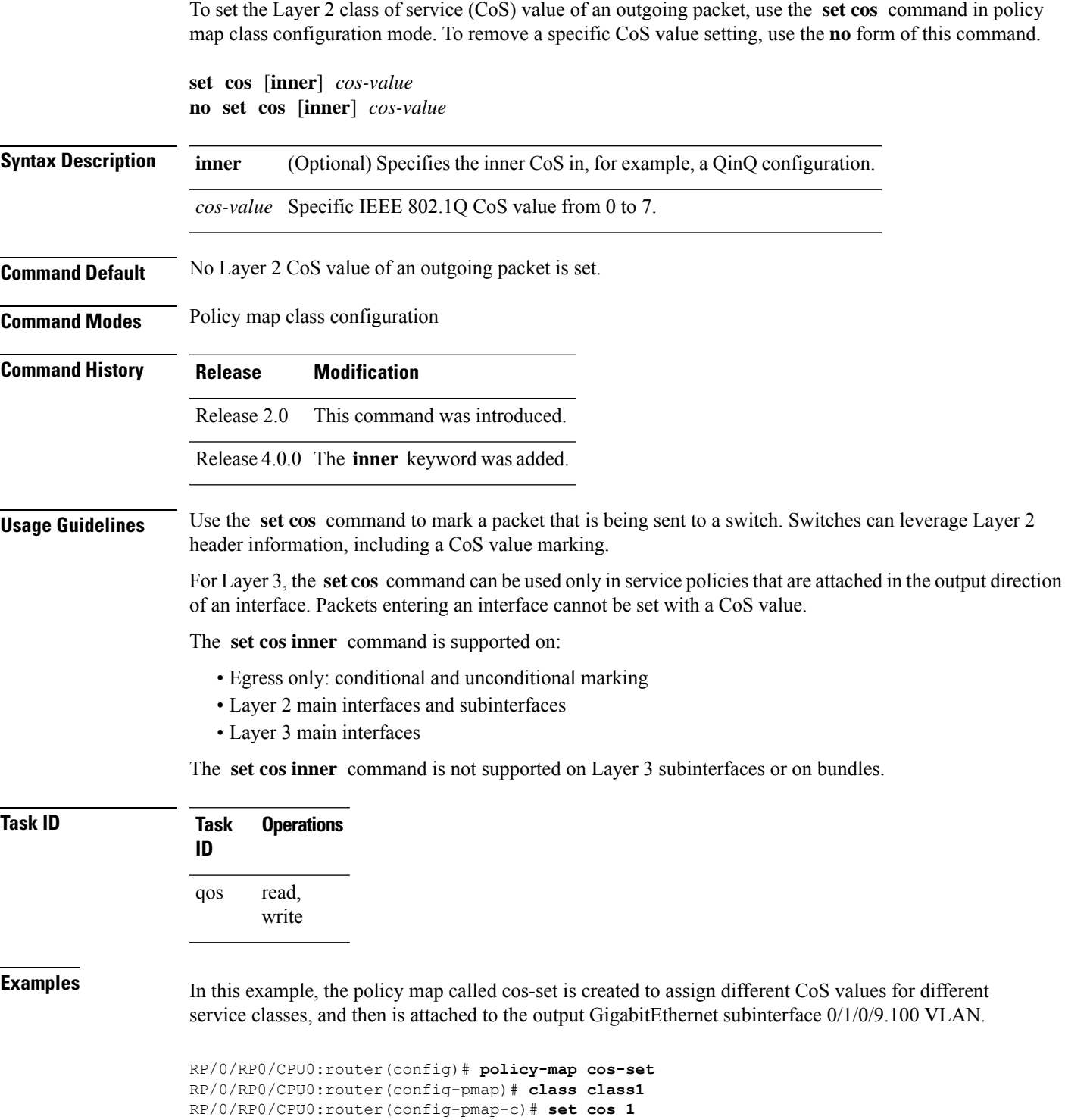

```
RP/0/RP0/CPU0:router(config-pmap-c)# exit
RP/0/RP0/CPU0:router(config-pmap)# class class2
```

```
RP/0/RP0/CPU0:router(config-pmap-c)# set cos 2
RP/0/RP0/CPU0:router(config-pmap-c)# exit
RP/0/RP0/CPU0:router(config-pmap)# exit
RP/0/RP0/CPU0:router(config)# interface gigabitethernet 0/1/0/9.100
RP/0/RP0/CPU0:router(config-subif)# service-policy output cos-set
```
In this example, traffic with outer VLAN ID of 3 and inner VLAN ID of 2 exits through the QinQ attachment circuit (AC). If the traffic matches class qg1 or class qg2, it is marked with the inner CoS value specified in class qg1 or class qg2, respectively.

```
RP/0/RP0/CPU0:router(config)# policy-map p3
RP/0/RP0/CPU0:router(config-pmap)# class qg1
RP/0/RP0/CPU0:router(config-pmap-c)# police rate percent 30 peak-rate percent 50
RP/0/RP0/CPU0:router(config-pmap-c-police)# conform-action set cos inner 1
RP/0/RP0/CPU0:router(config-pmap-c-police)# exceed-action set cos inner 2
RP/0/RP0/CPU0:router(config-pmap-c-police)# violate-action set cos inner 3
RP/0/RP0/CPU0:router(config-pmap-c-police)#
RP/0/RP0/CPU0:router(config-pmap-c-police)# class qg2
RP/0/RP0/CPU0:router(config-pmap-c)# set cos inner 4
RP/0/RP0/CPU0:router(config-pmap-c)#
RP/0/RP0/CPU0:router(config-pmap-c)# end-policy-map
RP/0/RP0/CPU0:router(config)#
RP/0/RP0/CPU0:router(config)# class-map match-any qg1
RP/0/RP0/CPU0:router(config-cmap)# match qos-group 1
RP/0/RP0/CPU0:router(config-cmap)# end-class-map
RP/0/RP0/CPU0:router(config)#
RP/0/RP0/CPU0:router(config)# class-map match-any qg2
RP/0/RP0/CPU0:router(config-cmap)# match qos-group 2
RP/0/RP0/CPU0:router(config-cmap)# end-class-map
RP/0/RP0/CPU0:router(config)#
RP/0/RP0/CPU0:router(config)# interface gigabitethernet 0/6/5/0.3 l2transport
RP/0/RP0/CPU0:router(config-subif)# dot1q vlan 3 2
RP/0/RP0/CPU0:router(config-subif)# service-policy output p3
RP/0/RP0/CPU0:router(config-subif)#
```
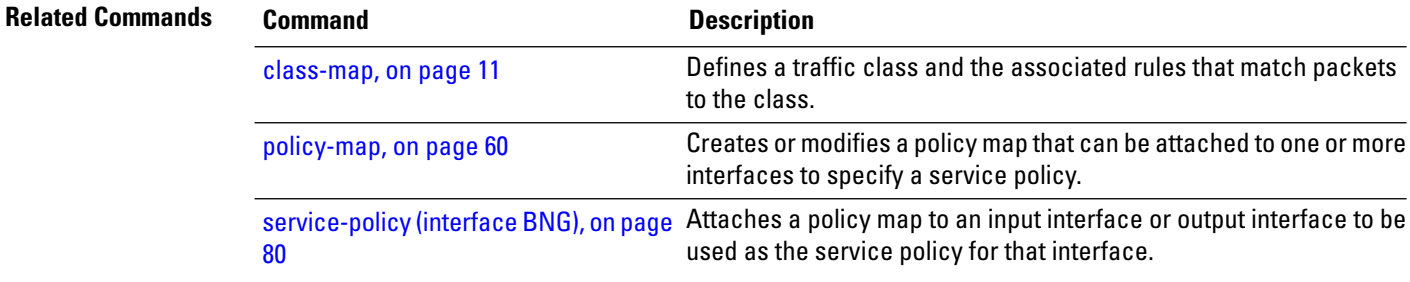

#### **set discard-class**

To set the discard class and Quality of Service (QoS) group identifiers on IP Version 4 (IPv4) or Multiprotocol Label Switching (MPLS) packets, use the **set discard-class** command in policy map class configuration mode. To leave the discard-class values unchanged, use the **no** form of this command.

**set discard-class** *discard-class-value* **no set discard-class** *discard-class-value*

**Syntax Description** *discard-class-value* Discard class ID. An integer from 0 to 7, to be marked on the packet.

**Command Default** No group ID is specified.

**Command History Release Modification**

**Command Modes** Policy map class configuration

Release 2.0 This command was introduced.

**Usage Guidelines** The **set discard-class** command associates a discard class ID with a packet. After the discard class and QoS group IDs are set, other QoS services such as Modified Deficit Round Robin (MDRR) and Weighted Random Early Detection (WRED) can operate on the bit settings.

> Discard-class indicates the discard portion of the per hop behavior (PHB). The **set discard-class** command is typically used in Pipe mode. Discard-class is required when the input PHB marking is used to classify packets on the output interface.

The discard-class values can be used to specify the type of traffic that is dropped when there is congestion.

**Note** Marking of the discard class and the QoS group has only local significance on a node.

**Task ID Task Operations ID** read, write qos **Examples** This example shows how to set the discard class value to 5 for packets that match the MPLS experimental bits 1: RP/0/RP0/CPU0:router(config)# **class-map cust1** RP/0/RP0/CPU0:router(config-cmap)# **match mpls experimental topmost 1** RP/0/RP0/CPU0:router(config-cmap)# **exit** RP/0/RP0/CPU0:router(config)# **policy-map policy2** RP/0/RP0/CPU0:router(config-pmap)# **class cust1** RP/0/RP0/CPU0:router(config-pmap-c)# **set discard-class 5** RP/0/RP0/CPU0:router(config-pmap-c)# **exit**

RP/0/RP0/CPU0:router(config-pmap)# **exit** RP/0/RP0/CPU0:router(config)# **interface gigabitethernet 0/1/0/9** RP/0/RP0/CPU0:router(config-if)# **service-policy input policy2**

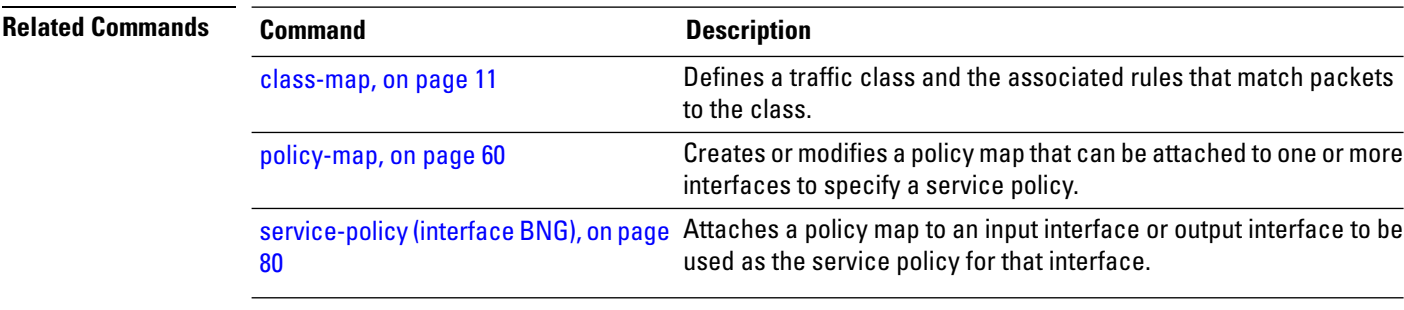

i.

### **set dscp**

To mark a packet by setting the IP differentiated services code point (DSCP) in the type of service (ToS) byte, use the **set dscp** command in policy-map class configuration mode. To remove a previously set DSCP value, use the **no** form of this command.

**set dscp** [**tunnel**] *dscp-value* **no set dscp** [**tunnel**] *dscp-value*

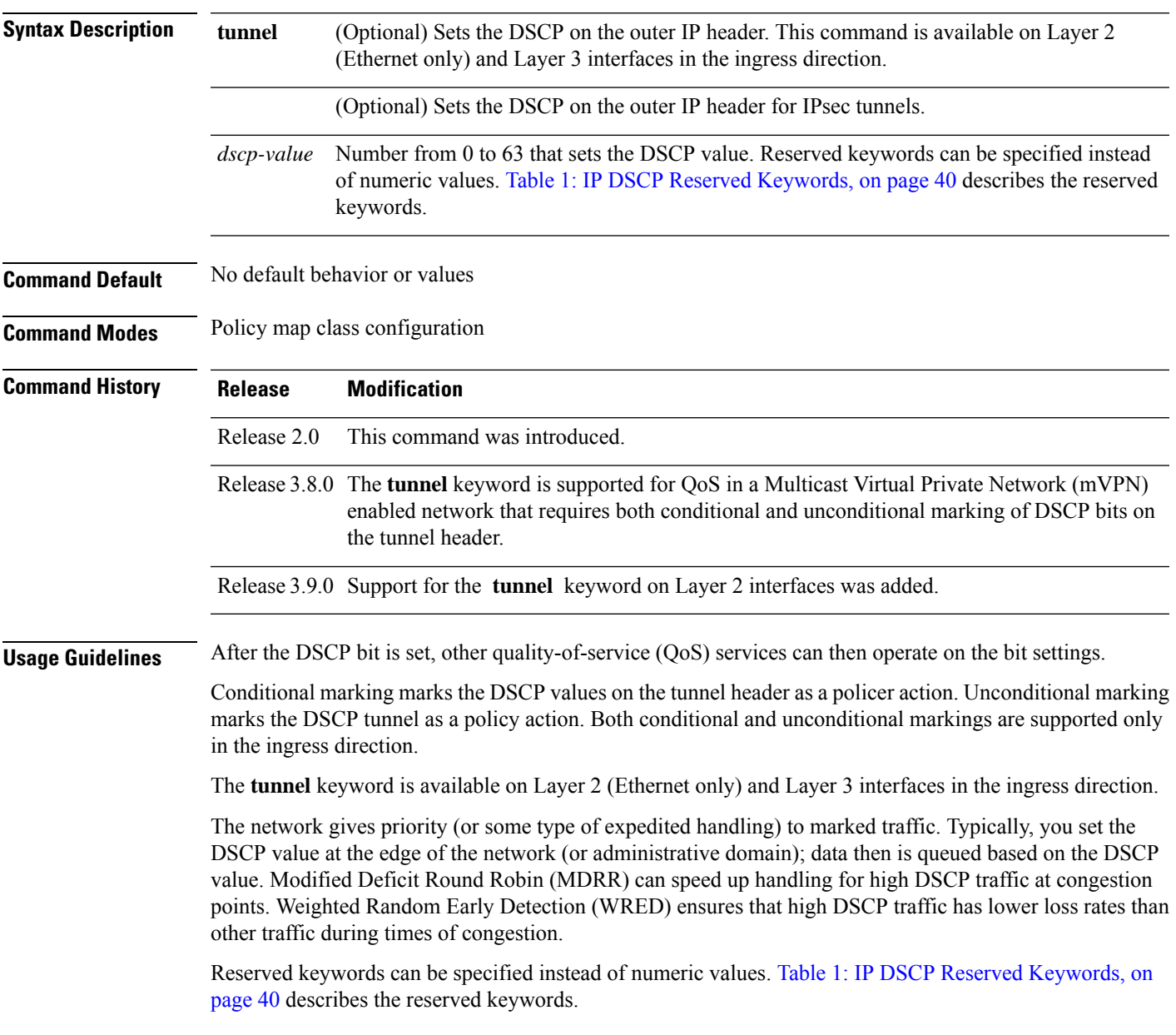

 $\mathbf I$ 

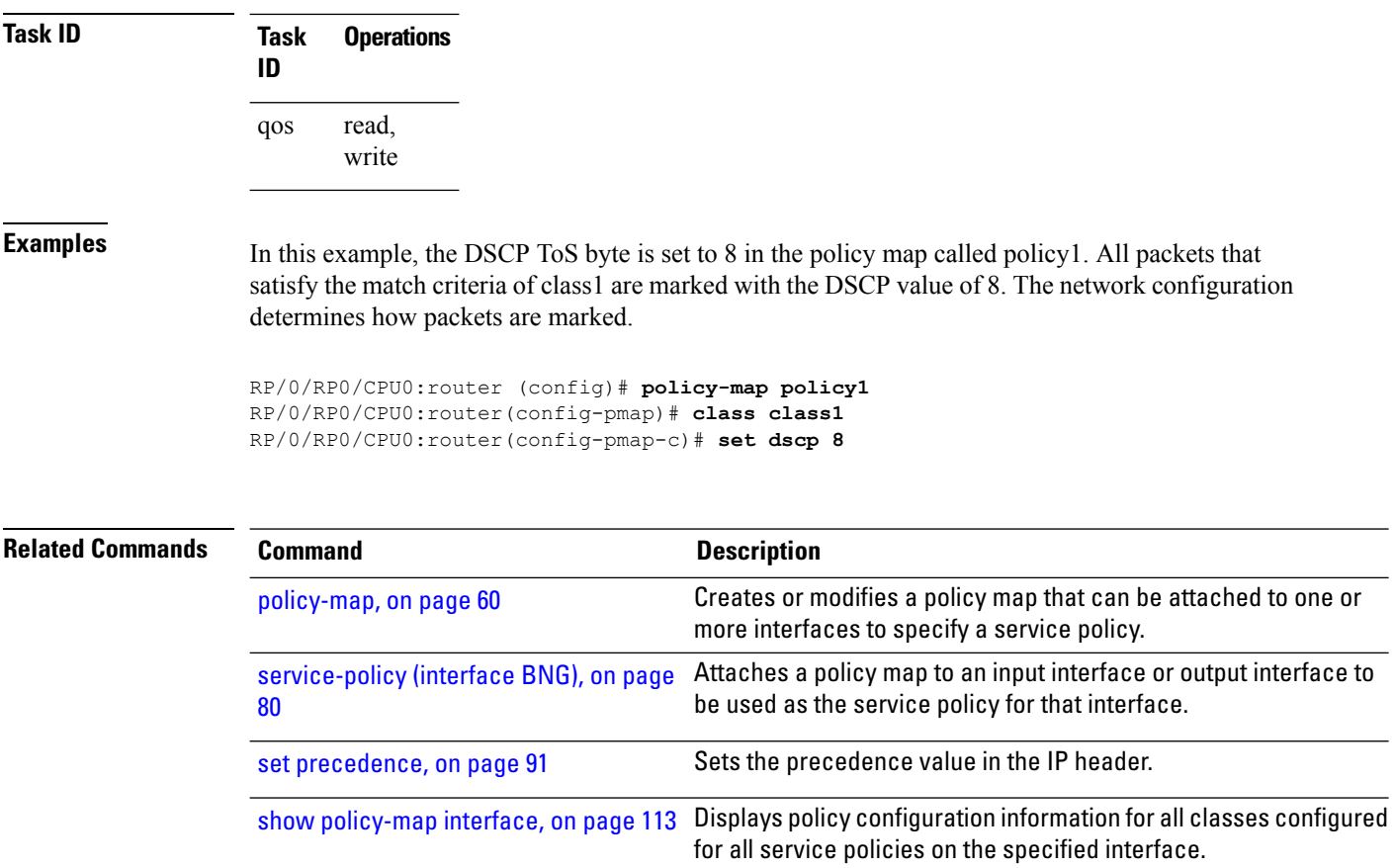

i.

## **set mpls experimental**

To set the experimental (EXP) value of the Multiprotocol Label Switching (MPLS) packet topmost or imposition labels, use the **set mpls experimental** command in policy map configuration mode. To leave the EXP value unchanged, use the **no** form of this command.

**set mpls experimental** {**imposition** | **topmost**} *exp-value* **no set mpls experimental** {**imposition** | **topmost**} *exp-value*

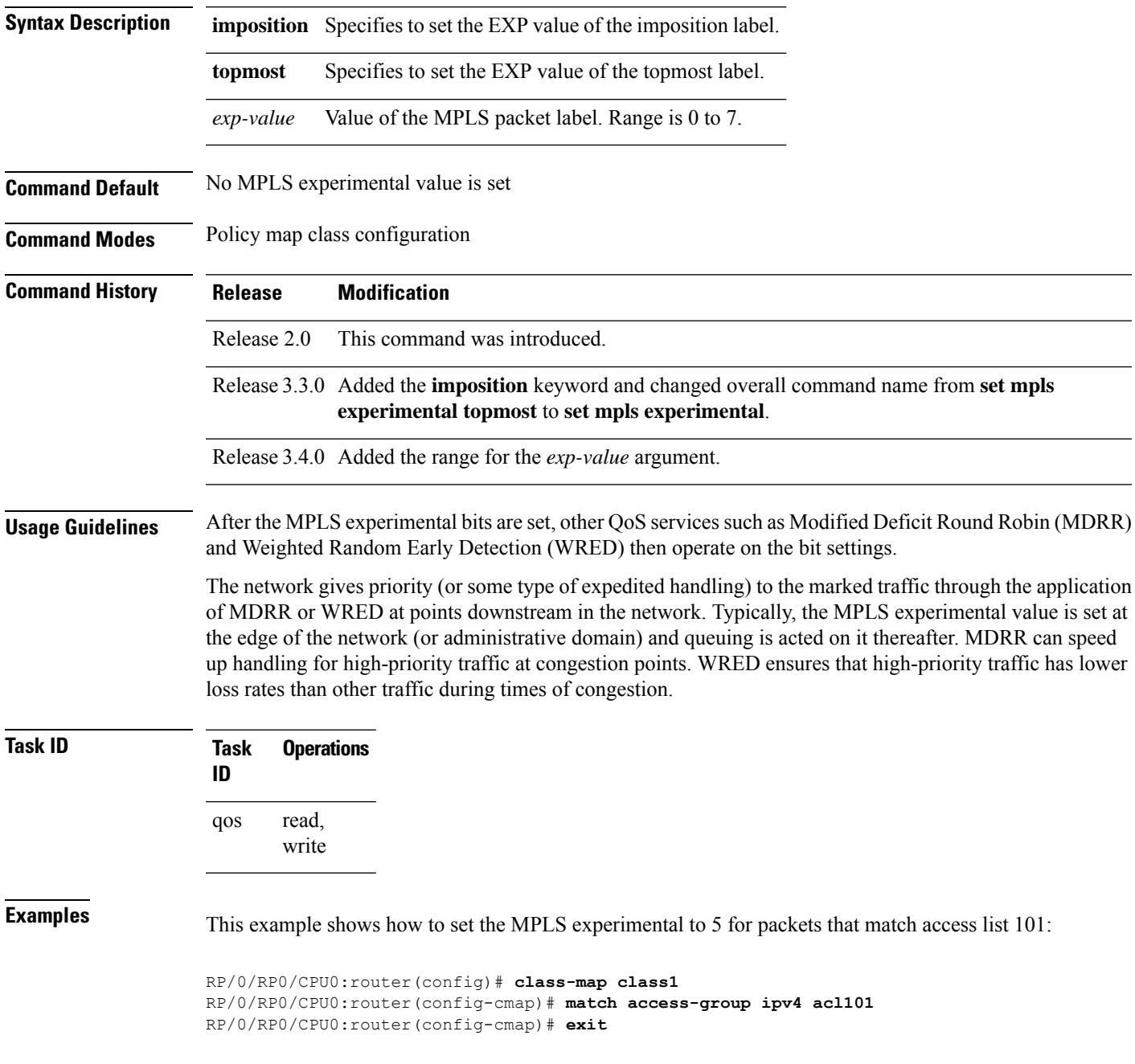

RP/0/RP0/CPU0:router(config)# **policy-map policy1** RP/0/RP0/CPU0:router(config-pmap)# **class class1** RP/0/RP0/CPU0:router(config-pmap-c)# **set mpls experimental topmost 5** RP/0/RP0/CPU0:router(config-pmap-c)# **exit** RP/0/RP0/CPU0:router(config-pmap)# **exit**

```
RP/0/RP0/CPU0:router(config)# interface HundredGigE 0/1/0/0
RP/0/RP0/CPU0:router(config-if)# service-policy output policy1
```
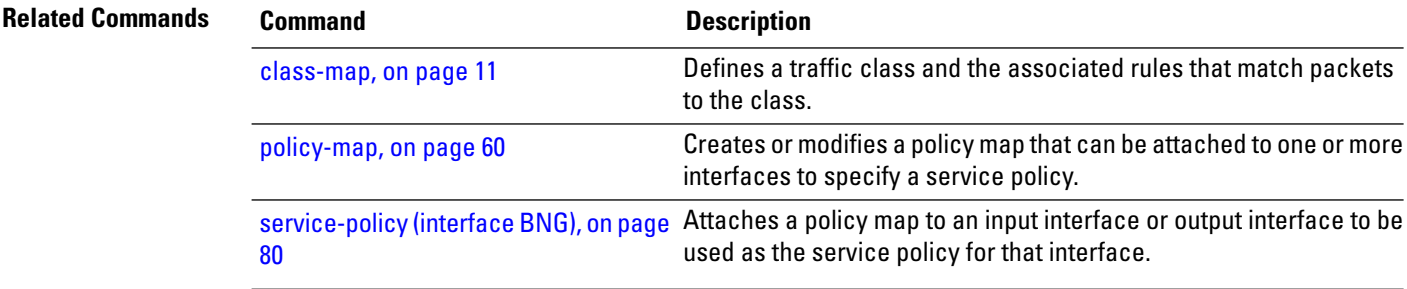

### <span id="page-90-0"></span>**set precedence**

To set the precedence value in the IP header, use the **set precedence** command in policy map class configuration mode. To leave the precedence value unchanged, use the **no** form of this command.

**set precedence** [**tunnel**] *value* **no set precedence** [**tunnel**] *value*

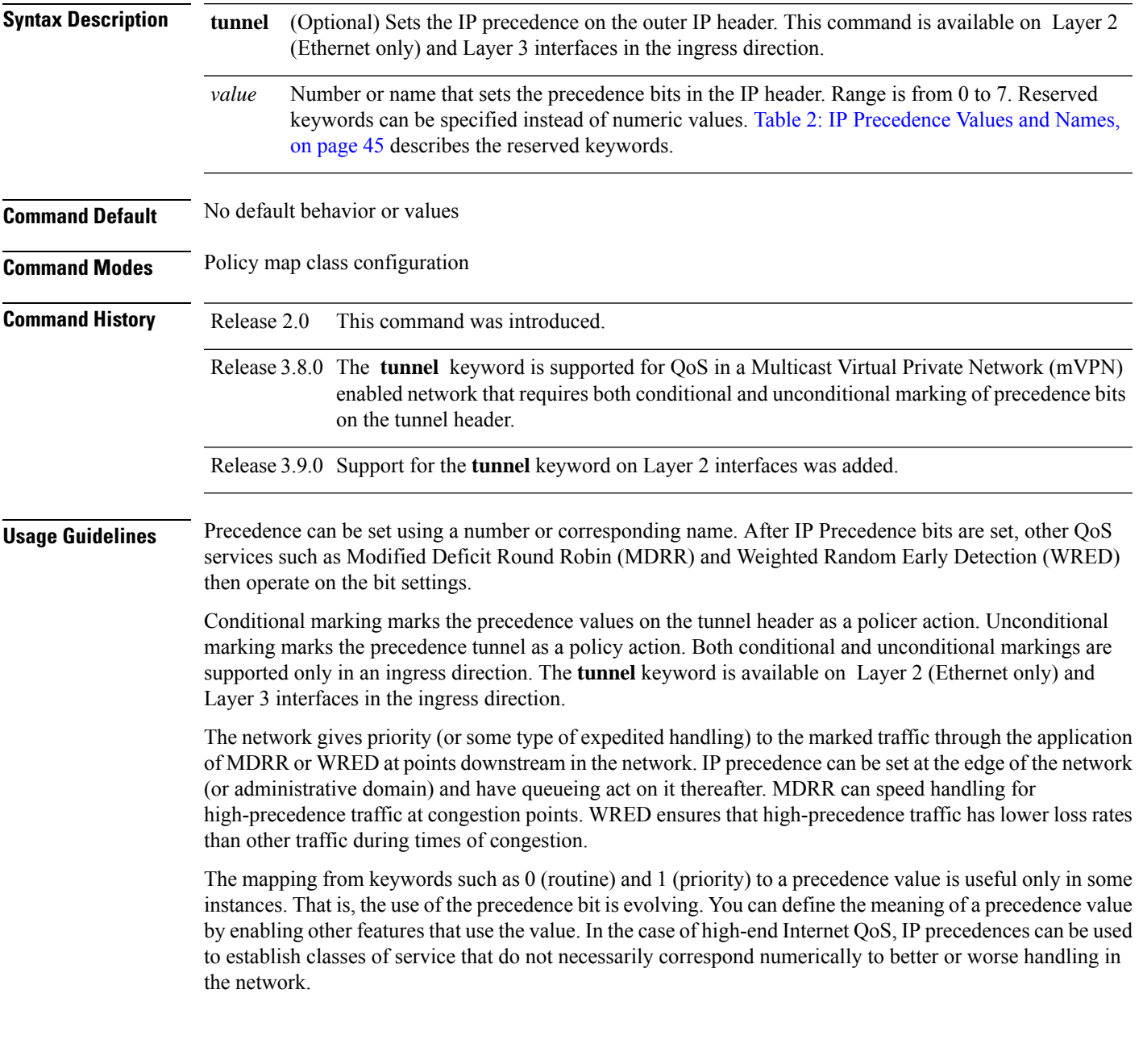

 $\mathbf I$ 

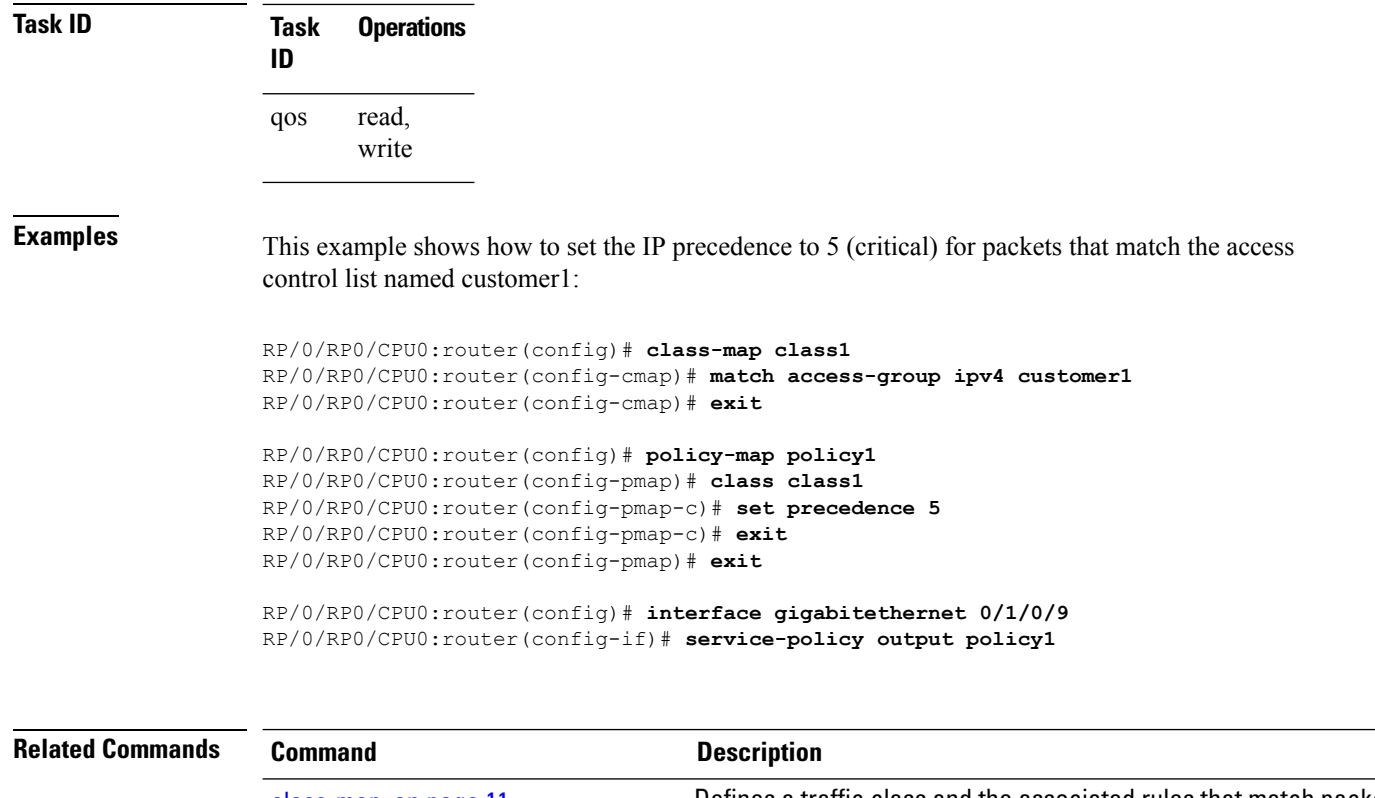

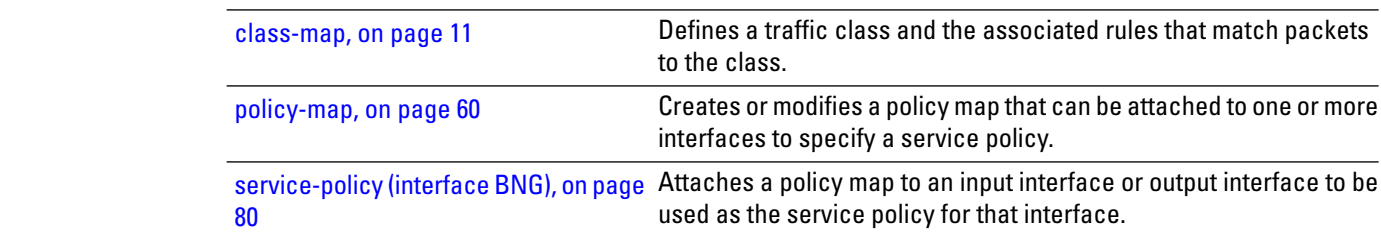

i.

# **ntp(ipv4/ipv6)**

To configure DSCP for source address (IPv4/IPv6) to mark NTP packets. The NTP packets are treated according to DSCP marking.

{**ntp ipv4** | **ntp ipv6**}

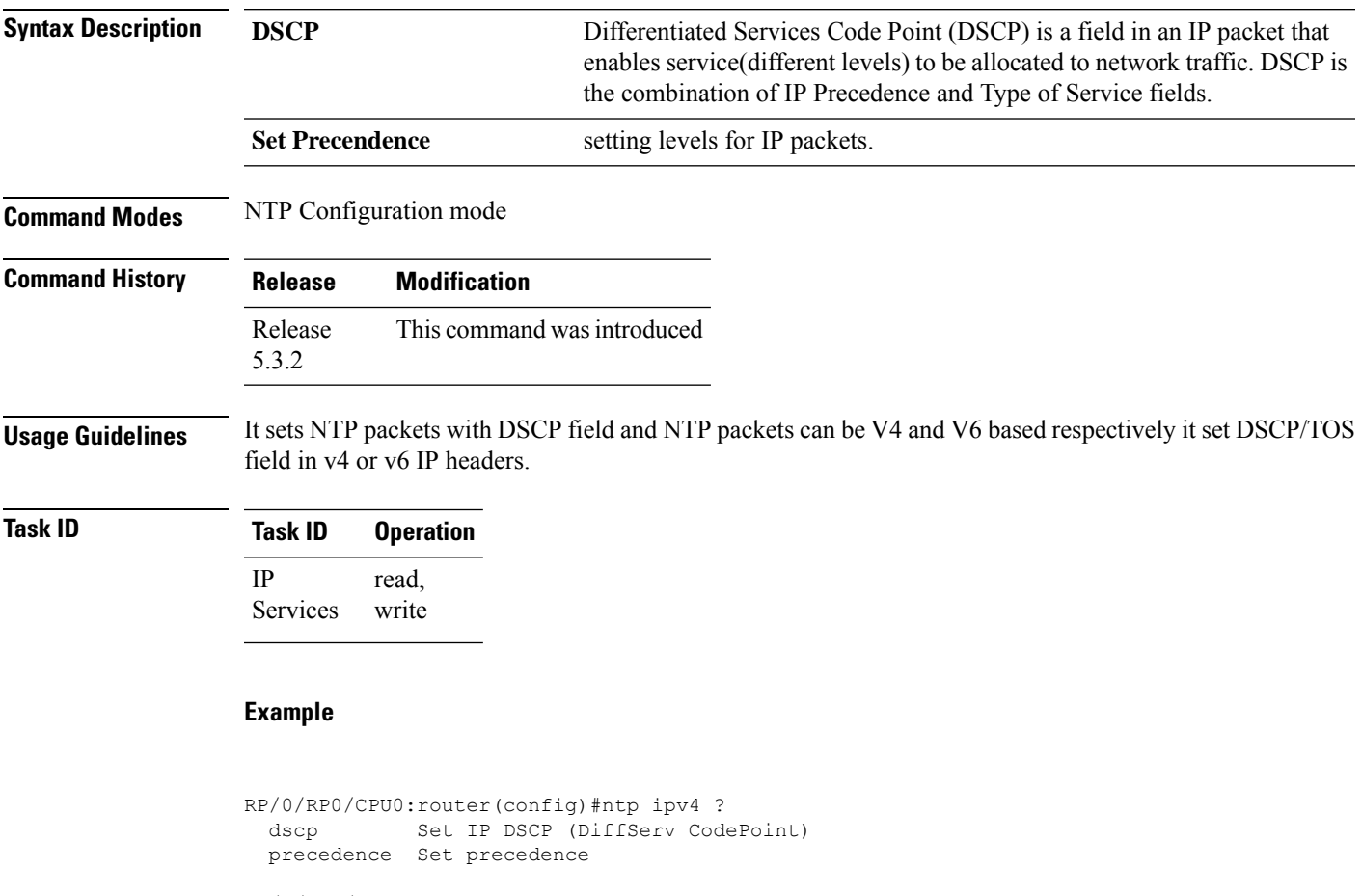

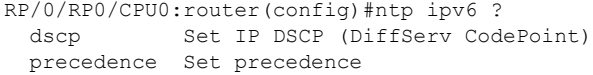

# **dscp(ntp)**

To configure DSCP for source address (IPv4/IPv6) to mark NTP packets and these NTP packets are treated according to DSCP marking.

{**ntp ipv4** | **ipv6** } *dscp*

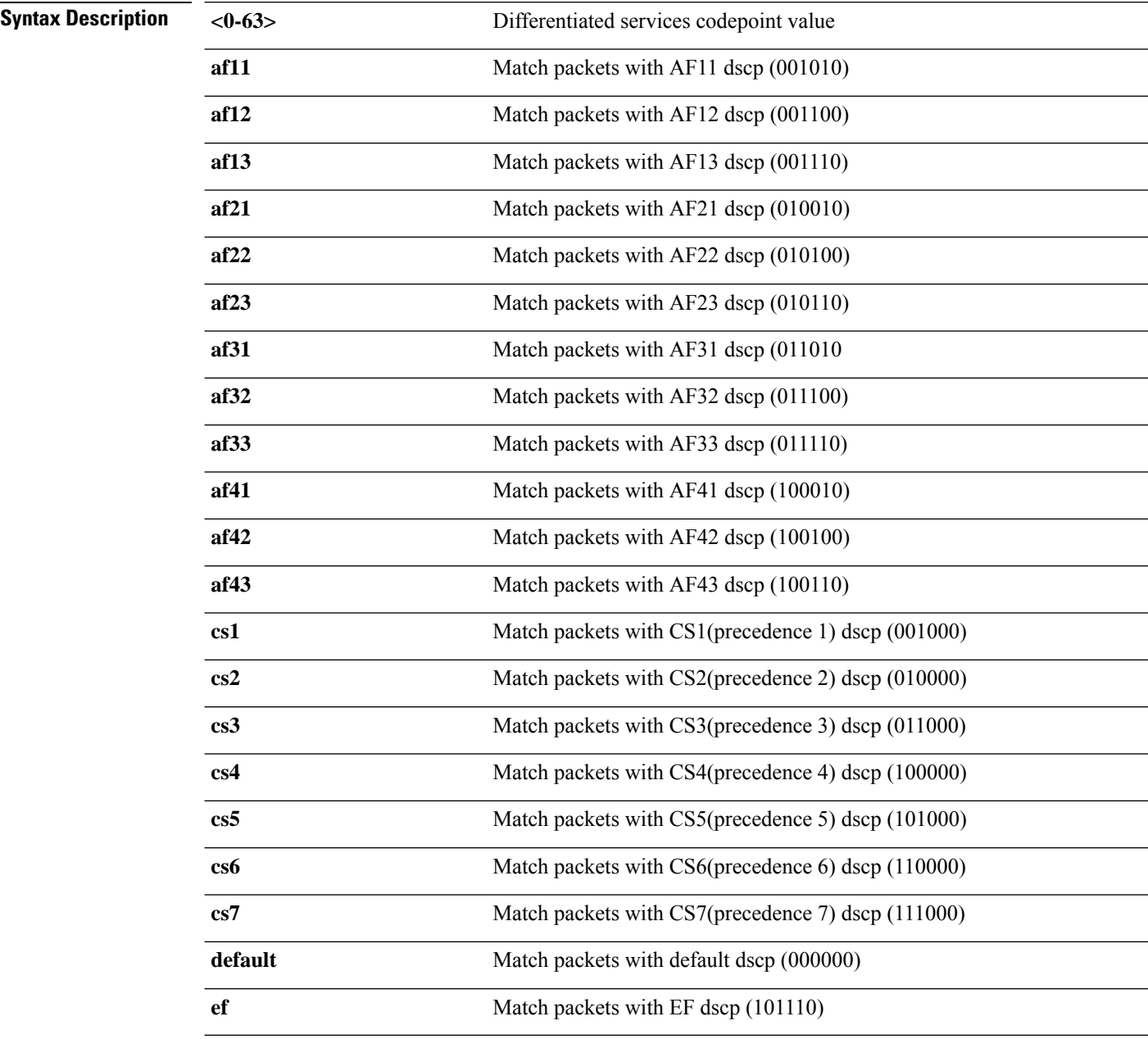

**Command Default** The default IPv4/IPv6 packets are matched with default dscp (000000).

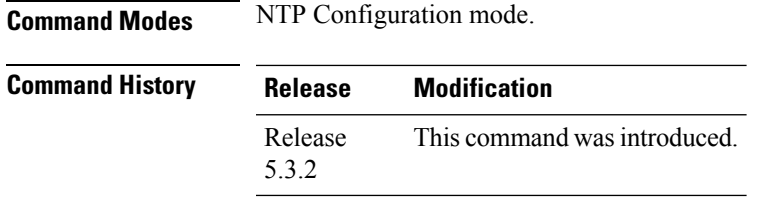

**Usage Guidelines** Use **DSCP** level to configure levels for the NTP packets at IP layer.

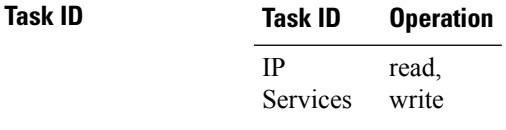

#### **Example**

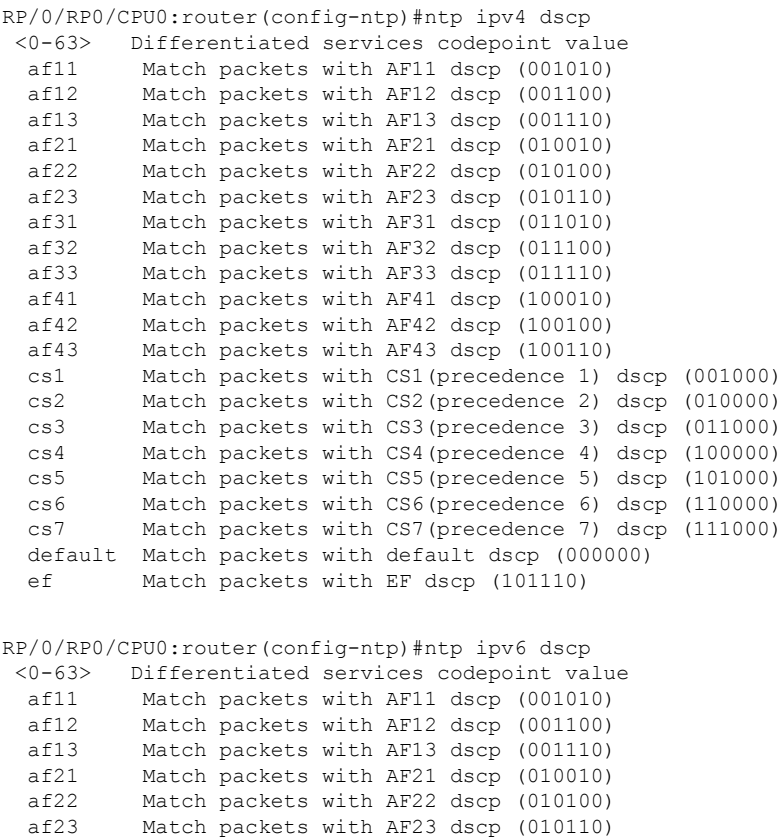

af31 Match packets with AF31 dscp (011010)<br>af32 Match packets with AF32 dscp (011100)

af33 Match packets with AF33 dscp (011110) af41 Match packets with AF41 dscp (100010)<br>af42 Match packets with AF42 dscp (100100) af42 Match packets with AF42 dscp (100100)<br>af43 Match packets with AF43 dscp (100110)

Match packets with AF32 dscp (011100)

Match packets with AF43 dscp (100110) cs1 Match packets with CS1(precedence 1) dscp (001000) cs2 Match packets with CS2(precedence 2) dscp (010000) cs3 Match packets with CS3(precedence 3) dscp (011000)

 $\mathbf I$ 

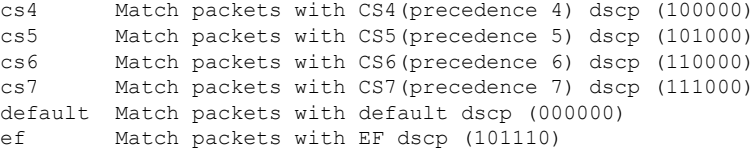

### **dscp precedence(ntp)**

To configure DSCP Prcedence for the IPv4/IPv6 NTP packets, enter Network Time Protocol (NTP) configuration mode and run NTP configuration commands, use the DSCP Prcedence(NTP) command.

{**ntp ipv4** | **ipv6**} *dscp*

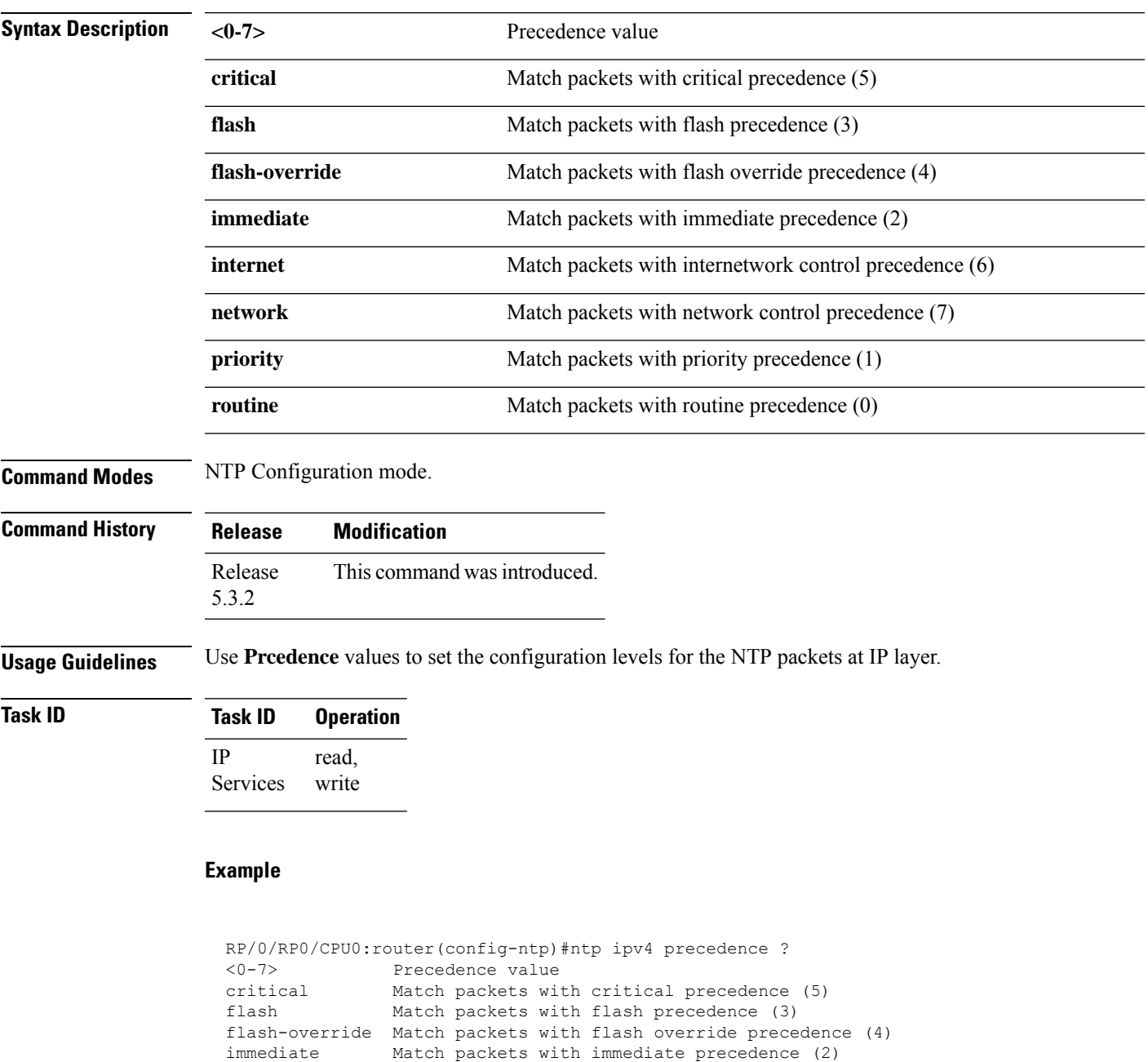

I

routine Match packets with routine precedence (0)

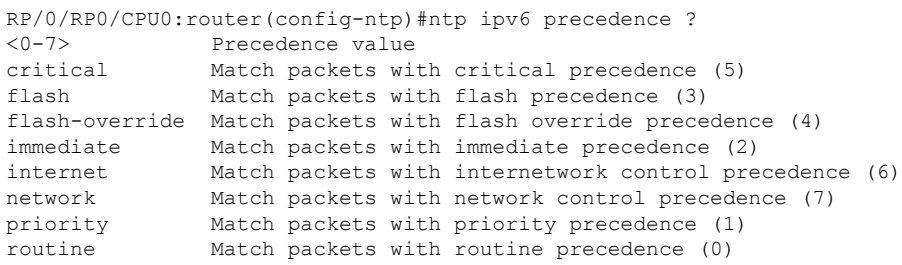

#### **set qos-group**

To set the quality of service (QoS) group identifiers on packets, use the **set qos-group** command in policy map class configuration mode. To leave the QoS group values unchanged, use the **no** form of this command.

**set qos-group qos-group-value no set qos-group qos-group-value**

**Syntax Description** *qos-group-value* QoS group ID. An integer from 0 to 31, to be marked on the packet.

**Command Default** No group ID is specified.

**Command Modes** Policy map class configuration

**Command History Release Modification**

Release 2.0 This command was introduced.

**Usage Guidelines** The **set qos-group** command associates a QoS group ID with a packet. After the QoS group ID is set, other QoS services, such as Modified Deficit Round Robin (MDRR) and Weighted Random Early Detection (WRED), can operate on the QoS group setting.

> The QoS group setting is limited in scope to the local router. Typically, the QoS group is set on the local router and used in conjunction with WRED or MDRR to give differing levels of service based on the group identifier.

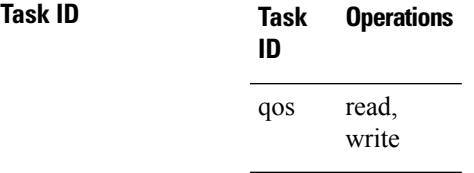

**Examples** This example sets the QoS group to 5 for packets that match the MPLS experimental bit 1:

RP/0/RP0/CPU0:router(config)# **class-map class1** RP/0/RP0/CPU0:router(config-cmap)# **match mpls experimental topmost 1** RP/0/RP0/CPU0:router(config-cmap)# **exit**

RP/0/RP0/CPU0:router(config)# **policy-map policy1** RP/0/RP0/CPU0:router(config-pmap)# **class class1** RP/0/RP0/CPU0:router(config-pmap-c)# **set qos-group 5** RP/0/RP0/CPU0:router(config-pmap-c)# **exit** RP/0/RP0/CPU0:router(config-pmap)# **exit**

RP/0/RP0/CPU0:router(config)# **interface pos 0/7/0/0** RP/0/RP0/CPU0:router(config-if)# **service-policy input policy1**

I

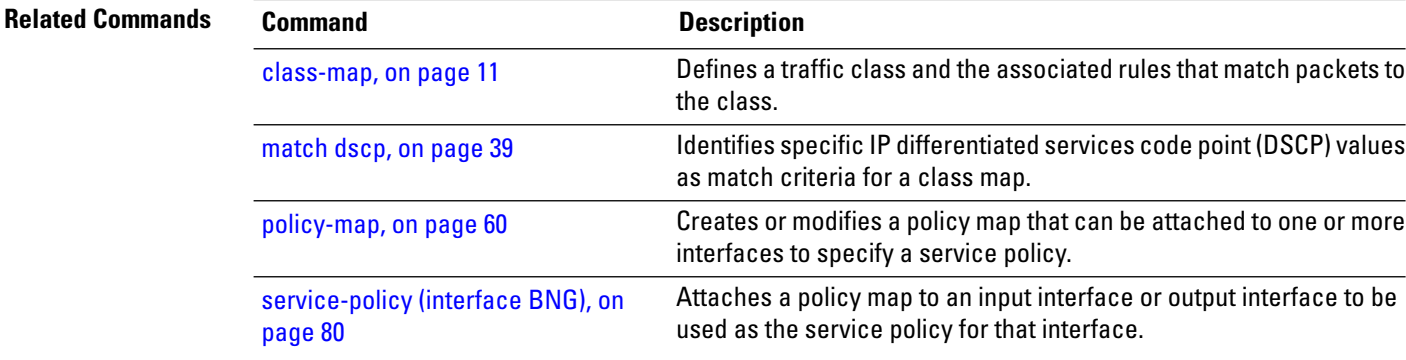

Ш

#### **set srp-priority**

To set the Spatial Reuse Protocol (SRP) priority value of an outgoing packet, use the **set srp-priority** command in policy map class configuration mode. To remove a specific SRP priority setting, use the **no** form of this command.

**set srp-priority** *priority-value* **no set srp-priority** *priority-value*

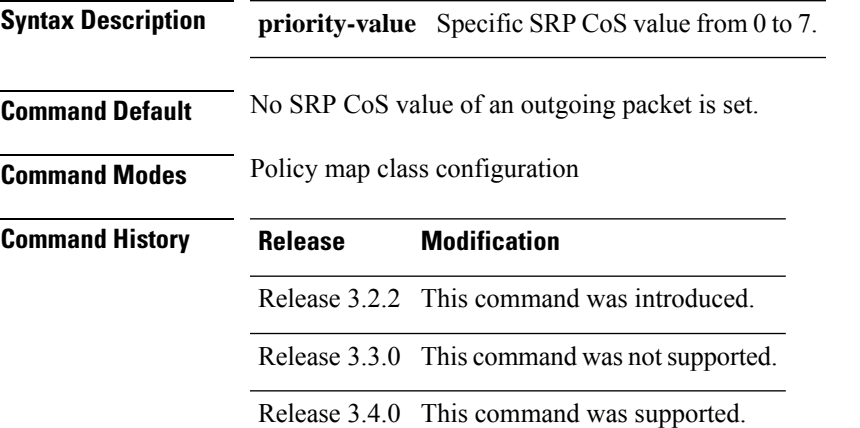

**Usage Guidelines** The **set srp-priority** command can be used only in service policies that are attached in the output direction of an interface.

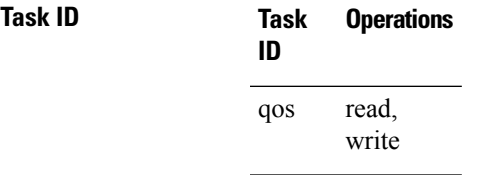

**Examples** In the following example, the policy map called srp-set is created to assign different SRP CoS values for different types of traffic, and then is attached to output SRP interface 0/2/0/0:

> RP/0/RP0/CPU0:router(config)# **policy-map srp-set** RP/0/RP0/CPU0:router(config-pmap)# **class class1** RP/0/RP0/CPU0:router(config-pmap-c)# **set srp-priority 5** RP/0/RP0/CPU0:router(config-pmap-c)# **exit** RP/0/RP0/CPU0:router(config-pmap)# **exit**

RP/0/RP0/CPU0:router(config)# **interface srp 0/2/0/0** RP/0/RP0/CPU0:router(config-if)# **service-policy output srp-set**

I

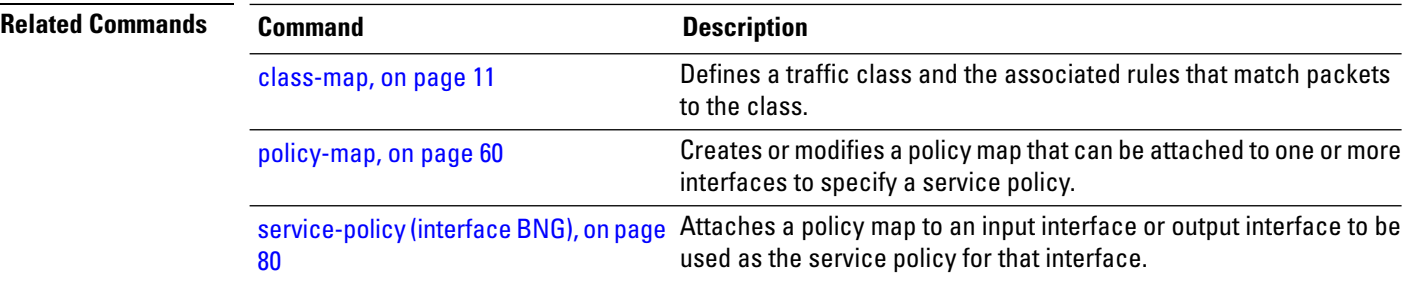

# **shape average (BNG)**

To shape traffic to the indicated bit rate according to the algorithm specified, use the **shape average** command in policy map class configuration mode. To remove traffic shaping, use the **no** form of this command.

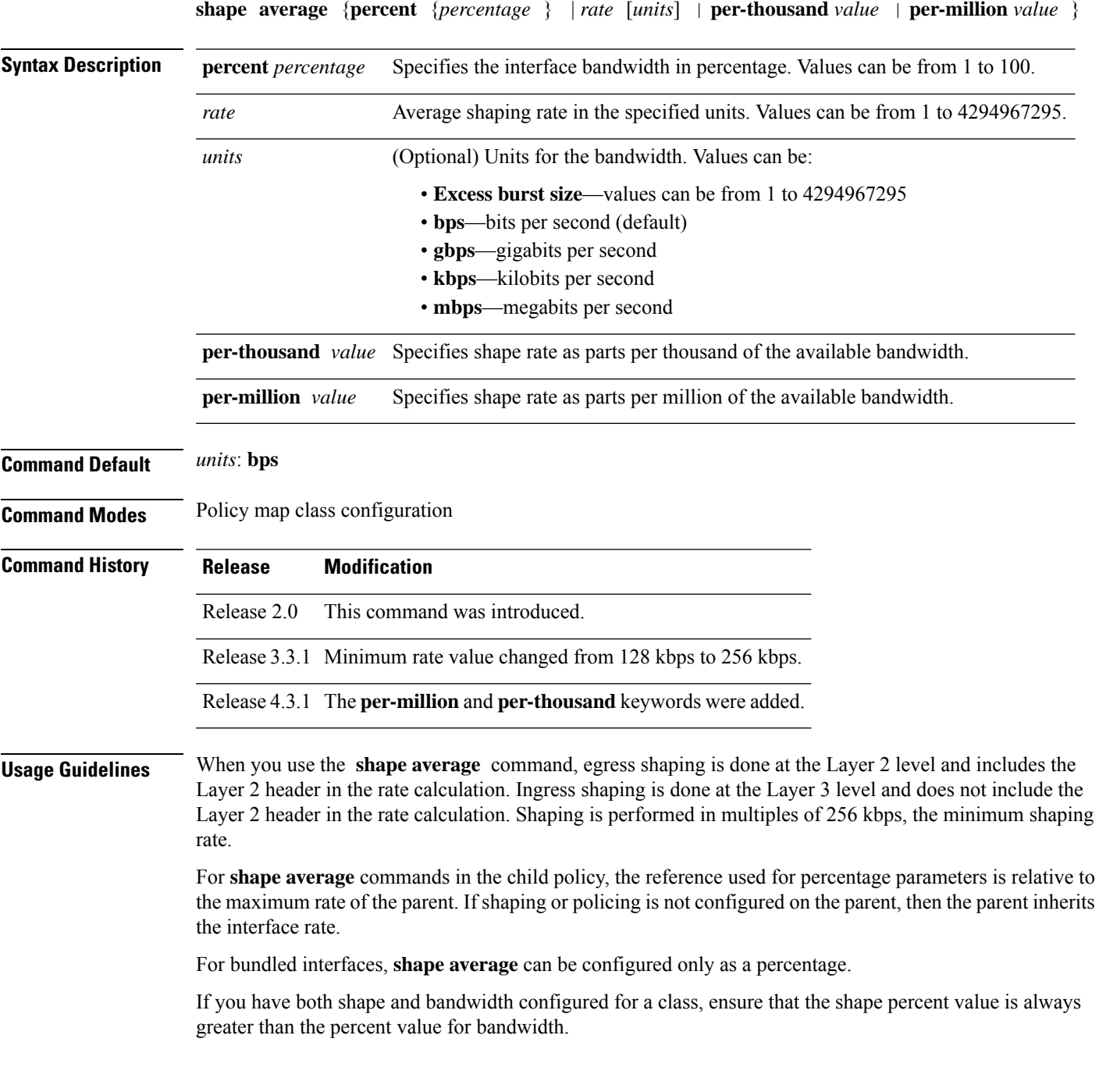

I

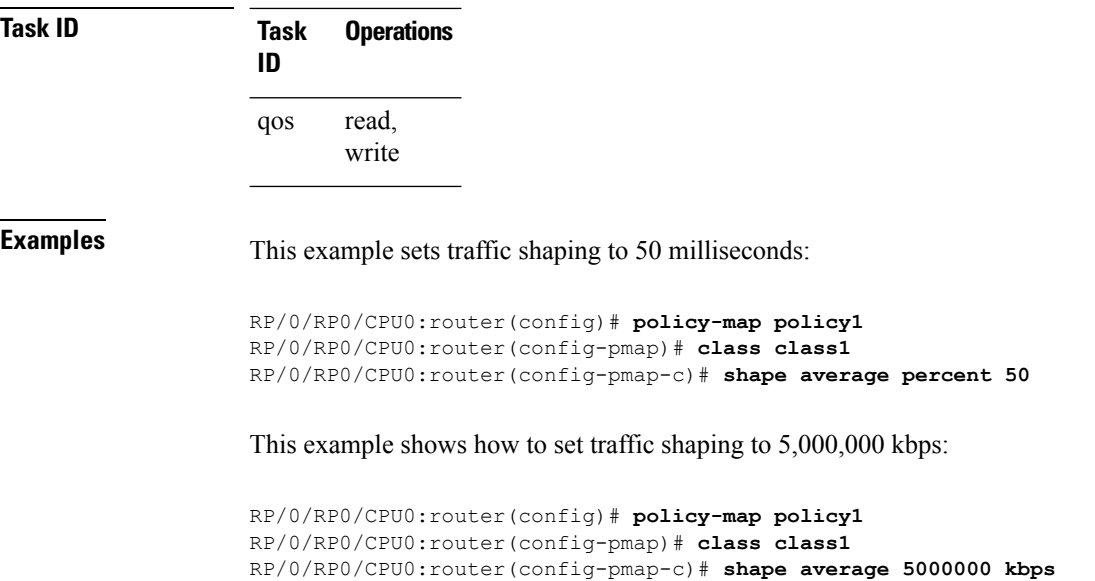

I

# **show fmgr fabqos**

To display the fabric entries for QoS, use the **show fmgr fabqos** command in EXEC mode.

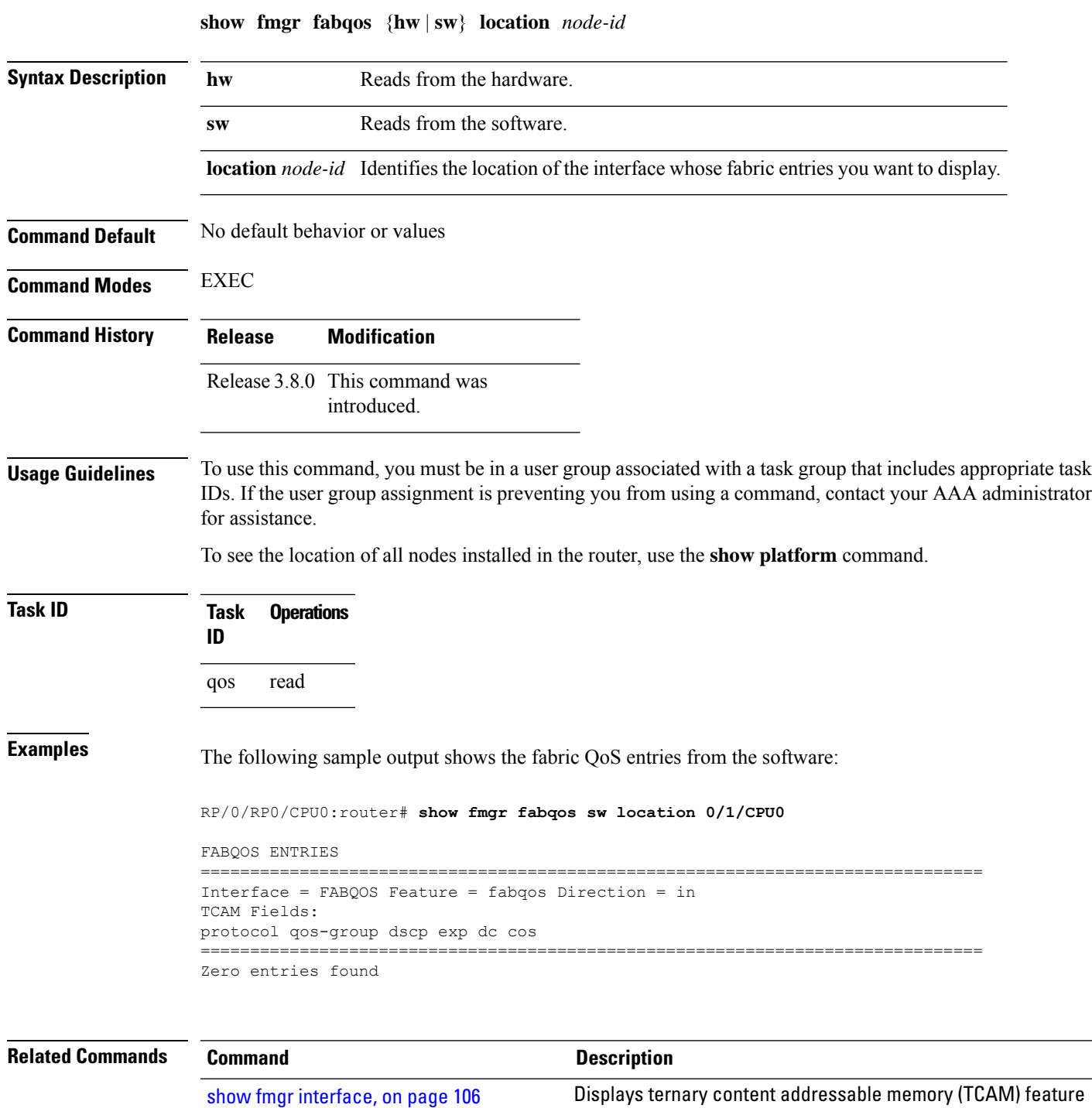

entries for QoS.

### <span id="page-105-0"></span>**show fmgr interface**

To display ternary content addressable memory (TCAM) feature entriesfor QoS, use the **show fmgr interface** command in EXEC mode.

**show fmgr interface** *type interface-path-id* **feature** {**policer** | **qos** | **qos-all**} {**input** | **output**} [{**all** | **dup-bank** | **hw** | **ipv4-mpls** | **ipv6** | **l2** | **location** *node-id* | **sw**}]

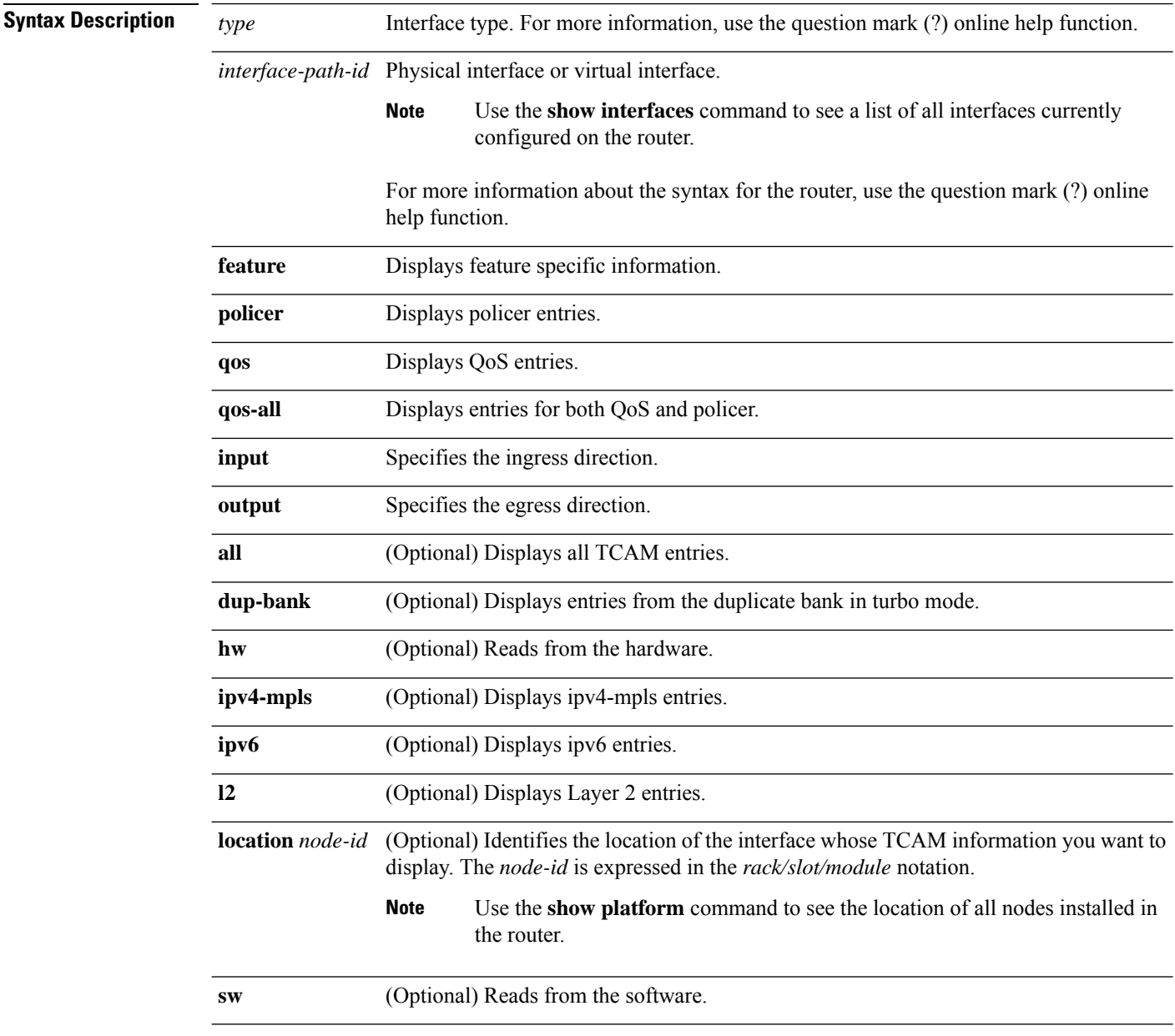

**Command Default** No default behavior or values

 $\mathbf l$ 

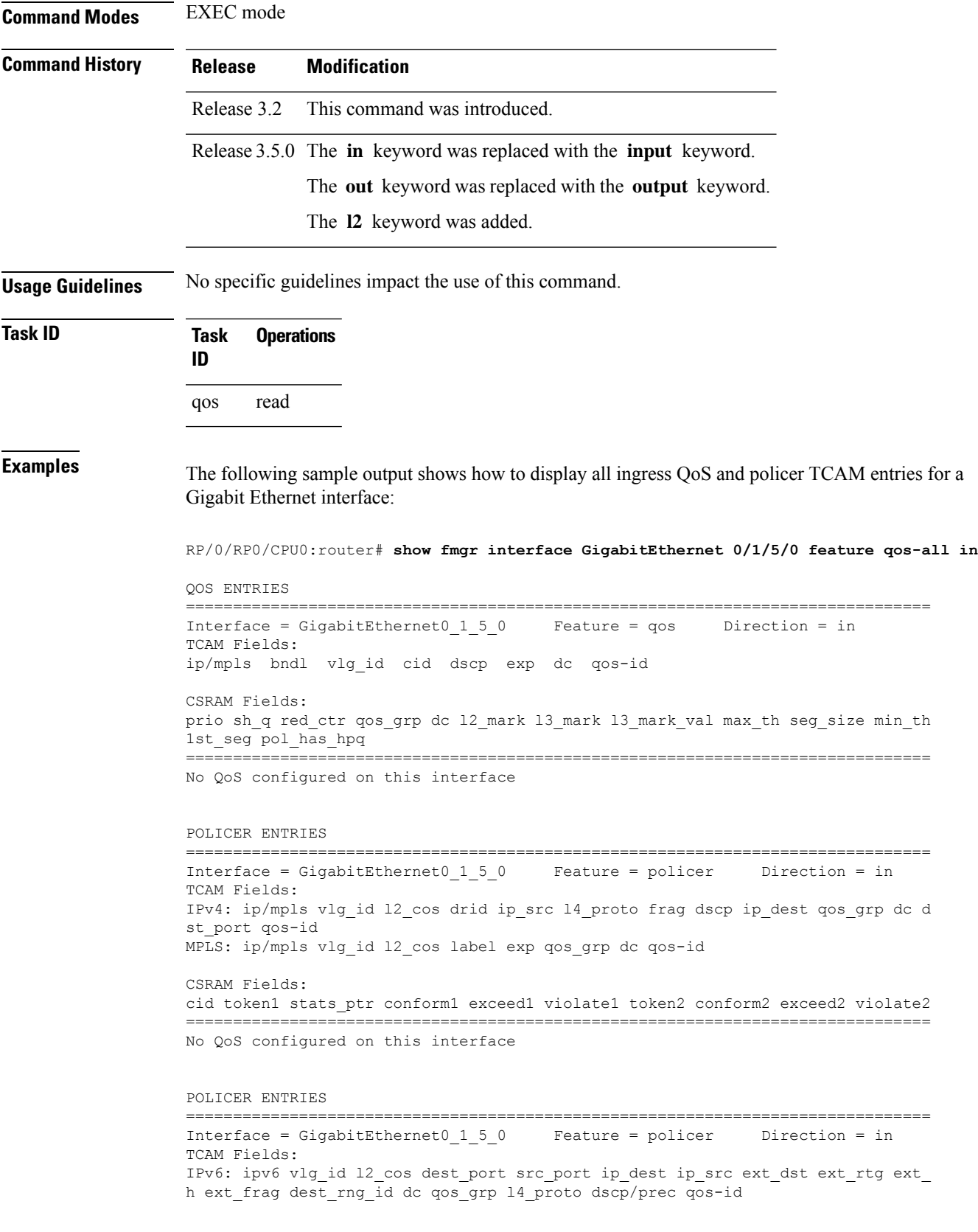

```
CSRAM Fields:
cid token1 stats_ptr conform1 exceed1 violate1 token2 conform2 exceed2 violate2
                                        ===============================================================================
No QoS configured on this interface
RP/0/RP0/CPU0:router#
```
The following table describes the significant fields shown in the display.

**Table 4: show fmgr interface Field Descriptions**

| <b>Field</b>           | <b>Description</b>                                                                                                    |
|------------------------|----------------------------------------------------------------------------------------------------|
| <b>QOS ENTRIES</b>     | Displays the following QoS information:                                                                                                    |
|                        | • Interface—Interface type and identifier.<br>• Feature—Feature currently running on the specified interface.<br>• Direction—Direction of interface (ingress or egress). |
| <b>CSRAM Fields</b>    | General CSRAM information.                                                                                                    |
| <b>POLICER ENTRIES</b> | General policer and TCAM information for the specified interface.                                                                                                    |
## **show hw-module qos input police granularity location**

To display the police granularity information for input interfaces, use the **show hw-module qos input police granularity location** command in EXEC mode.

**show hw-module qos input police granularity location** {**all***interface-path-id*}

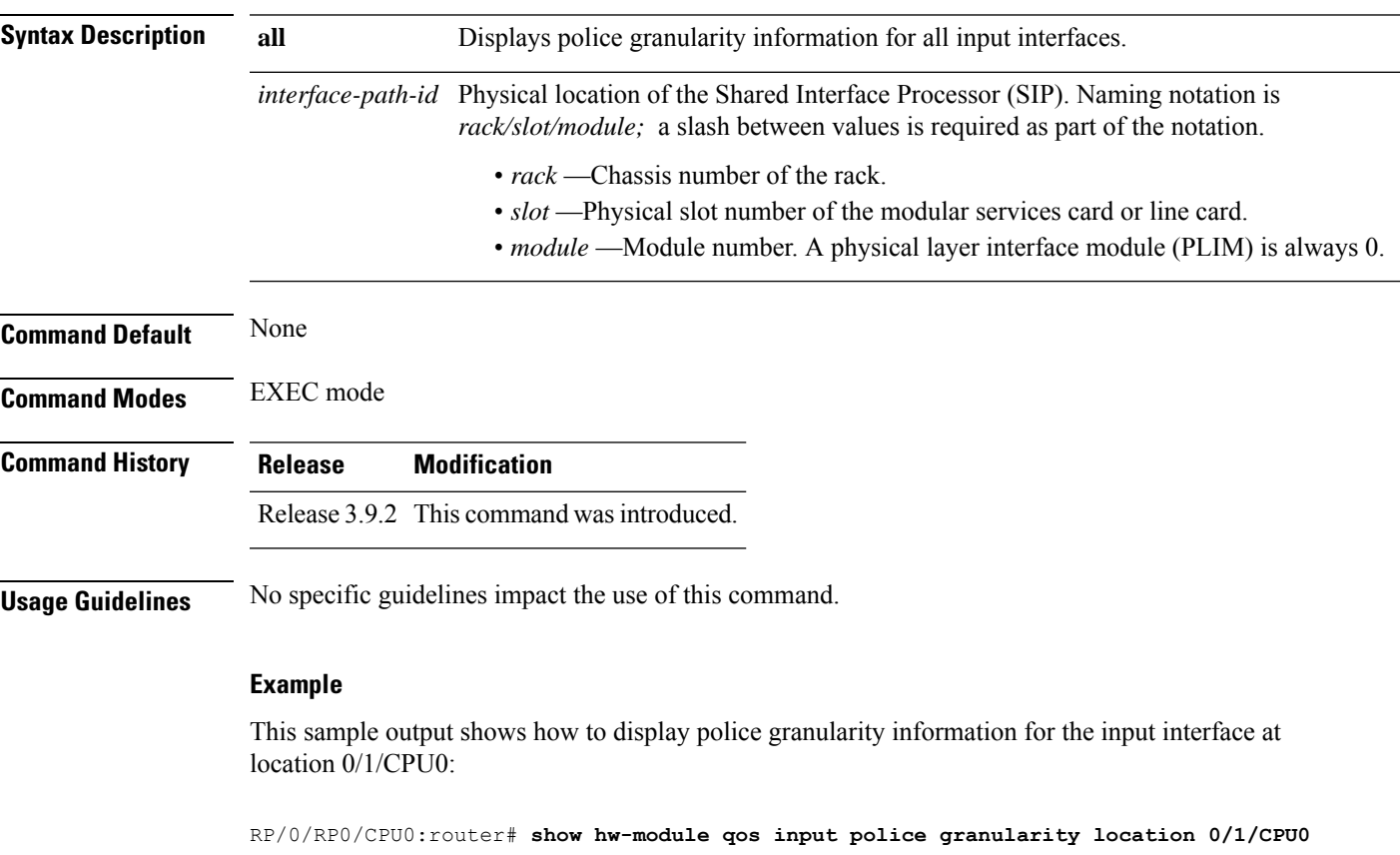

=========================== QOS POLICE GRANULARITY ============================ Location Rate Deviation Tolerance (%) ========== ==============  $0/1$ /CPU0 ----------------------------

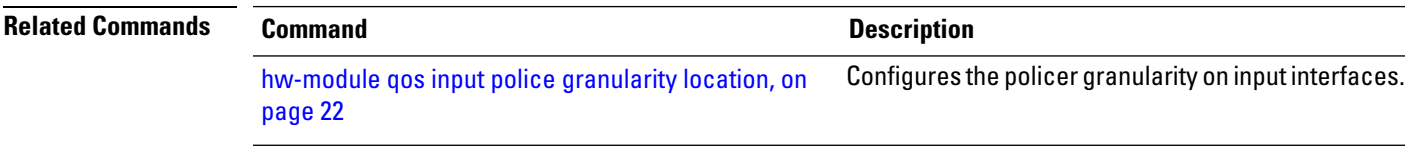

### **show hw-module qos output police granularity location**

To display the police granularity information for output interfaces, use the **show hw-module qos output police granularity location** command in EXEC mode.

**show hw-module qos output police granularity location** {**all***interface-path-id*}

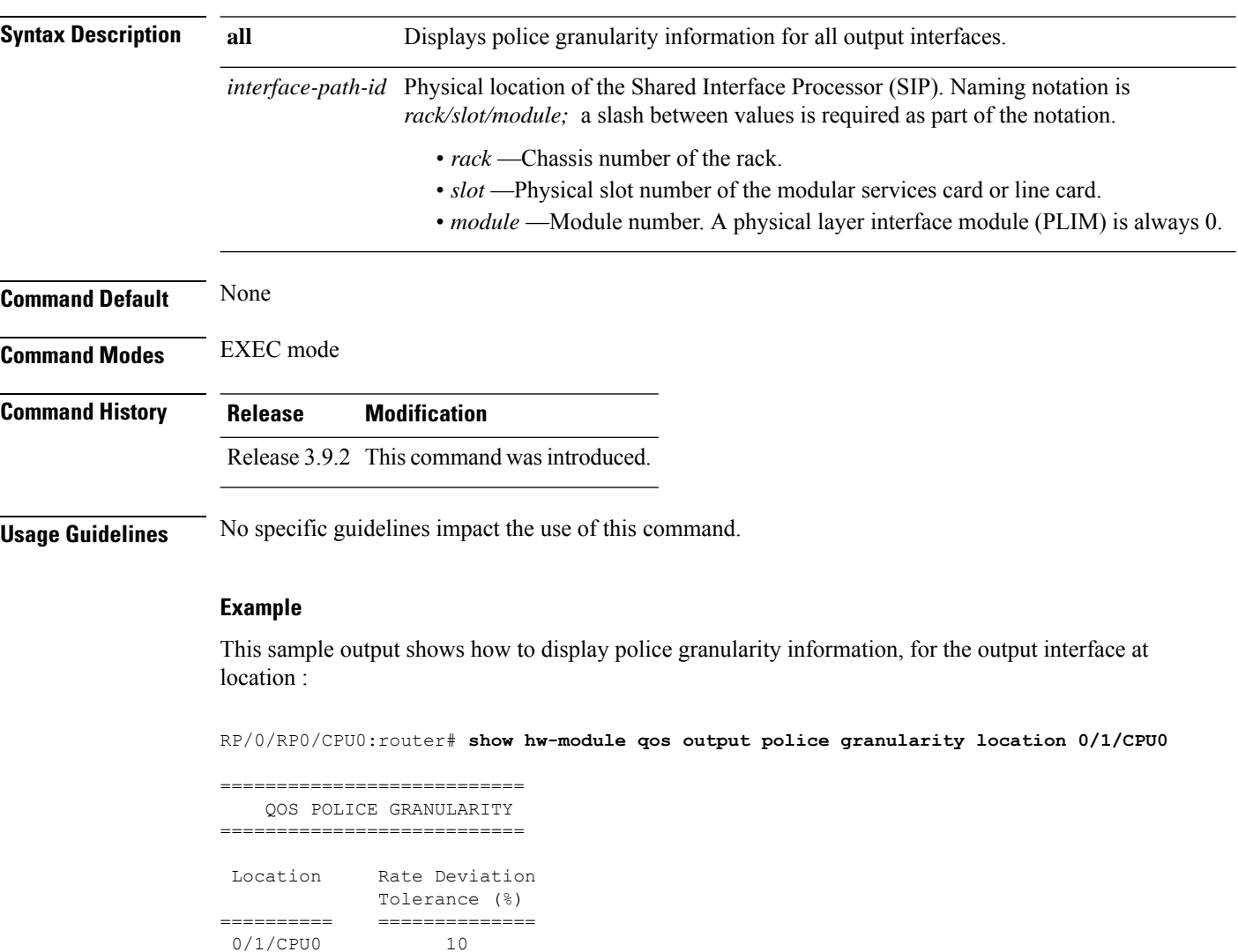

----------------------------

**Related Commands Command Description**

[hw-module](#page-23-0) qos output police granularity location, on Configures the policer granularity on output interfaces. [page](#page-23-0) 24

## **show hw-module qos output shape granularity location**

To display shape granular information, use the **show hw-module qos output shape granularity location** command in EXEC mode.

**show hw-module qos output shape granularity location** {**all***interface-path-id*}

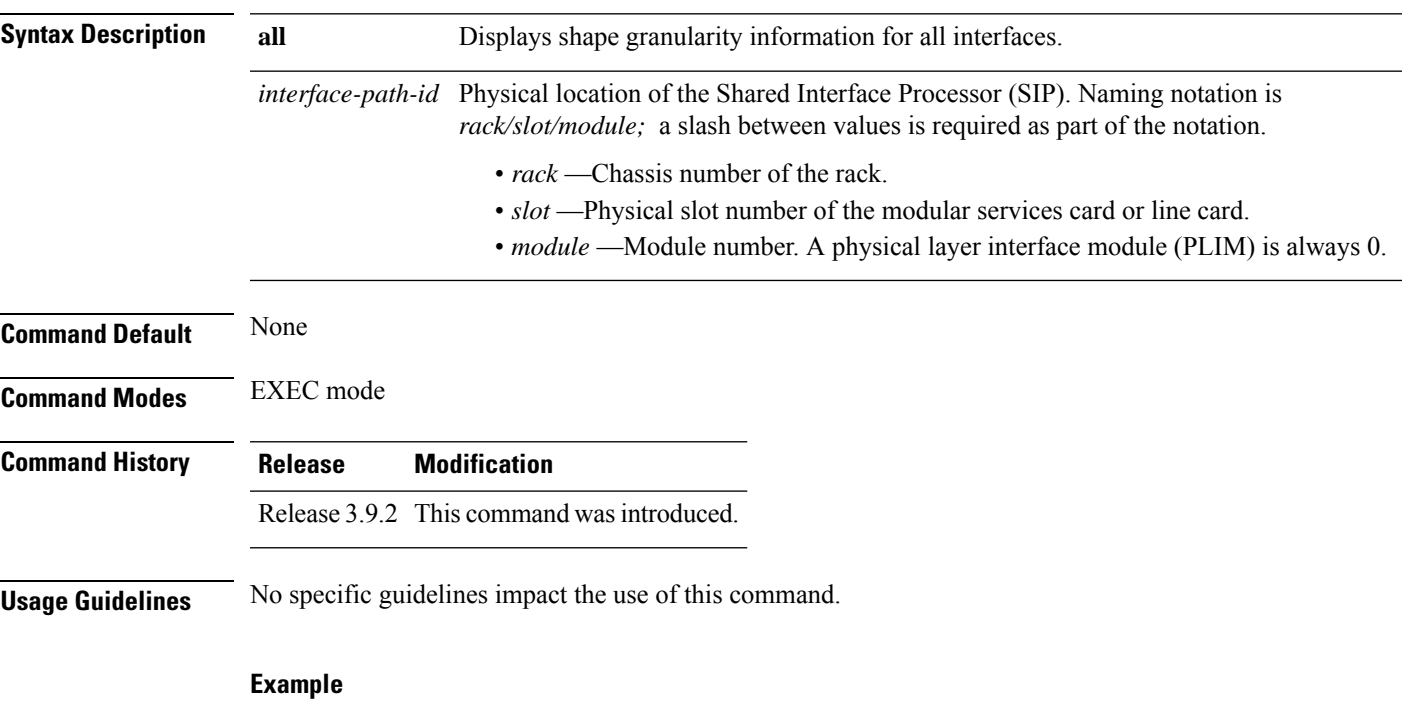

This sample output shows how to display shape granularity for the output interface at location 0/1/CPU0:

RP/0/RP0/CPU0:router# **show hw-module qos output shape granularity location 0/1/CPU0**

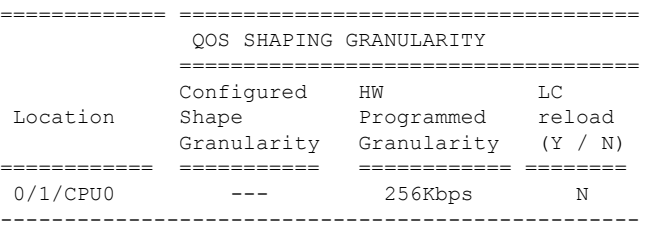

<span id="page-110-0"></span>Table 5: show hw-module qos output shape granularity location Field [Descriptions,](#page-110-0) on page 111 describes the significant fields shown in the display.

**Table 5: show hw-module qos output shape granularity location Field Descriptions**

| <b>Field</b> | Description                                                                                  |
|--------------|----------------------------------------------------------------------------------------------|
|              | Configured Shape Granularity   User-configured shape granularity for the specified location. |

I

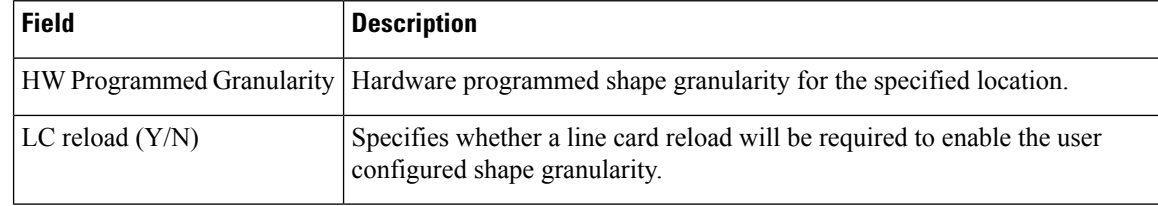

## <span id="page-112-0"></span>**show policy-map interface**

To display policy configuration information for all classes configured for all service policies on the specified interface, use the **show policy-map interface** command in EXEC mode.

**show policy-map interface** *interface type interface-path-id* [{**input** | **output** [**member** *interface type interface-path-id*]}]

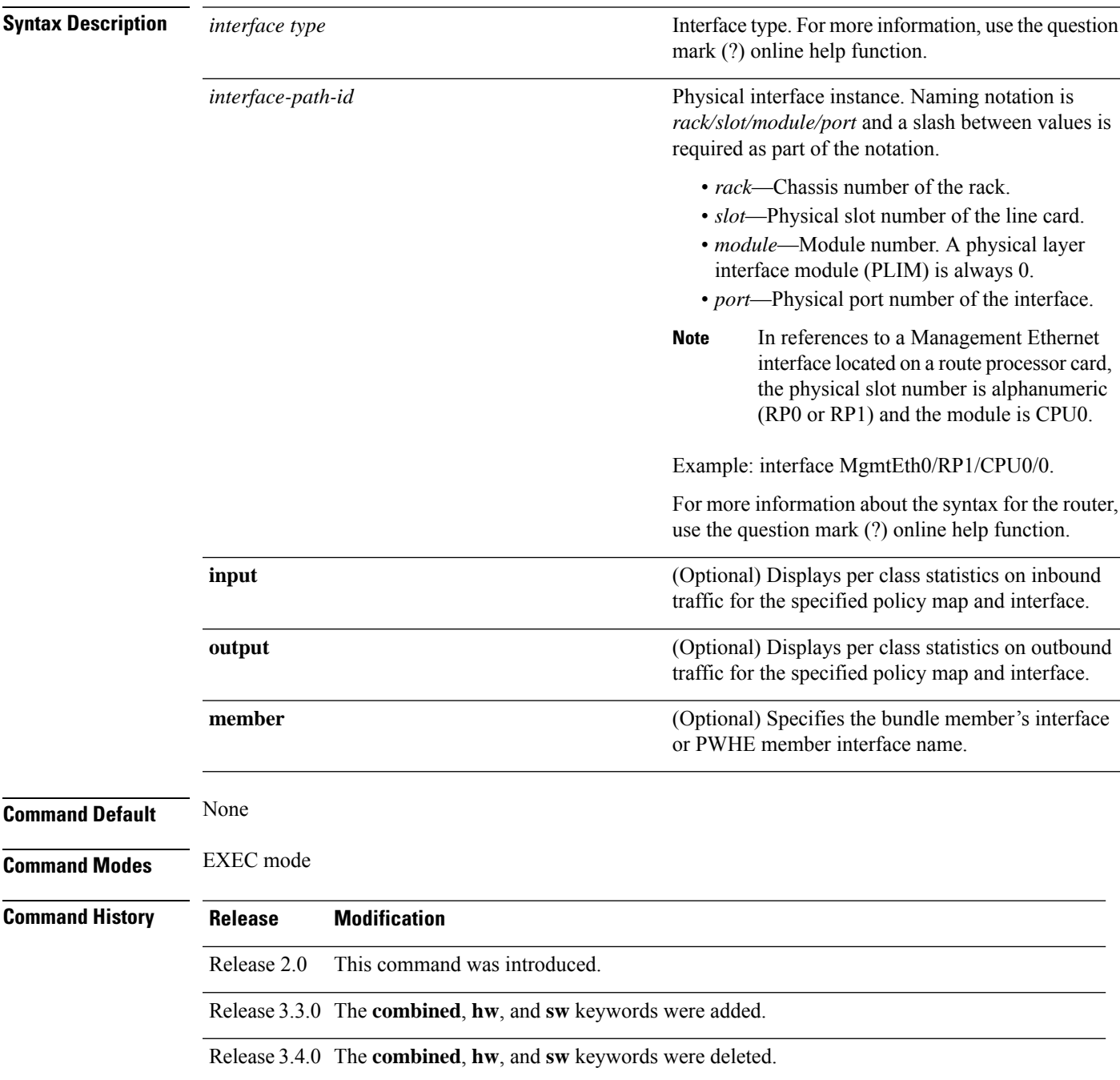

 $\mathbf I$ 

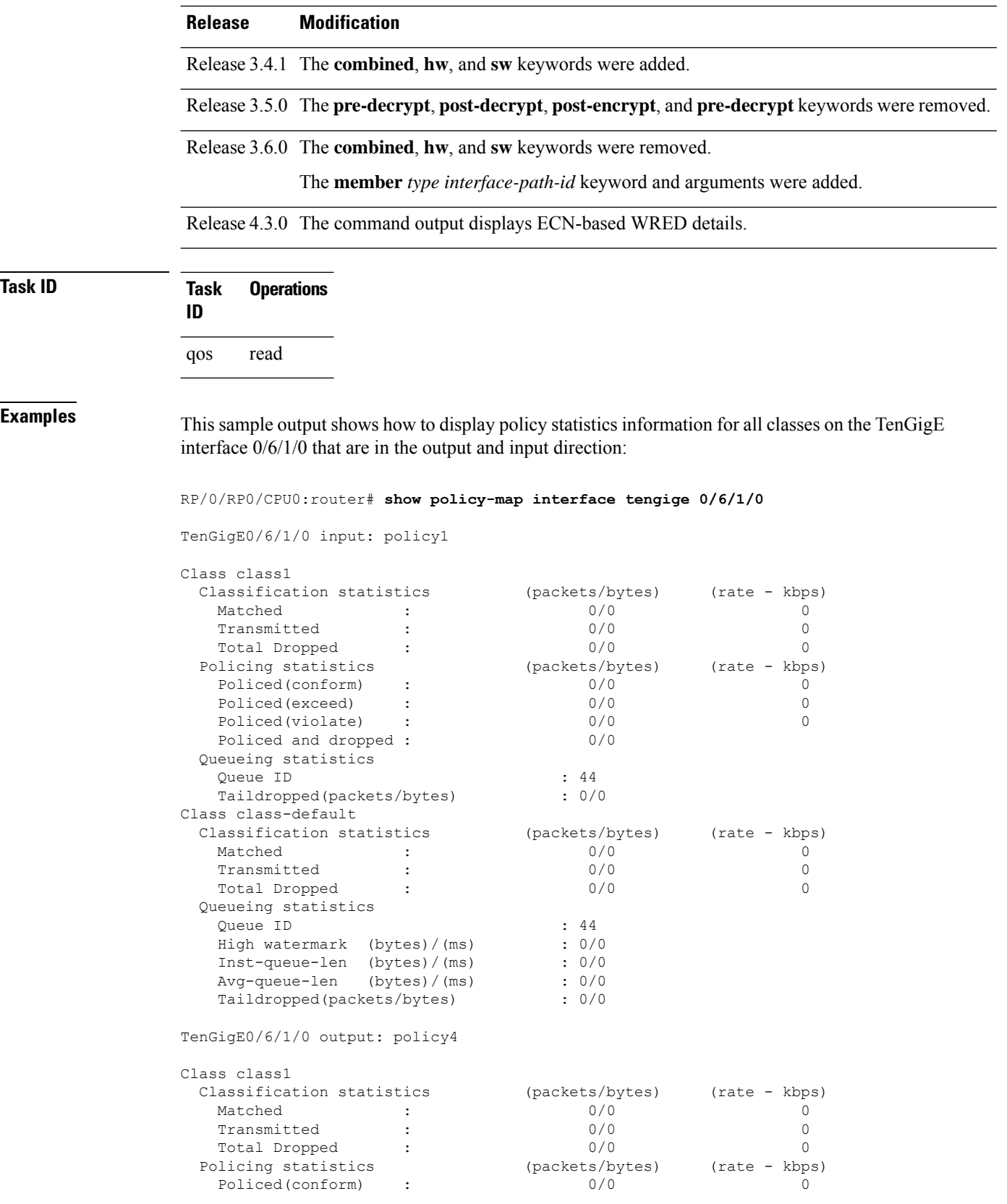

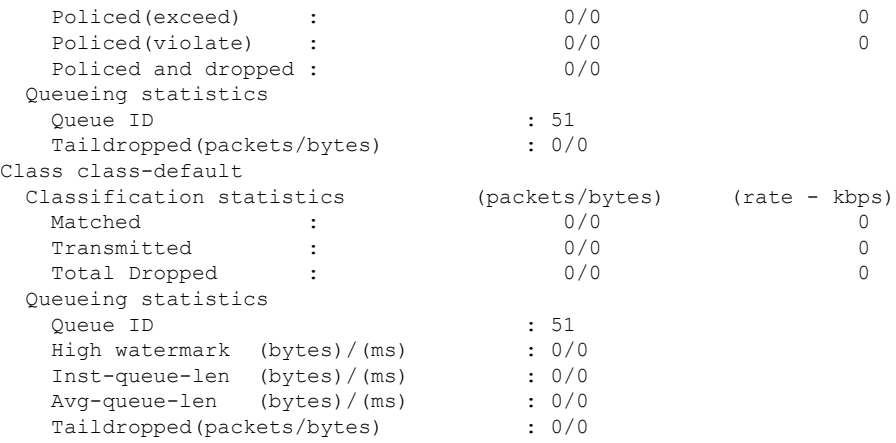

This example shows how to display the pbr information for a policy-map:

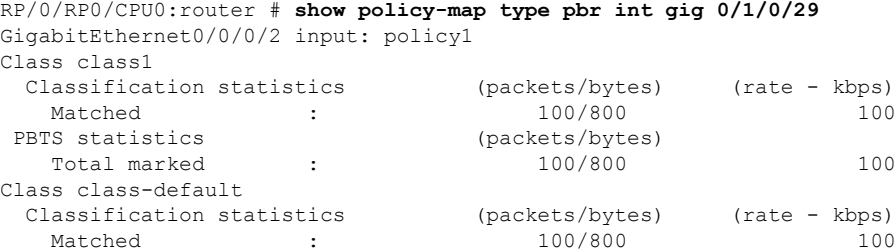

The sample output shows how to display policy statistics information for all classes on the Serial interface 0/0/3/0/3:0 that are in the output direction:

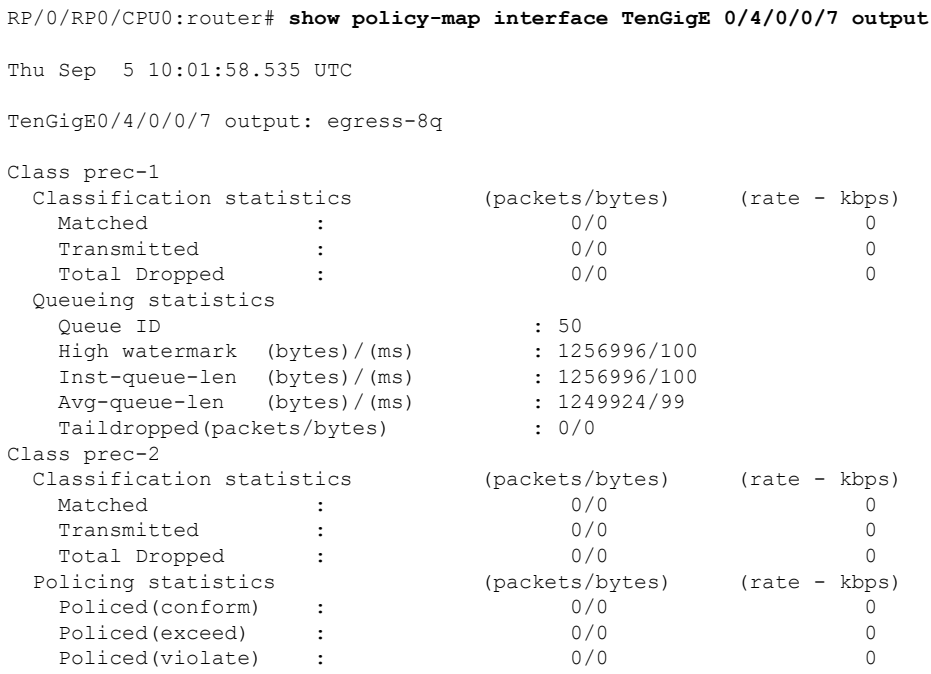

 $\mathbf I$ 

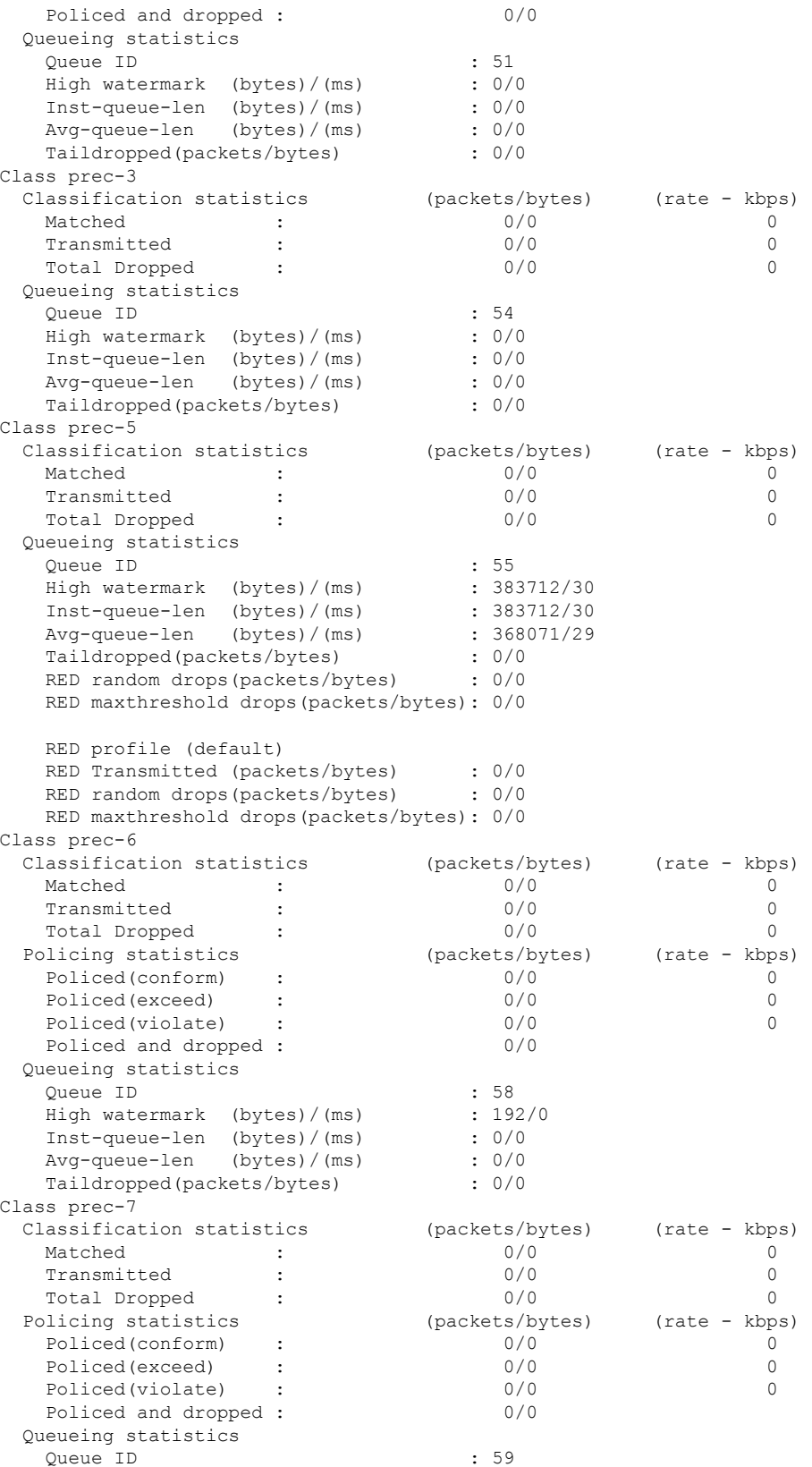

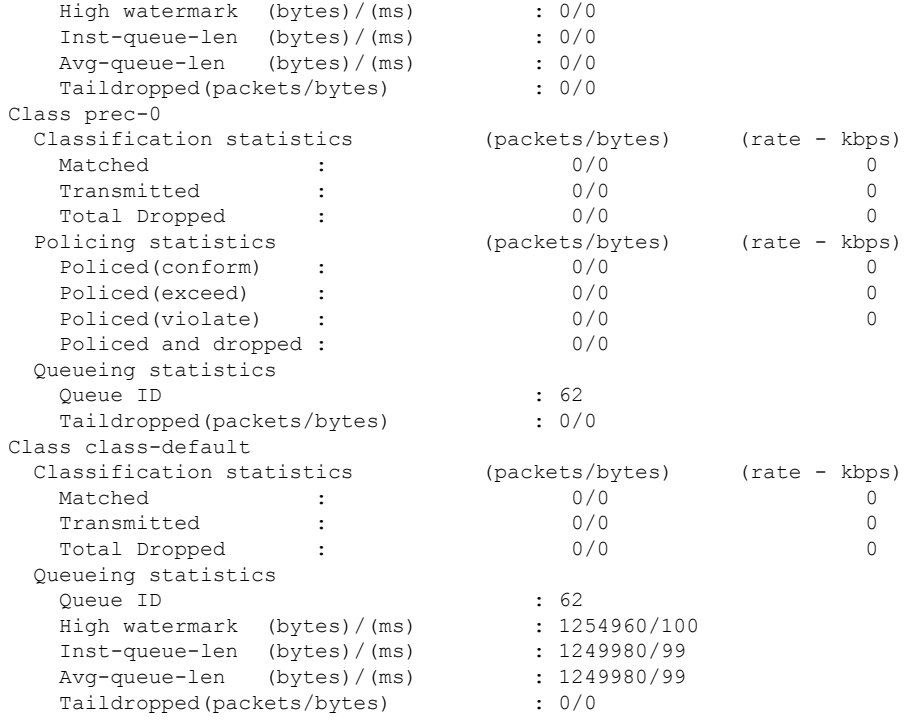

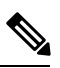

**Note**

In Classification Statistics, the total dropped packets are calculated based on the total number of policed-dropped packets and the queueing tail dropped packets. Currently, for ATM interfaces in the egress direction, the queueing tail dropped packets are not added to the classification total dropped packets.

This table describes the significant fields shown in the display.

**Table 6: show policy-map interface Field Descriptions**

| <b>Field</b>                     | <b>Description</b>                                                           |
|----------------------------------|------------------------------------------------------------------------------|
| <b>Classification statistics</b> |                                                                              |
| Matched                          | Number of packets or bytes that matched this class.                          |
| Transmitted                      | Number of packets or bytes transmitted for this class.                       |
| <b>Total Dropped</b>             | Number of packets or bytes dropped for this class.                           |
| Policing statistics              |                                                                              |
| Policed(conform)                 | Number of packets or bytes that conformed to the police rate for this class. |
| Policed(exceed)                  | Number of packets or bytes that exceeded the police rate for this class.     |
| Policed(violate)                 | Number of packets or bytes that violated the police rate for this class.     |
| Policed and dropped              | Number of packets or bytes dropped by the policer of this class.             |

I

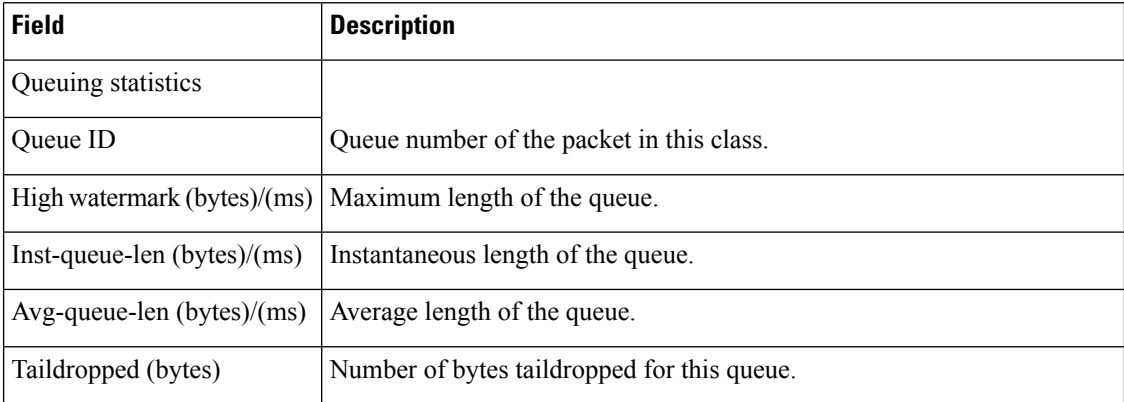

## **show policy-map targets**

To display information about the interfaces on which policy maps are applied, use the **show policy-map targets** command in EXEC mode.

**show policy-map targets** [{**location** *node-id* |**pmap-name** *name* | **type** [ **pbr** |**performance-traffic** | **redirect** | **traffic** ][{**location** *node-id* | **pmap-name** *name*}] | **type qos** [{**location** *node-id* | **pmap-name** *name*}]}]

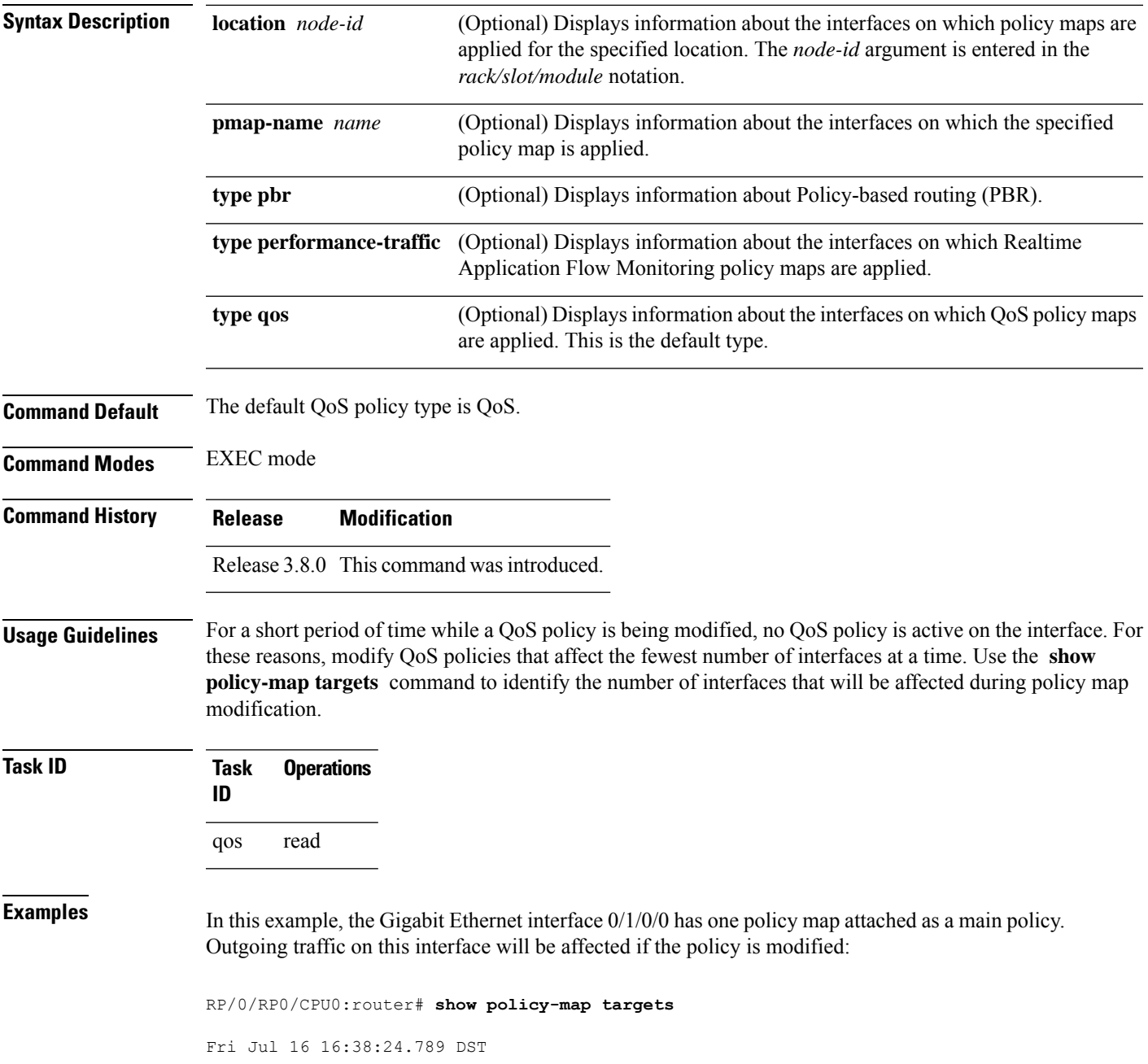

I

```
1) Policymap: policy1 Type: qos
    Targets (applied as main policy):
     GigabitEthernet0/1/0/0 output
    Total targets: 1
    Targets (applied as child policy):
```
Total targets: 0

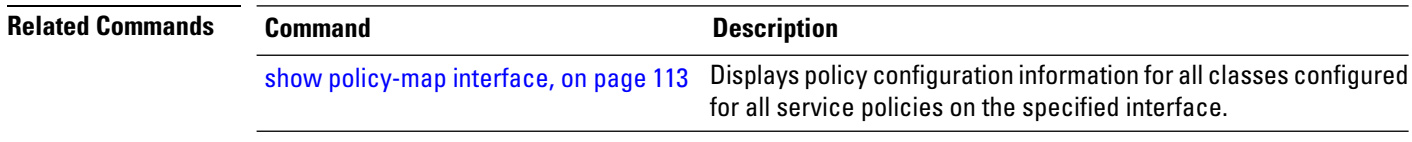

## **show qos ea trace**

To display the processing information of the QoS component on the line card, use the **show qos ea trace** command in EXEC mode mode.

**show qos ea trace** [**all**] [**file** *name* **original location** *node-id*] [**hexdump**] [**last** *entries*] [**location** *node-id*] [**tailf**] [**misc**] [**reverse**] [**stats**] [**unique**] [**verbose**] [**wrapping**] [**internal**] [**external**] [**errors**] [**qfifo**]

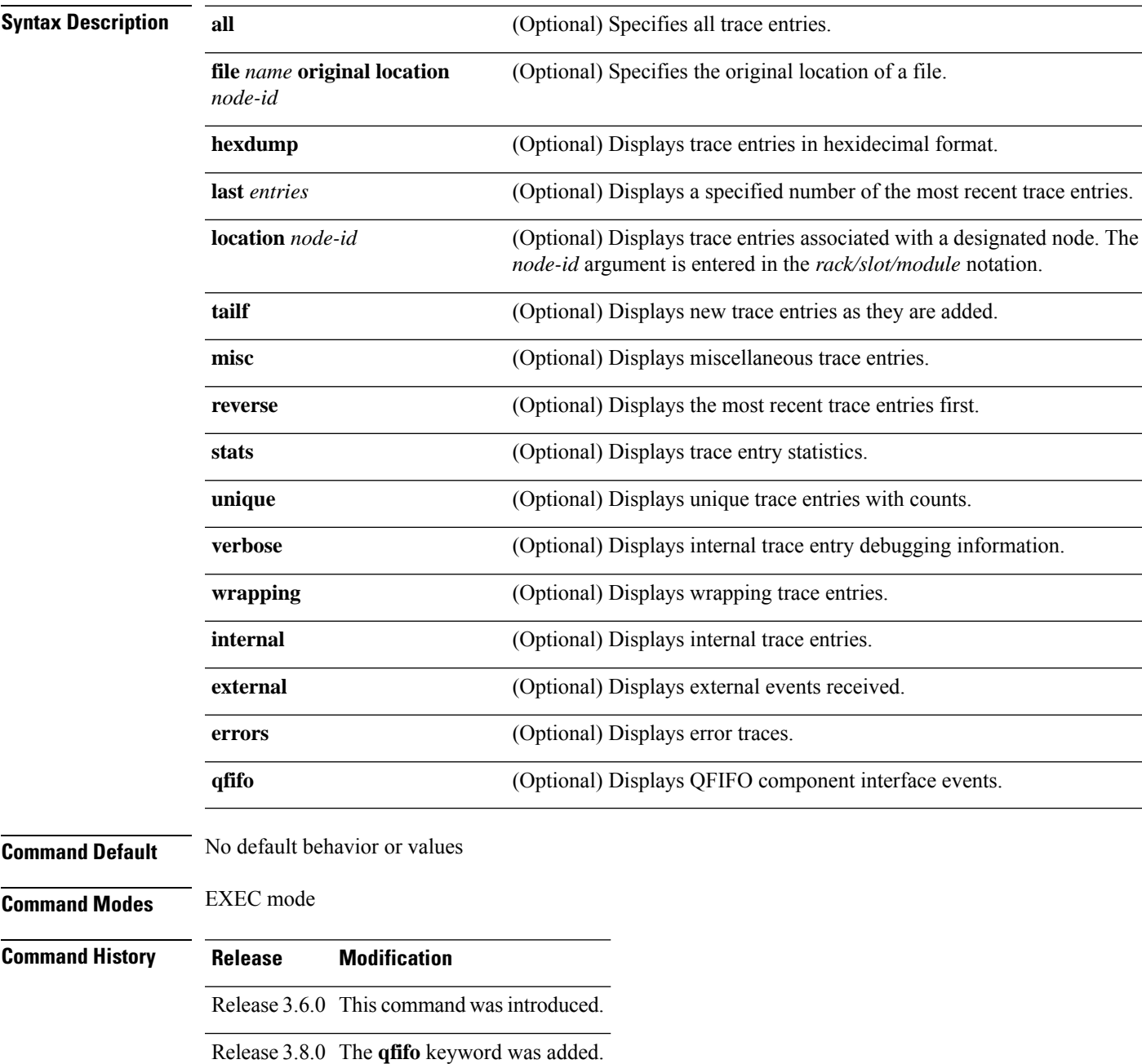

### **Usage Guidelines** If you do not enter a *node-id* value, all configured interfaces are displayed.

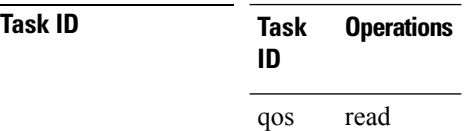

### **Examples** This example shows how to display QoS trace entry information:

RP/0/RP0/CPU0:router# **show qos ea trace**

This table describes the significant fields shown in the display.

#### **Table 7: show qos ea-trace Field Descriptions**

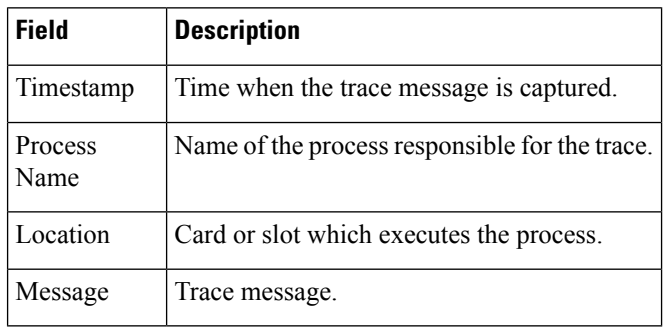

# **show qos interface (BNG)**

To display QoSinformation for a specific interface, use the **show qos interface** command in the EXEC mode.

**show qos interface** *type interface-path-id* {**input** | **output**} {**member** *type interface-path-id*}[**host-link** *interface-path-id*| **location** *node-id*]

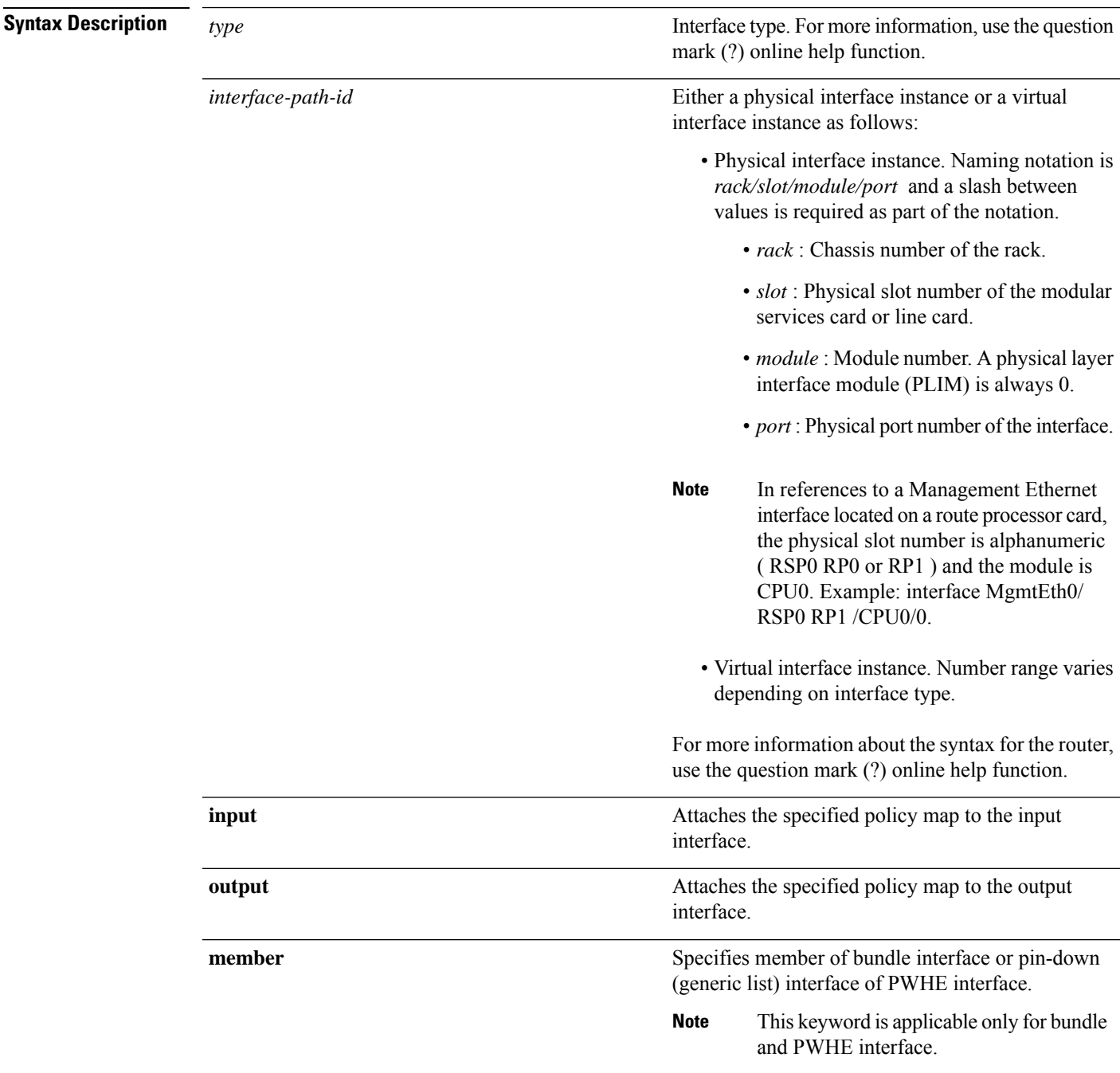

I

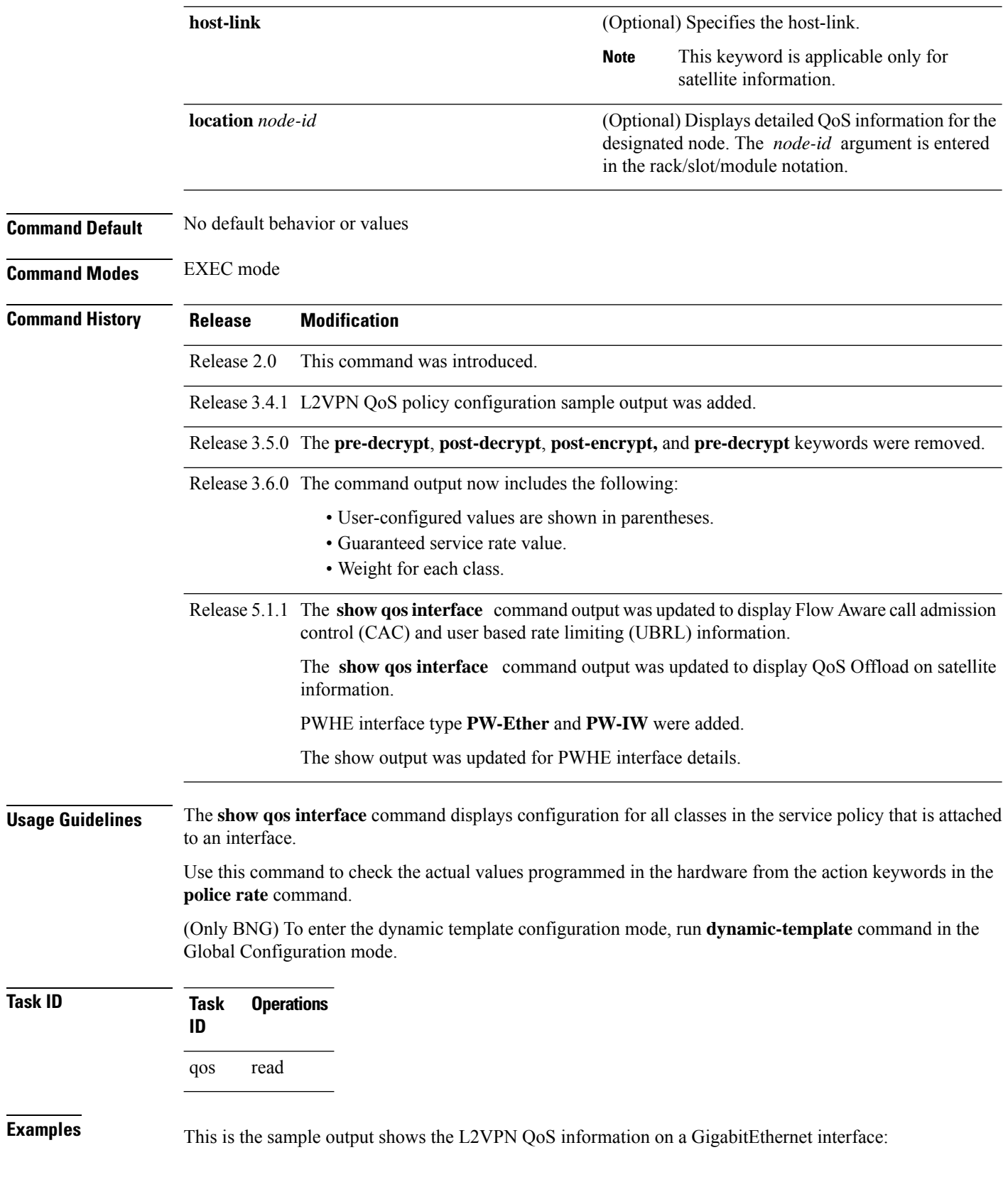

NOTE:- Configured values are displayed within parentheses Interface GigE0 2 0 0 -- output policy Total number of classes: 3 ------------------------------------------------------- Level1 class  $= c1$ Egressq Queue ID = 25 (LP queue) Queue belongs to Group  $= 9$ <br>Queue Max. BW.  $= 999936$  kbps (10 %) Queue Max. BW.  $=$ Queue Min. BW.  $= 0$  kbps (default)  $\text{Weight}$  = 10 (BWR not configured) Shaper burst = 31248 bytes Guaranteed service rate = 1000000 kbps TailDrop Threshold = 12500000 bytes / 100 ms (default) Policer not configured for this class WRED not configured for this class Level1 class  $= c2$ Egressq Queue ID  $= 26$  (LP queue)<br>One ue belongs to Group  $= 9$ Queue belongs to Group = 9<br>Queue Max. BW. = 10 Queue Max. BW. = 10000128 kbps (default) Queue Min. BW.  $= 2000128$  kbps  $(20 \text{ %})$ Weight  $=$  10 (BWR not configured)<br>Guaranteed service rate  $=$  4666666 kbps worger.<br>Guaranteed service rate TailDrop Threshold = 58333325 bytes / 100 ms (default) Policer not configured for this class WRED not configured for this class Level1 class = class-default<br>Egressq Queue ID = 9 (Group defau  $= 9$  (Group default LP queue) Queue belongs to Group = 9<br>Queue Max. BW. = 10 Queue Max. BW. = 10000128 kbps (default) Queue Min. BW. = 0 kbps (default) Weight = 10 (BWR not configured)<br>Guaranteed service rate = 1000000 kbps Guaranteed service rate TailDrop Threshold = 12500000 bytes / 100 ms (default) Policer slot  $\#$  = 224 Policer committed rate  $= 1000000$  kbps (10 %) Policer conform burst = 2097120 bytes (default) Policer conform action = Just TX Policer exceed action = DROP PKT WRED not configured for this class

RP/0/RP0/CPU0:router# **show qos interface GigabitEthernet 0/2/0/0 output**

This example shows the L2VPN QoS information on TenGigE 0/4/0/0/7 interface:

RP/0/RP0/CPU0:router# **show qos interface TenGigE 0/4/0/0/7 output** Thu Sep 5 10:02:14.217 UTC NOTE:- Configured values are displayed within parentheses Interface  $TensigE0/4/0/0/7$  ifh  $0x2000048$  -- output policy<br>NPU Id: 0 NPU Id: 0 Total number of classes: 8 Interface Bandwidth: 10000000 kbps Accounting Type: Layer2 (Include Layer 2 encapsulation and above) ------------------------------------------------  $Level1 Class$  = prec-1 class = prec-1 class = prec-1 class = prec-1 class = prec-1 class = prec-1 class = prec-1 class = prec-1 class = prec-1 class = prec-1 class = prec-1 class = prec-1 class = prec-1 class = prec-1 class = pre Schedule entry ID  $= 0x32 (0x10001)$ <br>Egressq Queue ID  $= 50 (LP queue)$ Egressq Queue ID Queue Max. BW. <br>
= 100000 kbps (1 %) Queue Min. BW. = 0 kbps (default) Weight  $=$  25 (BWR not configured)

Guaranteed service rate = 100000 kbps TailDrop Threshold  $=$  1250000 bytes / 100 ms (default) Policer not configured for this class WRED not configured for this class Level1 Class (HP2) = prec-2  $Schedule entry ID = 0x33 (0x10002)$ Egressq Queue ID  $= 51$  (HP2 queue) Guaranteed service rate  $= 10000000$  kbps TailDrop Threshold = 12500000 bytes / 10 ms (default) Policer Bucket Id  $= 0x9000100095103$ Policer committed rate  $= 99968$  kbps (1 %) Policer conform burst  $=$  124928 bytes (default) Policer conform action = Just TX Policer exceed action  $=$  DROP PKT WRED not configured for this class Level1 Class = prec-3 Schedule entry ID  $= 0x36 (0x10003)$ Egressq Queue ID  $= 54$  (LP queue) Queue Max. BW. = 100000 kbps (1 %) Queue Min. BW. = 100000 kbps (1 %) Weight  $=$  25 (BWR not configured) Guaranteed service rate = 100000 kbps TailDrop Threshold  $=$  13750 bytes / 1 ms (1100 us) Policer not configured for this class WRED not configured for this class Level1 Class = prec-5 Schedule entry ID  $= 0x37 (0x10004)$ Egressq Queue ID = 55 (LP queue) Queue Max. BW. = 100000 kbps (1 %) Queue Min. BW.  $=$  0 kbps (default) Weight  $=$  25 (BWR not configured) Guaranteed service rate  $= 100000$  kbps TailDrop Threshold  $=$  1250000 bytes / 100 ms (default) Policer not configured for this class WRED table handle  $\qquad \qquad = \qquad 0x0$ RED profile WRED Min. Threshold  $=$  249856 bytes (20 ms) WRED Max. Threshold  $=$  374784 bytes (30 ms) WRED First Segment = 1334 WRED Segment Size = 11 Level1 Class (HP1) = prec-6 Schedule entry ID  $= 0x3a (0x10005)$ Egressq Queue ID  $= 58$  (HP1 queue) Guaranteed service rate  $= 10000000$  kbps TailDrop Threshold  $=$  12500000 bytes / 10 ms (default) Policer Bucket Id = 0x90001000a5103 Policer committed rate  $= 99968$  kbps  $(1 \text{ } 8)$ Policer conform burst  $=$  124928 bytes (default) Policer conform action = Just TX<br>Policer exceed action = DROP PKT Policer exceed action WRED not configured for this class Level1 Class (HP1) = prec-7  $Schedule entry ID = 0x3b (0x10006)$ Egressq Queue ID  $= 59$  (HP1 queue) Guaranteed service rate  $= 10000000$  kbps

```
TailDrop Threshold = 12500000 bytes / 10 ms (default)
Policer Bucket Id = 0x90001000b5103
Policer committed rate = 99968 kbps (1 \text{ } 8)Policer conform burst = 124928 bytes (default)
Policer conform action = Just TX
Policer exceed action = DROP PKT
WRED not configured for this class
Level1 Class = prec-0
Egressq Queue ID = 62 (Default LP queue)
Policer Bucket Id = 0x90001000c5103
Policer committed rate = 99968 kbps (1 \text{ } 8)Policer conform burst = 1245184 bytes (default)
Policer conform action = Just TX
Policer exceed action = DROP PKT
WRED not configured for this class
Level1 Class = class-default
Schedule entry ID  \hspace{1.6cm} = \hspace{.6cm} 0x3e \hspace{.05cm} (0x10008)Egressq Queue ID = 62 (Default LP queue)
Queue Max. BW. = 100000 kbps (1 %)
Queue Min. BW. = 0 kbps (default)
Weight = 25 (BWR not configured)
Guaranteed service rate = 100000 kbps
TailDrop Threshold = 1250000 bytes / 100 ms (default)
Policer not configured for this class
WRED not configured for this class
```
This table describes the significant fields shown in the display.

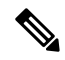

**Note** User-configured values are displayed within parentheses in the command output.

#### **Table 8: show QoS interface Field Descriptions**

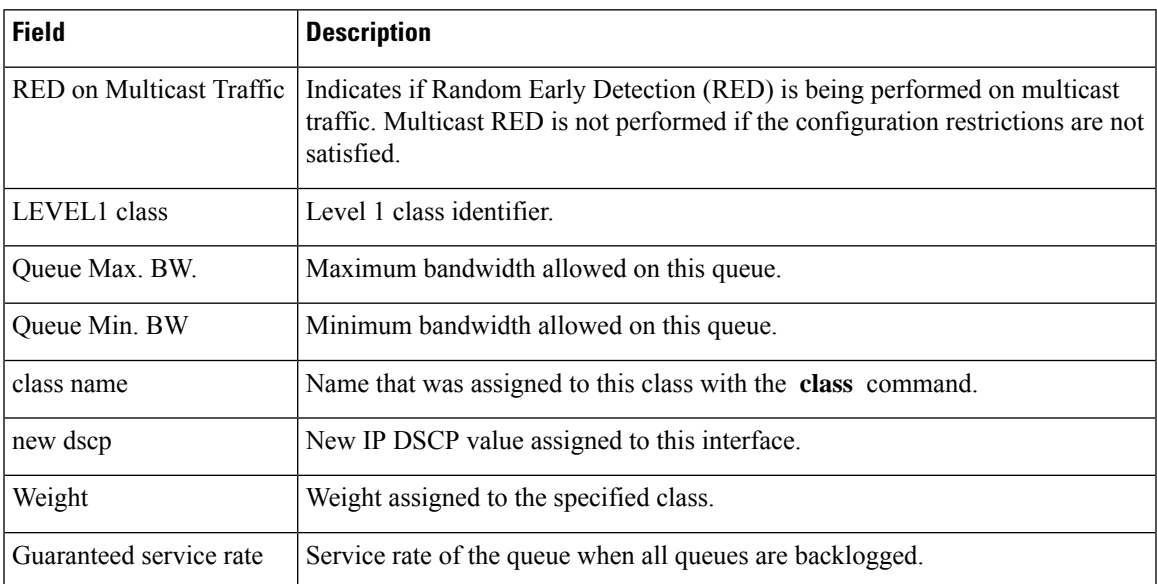

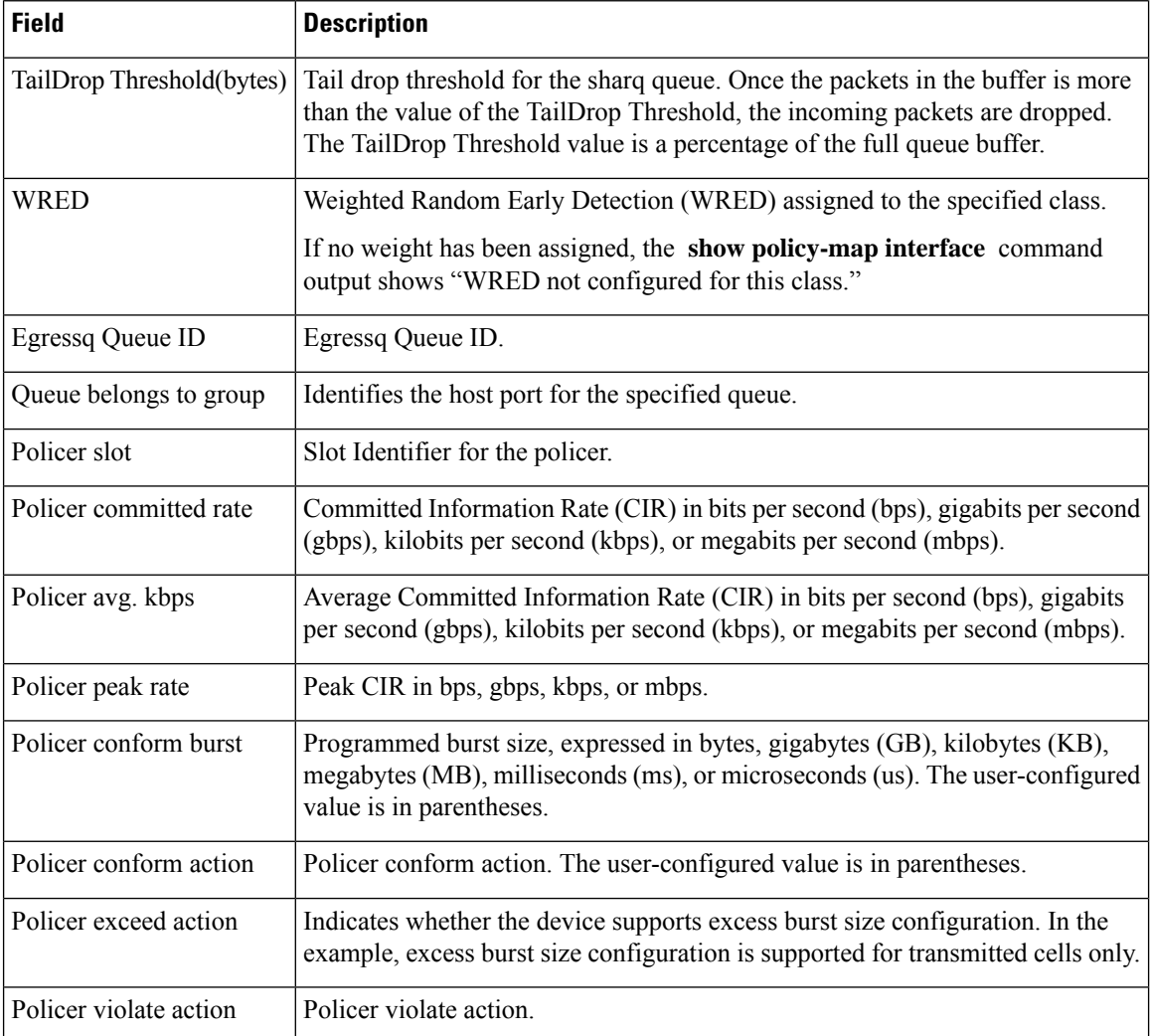

Use the **host-link** option to display the output for the desired Bundle ICL. In cases when the Satellite is hosted on a redundant (Bundle ICL), the qos command to check for the qos programming also needs to include the host-link option.

The host-link is the underlying ICL Bundle member, this output can be executed for all the members belonging to the ICL Bundle via the host-link option.

For eg, Bundle ICL, Bundle-ether 2, hosting the sat-ether interface gig 100/0/0/34 has a member tengige 0/3/0/7. The qos command to check for the qos programming would be:

```
RP/0/RP0/CPU0:router # sh qos inter gigabitEthernet 100/0/0/34 output host-link tenGigE
0/3/0/7 location 0/3/CPU0
Interface: GigabitEthernet100_0_0_34 output
Bandwidth configured: 500000 kbps Bandwidth programed: 500000 kbps
ANCP user configured: 0 kbps ANCP programed in HW: 0 kbps
Port Shaper programed in HW: 500000 kbps
Policy: grand Total number of classes: 10
       ----------------------------------------------------------------------
Level: 0 Policy: grand Class: class-default
QueueID: N/A
```

```
Shape CIR : ALL
Shape PIR Profile : 2/4(S) Scale: 488 PIR: 499712 kbps PBS: 6246400 bytes
WFQ Profile: 2/9 Committed Weight: 10 Excess Weight: 10
Bandwidth: 0 kbps, BW sum for Level 0: 0 kbps, Excess Ratio: 1
----------------------------------------------------------------------
Level: 1 Policy: parent Class: class-default
Parent Policy: grand Class: class-default
QueueID: N/A
Shape CIR : NONE
Shape PIR Profile : 2/4(S) Scale: 244 PIR: 249856 kbps PBS: 3123200 bytes
WFQ Profile: 2/9 Committed Weight: 10 Excess Weight: 10
Bandwidth: 0 kbps, BW sum for Level 1: 0 kbps, Excess Ratio: 1
----------------------------------------------------------------------
Level: 2 Policy: child Class: prec1
Parent Policy: parent Class: class-default
QueueID: 131264 (Priority 1)
Queue Limit: 2496 kbytes Abs-Index: 89 Template: 0 Curve: 6
Shape CIR Profile: INVALID
Policer Profile: 54 (Single)
Conform: 50000 kbps (20 percent) Burst: 625000 bytes (0 Default)
Child Policer Conform: set dscp 46 set cos 7
Child Policer Exceed: DROP
Child Policer Violate: DROP
----------------------------------------------------------------------
Level: 2 Policy: child Class: prec2
Parent Policy: parent Class: class-default
QueueID: 131265 (Priority 2)
Queue Limit: 624 kbytes (100 ms) Abs-Index: 59 Template: 0 Curve: 6
Shape CIR Profile: INVALID
Shape PIR Profile : 2/0(E) PIR: 50000 kbps PBS: 624992 bytes
Child Mark: set dscp 46 set cos 7
----------------------------------------------------------------------
Level: 2 Policy: child Class: prec3
Parent Policy: parent Class: class-default
QueueID: 131267 (Priority 3)
Queue Limit: 472 kbytes (100 ms) Abs-Index: 53 Template: 0 Curve: 6
Shape CIR Profile: INVALID
Shape PIR Profile : 2/1(E) PIR: 37496 kbps PBS: 468736 bytes
Child Mark: set dscp 46 set cos 7
 ----------------------------------------------------------------------
Level: 2 Policy: child Class: prec4
Parent Policy: parent Class: class-default
QueueID: 131266 (Priority Normal)
Queue Limit: 60 kbytes Abs-Index: 18 Template: 0 Curve: 0
Shape CIR Profile: INVALID
Child Mark: set dscp 46 set cos 7
WFQ Profile: 2/39 Committed Weight: 40 Excess Weight: 40
Bandwidth: 0 kbps, BW sum for Level 2: 0 kbps, Excess Ratio: 4
----------------------------------------------------------------------
Level: 2 Policy: child Class: prec5
Parent Policy: parent Class: class-default
QueueID: 131268 (Priority Normal)
Queue Limit: 44 kbytes Abs-Index: 15 Template: 0 Curve: 0
Shape CIR Profile: INVALID
WFQ Profile: 2/29 Committed Weight: 30 Excess Weight: 30
Bandwidth: 0 kbps, BW sum for Level 2: 0 kbps, Excess Ratio: 3
----------------------------------------------------------------------
Level: 2 Policy: child Class: prec6
Parent Policy: parent Class: class-default
QueueID: 131269 (Priority Normal)
Queue Limit: 28 kbytes Abs-Index: 11 Template: 0 Curve: 0
Shape CIR Profile: INVALID
WFQ Profile: 2/19 Committed Weight: 20 Excess Weight: 20
Bandwidth: 0 kbps, BW sum for Level 2: 0 kbps, Excess Ratio: 2
```
---------------------------------------------------------------------- Level: 2 Policy: child Class: prec7 Parent Policy: parent Class: class-default QueueID: 131270 (Priority Normal) Queue Limit: 16 kbytes Abs-Index: 8 Template: 0 Curve: 0 Shape CIR Profile: INVALID Child Mark: set cos 5 WFQ Profile: 2/9 Committed Weight: 10 Excess Weight: 10 Bandwidth: 0 kbps, BW sum for Level 2: 0 kbps, Excess Ratio: 1 ---------------------------------------------------------------------- Level: 2 Policy: child Class: class-default Parent Policy: parent Class: class-default QueueID: 131271 (Priority Normal) Queue Limit: 16 kbytes Abs-Index: 8 Template: 0 Curve: 0 Shape CIR Profile: INVALID WFQ Profile: 2/9 Committed Weight: 10 Excess Weight: 10 Bandwidth: 0 kbps, BW sum for Level 2: 0 kbps, Excess Ratio: 1

This is the sample output of the **show qos interface** command for CAC:

RP/0/RP0/CPU0:router# **show qos interface gigabitEthernet 0/1/0/0 input** Interface: GigabitEthernet0\_1\_0\_0 input Bandwidth configured: 1000000 kbps Bandwidth programed: 1000000 kbps ANCP user configured: 0 kbps ANCP programed in HW: 0 kbps Port Shaper programed in HW: 0 kbps Policy: premium services (Flow Aware Policy) Total number of classes: 5 ---------------------------------------------------------------------- Level: 0 Policy: premium\_services Class: dscp\_cs5 QueueID: 98 (Port Default) Policer Profile: 56 (Single) Conform: 100000 kbps (100 mbps) Burst: 1250000 bytes (0 Default) Child Policer Conform: TX Child Policer Exceed: DROP Child Policer Violate: DROP ---------------------------------------------------------------------- Level: 0 Policy: premium services Class: dscp cs6 Flow QoS Info: CAC Cac Action CAC Flow Mask Mode: 5-Tuple (0x20) CAC Flow Rate: 128 kbps CAC Rate: 896 kbps CAC Max Flow Count: 7 CAC Flow Age: 20 Seconds QueueID: N/A ---------------------------------------------------------------------- Level: 1 Policy: video flows Class: video admitted Flow QoS Info: CAC Admit Class CAC Flow Mask Mode: 5-Tuple (0x20) CAC Max Flow Count: 7 CAC Flow Age: 20 Seconds CAC Reject Action: Redirect Number of CAC flows admitted: 0Parent Policy: premium\_services Class: dscp\_cs6 QueueID: 98 (Port Default) Child Mark: set disc 1 ---------------------------------------------------------------------- Level: 1 Policy: video flows Class: class-default Flow QoS Info: CAC Redirect Class Parent Policy: premium services Class: dscp cs6 QueueID: 98 (Port Default) Child Mark: set dscp 32 ---------------------------------------------------------------------- Level: 0 Policy: premium services Class: class-default QueueID: 98 (Port Default) Policer Profile: 54 (Single)

Conform: 30000 kbps (30 mbps) Burst: 375000 bytes (0 Default) Child Policer Conform: TX Child Policer Exceed: DROP Child Policer Violate: DROP ----------------------------------------------------------------------

This is the sample output of the **show qos interface** command for UBRL:

RP/0/RP0/CPU0:router# **show qos interface gigabitEthernet 0/1/0/0 input**

Interface: GigabitEthernet0\_1\_0\_0 input Bandwidth configured: 1000000 kbps Bandwidth programed: 1000000 kbps ANCP user configured: 0 kbps ANCP programed in HW: 0 kbps Port Shaper programed in HW: 0 kbps Policy: voice flow (Flow Aware Policy) Total number of classes: 3 ---------------------------------------------------------------------- Level: 0 Policy: voice flow Class: voice prec6 QueueID: 98 (Port Default) Policer Profile: 56 (Single) Conform: 5000 kbps (5 mbps) Burst: 62500 bytes (0 Default) Child Policer Conform: set dscp 34 Child Policer Exceed: DROP Child Policer Violate: DROP ---------------------------------------------------------------------- Level: 0 Policy: voice flow Class: ubrl1 Flow QoS Info: UBRL UBRL Flow Mask Mode: src-ip (0x80) UBRL Flow Age: 200 Seconds Number of UBRL flows learnt: 0 QueueID: 98 (Port Default) Flow Policer Profile: 58 (Single) Conform: 10000 kbps (10 mbps) Burst: 125000 bytes (0 Default) Catch-all Policer Profile: 57 (Single) Conform: 100000000 kbps (100000000 kbps) Burst: 12500000 bytes (12500000 bytes) Child Policer Conform: set dscp 34 Child Policer Exceed: DROP Child Policer Violate: DROP ---------------------------------------------------------------------- Level: 0 Policy: voice flow Class: class-default QueueID: 98 (Port Default) Policer Profile: 54 (Single) Conform: 30000 kbps (30 mbps) Burst: 375000 bytes (0 Default) Child Policer Conform: TX Child Policer Exceed: DROP Child Policer Violate: DROP ----------------------------------------------------------------------

This is the sample output of the **show qos interface** command for PW-HE subinterfaces.

RP/0/RP0/CPU0:router# **show qos interface pw-ether1.1 input member tengige0/2/0/5** Interface: TenGigE0\_2\_0\_5 input Bandwidth configured: 10000000 kbps Bandwidth programed: 10000000 kbps ANCP user configured: 0 kbps ANCP programed in HW: 0 kbps Port Shaper programed in HW: 0 kbps Policy: PW-HE-Ingress Total number of classes: 9 ---------------------------------------------------------------------- Level: 0 Policy: PW-HE-Ingress Class: class-default QueueID: N/A Policer Profile: 55 (Single) Conform: 2000000 kbps (2 gbps) Burst: 25000000 bytes (0 Default) ---------------------------------------------------------------------- Level: 1 Policy: DSCP CE-PE ETM Class: 3play-voip

Parent Policy: PW-HE-Ingress Class: class-default QueueID: 160 (Port Priority 1) Policer Profile: 56 (Single) Conform: 20000 kbps (1 percent) Burst: 125000 bytes (50 ms) Child Policer Conform: TX Child Policer Exceed: DROP Child Policer Violate: DROP ---------------------------------------------------------------------- Level: 1 Policy: DSCP CE-PE ETM Class: multicast limit Parent Policy: PW-HE-Ingress Class: class-default QueueID: 161 (Port Priority 2) Policer Profile: 57 (SrTCM) Conform: 40000 kbps (2 percent) Burst: 128000 bytes (128000 bytes) Peak Burst: 128000 bytes (256000 bytes) Child Policer Conform: set prec 5 Child Policer Exceed: set prec 4 Child Policer Violate: set prec 4 ---------------------------------------------------------------------- Level: 1 Policy: DSCP CE-PE ETM Class: dscp EF ipprec 5 Parent Policy: PW-HE-Ingress Class: class-default QueueID: 162 (Port Default) Policer Profile: 58 (Single) Conform: 100000 kbps (5 percent) Burst: 256000 bytes (256000 bytes) Child Policer Conform: set exp-imp 5 Child Policer Exceed: DROP Child Policer Violate: DROP ---------------------------------------------------------------------- Level: 1 Policy: DSCP CE-PE ETM Class: dscp AF4x ipprec 4 Parent Policy: PW-HE-Ingress Class: class-default QueueID: 162 (Port Default) Policer Profile: 59 (Single) Conform: 200000 kbps (10 percent) Burst: 2500000 bytes (100 ms) Child Policer Conform: set exp-imp 4 Child Policer Exceed: DROP Child Policer Violate: DROP ---------------------------------------------------------------------- Level: 1 Policy: DSCP CE-PE ETM Class: dscp AF3x ipprec 3 6 7 Parent Policy: PW-HE-Ingress Class: class-default QueueID: 162 (Port Default) Policer Profile: 60 (Single) Conform: 400000 kbps (20 percent) Burst: 5000000 bytes (0 Default) Child Policer Conform: set exp-imp 3 Child Policer Exceed: DROP Child Policer Violate: DROP ---------------------------------------------------------------------- Level: 1 Policy: DSCP CE-PE ETM Class: dscp AF2x ipprec 2 Parent Policy: PW-HE-Ingress Class: class-default QueueID: 162 (Port Default) Policer Profile: 61 (Single) Conform: 440000 kbps (22 percent) Burst: 5500000 bytes (0 Default) Child Policer Conform: set exp-imp 2 Child Policer Exceed: DROP Child Policer Violate: DROP ---------------------------------------------------------------------- Level: 1 Policy: DSCP CE-PE ETM Class: ip best effort BE Parent Policy: PW-HE-Ingress Class: class-default QueueID: 162 (Port Default) Policer Profile: 62 (Single) Conform: 300000 kbps (15 percent) Burst: 3750000 bytes (0 Default) Child Policer Conform: set exp-imp 0 Child Policer Exceed: DROP Child Policer Violate: DROP ---------------------------------------------------------------------- Level: 1 Policy: DSCP CE-PE ETM Class: class-default

Parent Policy: PW-HE-Ingress Class: class-default QueueID: 162 (Port Default) Policer Profile: 63 (Single) Conform: 500000 kbps (25 percent) Burst: 6250000 bytes (0 Default) Child Policer Conform: TX Child Policer Exceed: DROP Child Policer Violate: DROP

## **show qos redq**

To display the information for a queue from the packets switching engine (PSE) random early detection queue (REDQ) memory, use the **show qos redq** command in EXEC mode mode.

**show qos redq** *queue-number* {**input** | **output**} **location** *node-id*

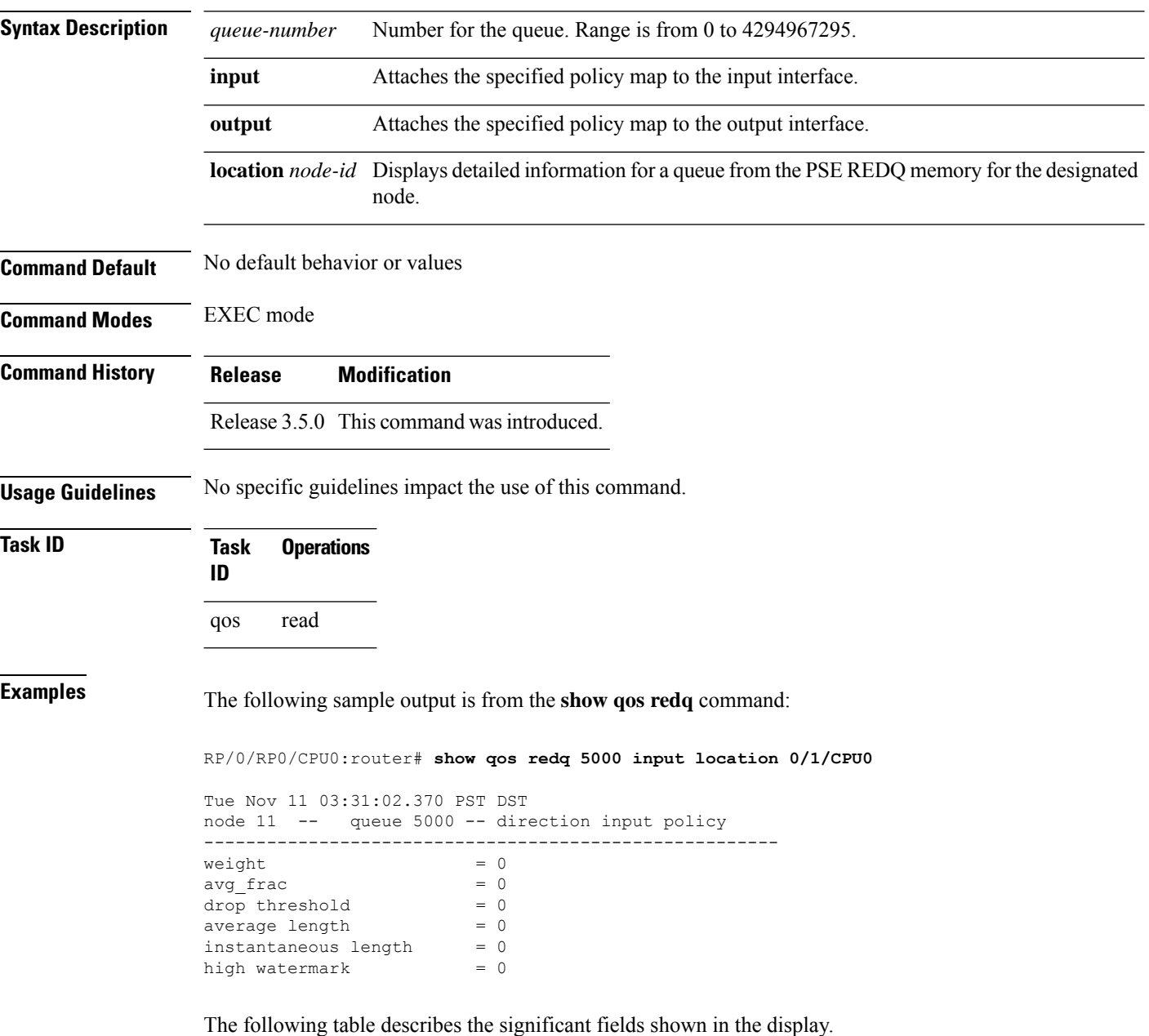

I

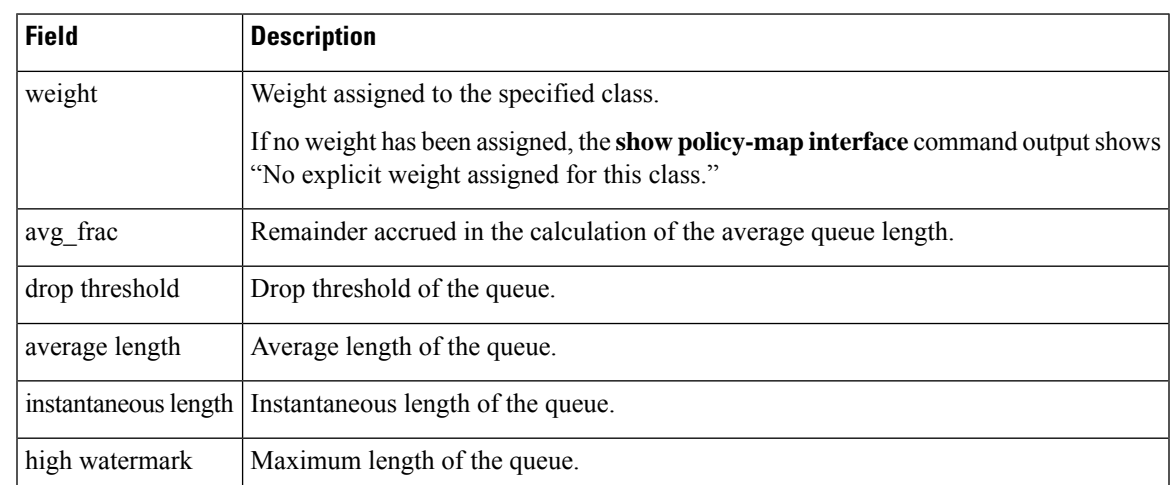

### **Table 9: show qos redq Field Descriptions**

# **show qos wred-curve**

To display the QoS Weighted Random Early Detection (WRED) curve data point information, use the **show qos wred-curve** command in EXEC mode.

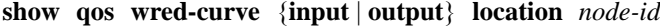

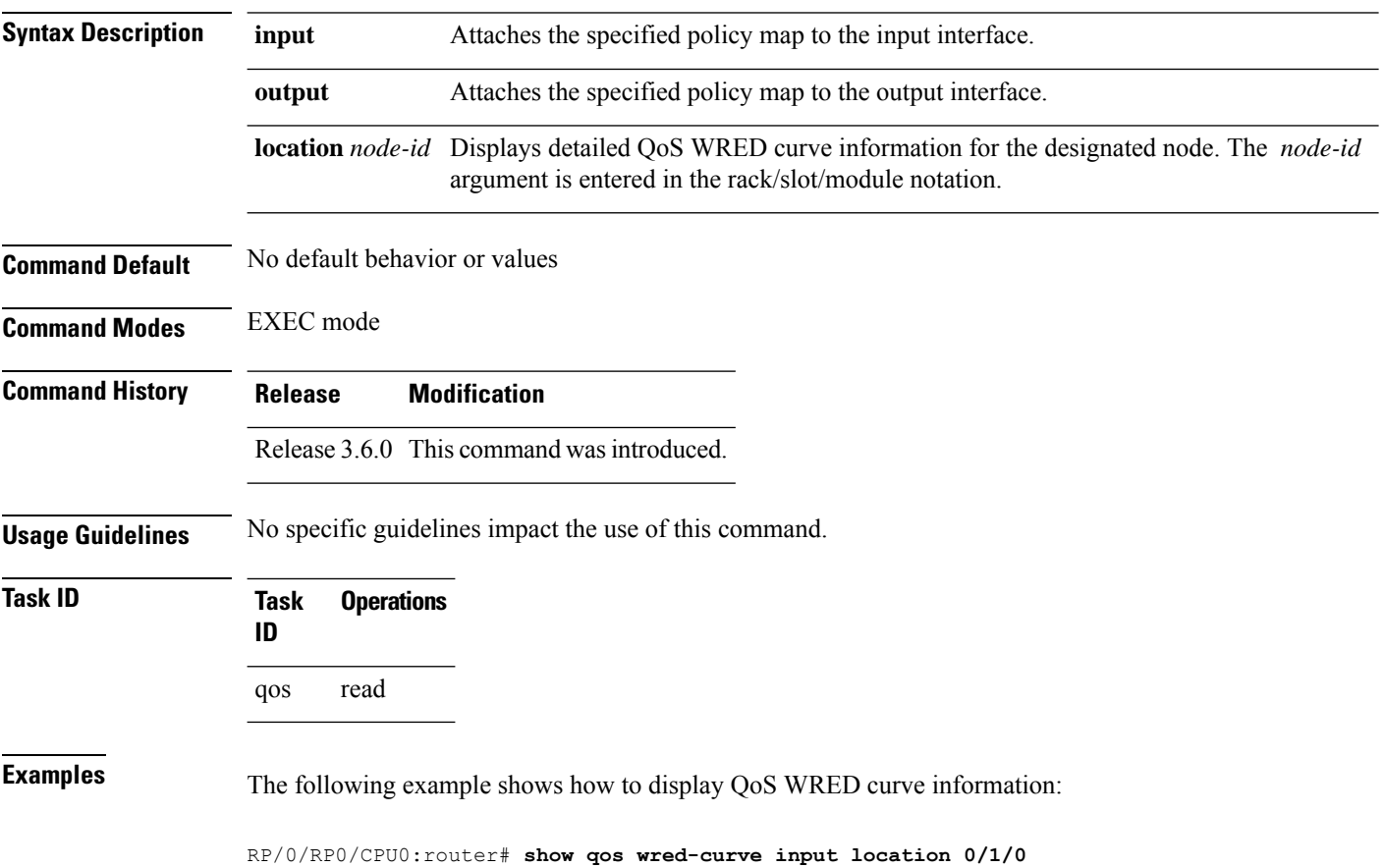

### **violate-action**

To configure the action to take on packets that violate the rate limit, use the **violate-action**command in policy map police configuration mode. To remove a conform action from the policy-map, use the **no** form of this command.

**violate-action** {**drop** | **set** *options* | **transmit**} **no violate-action** {**drop** | **set** *options* | **transmit**}

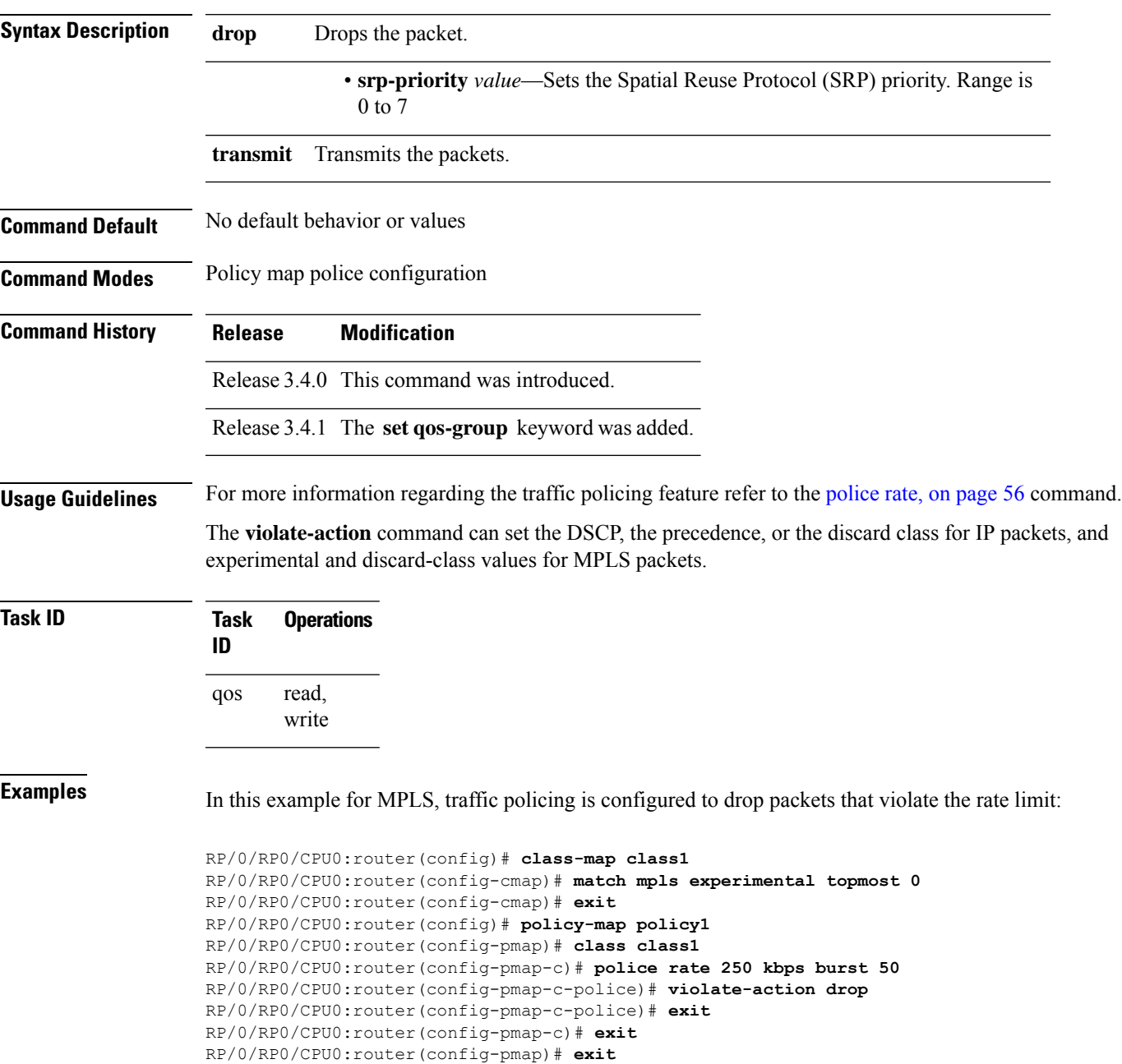

RP/0/RP0/CPU0:router(config)# **interface gigabitethernet 0/1/0/9** RP/0/RP0/CPU0:router(config-if) **service-policy input policy1**

### **Related Commands**

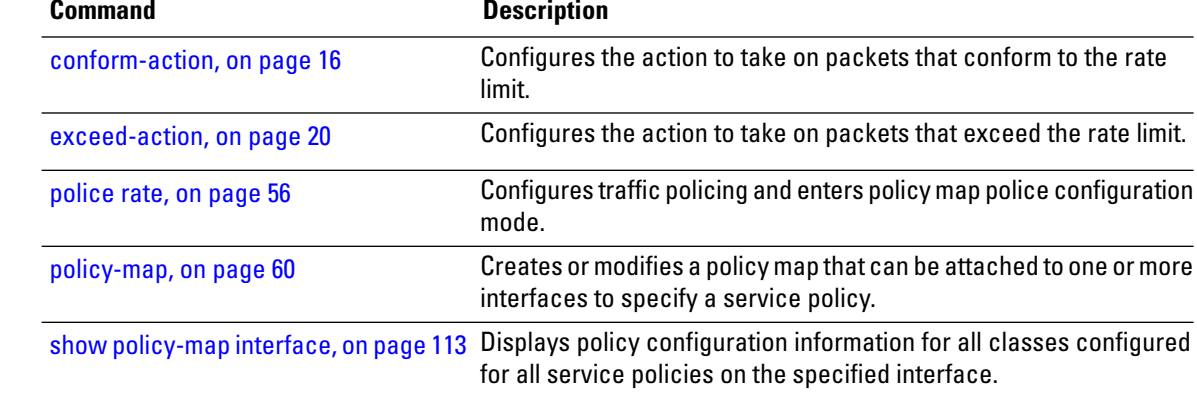